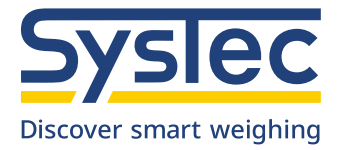

# Bedienungsanleitung

# **IT1**

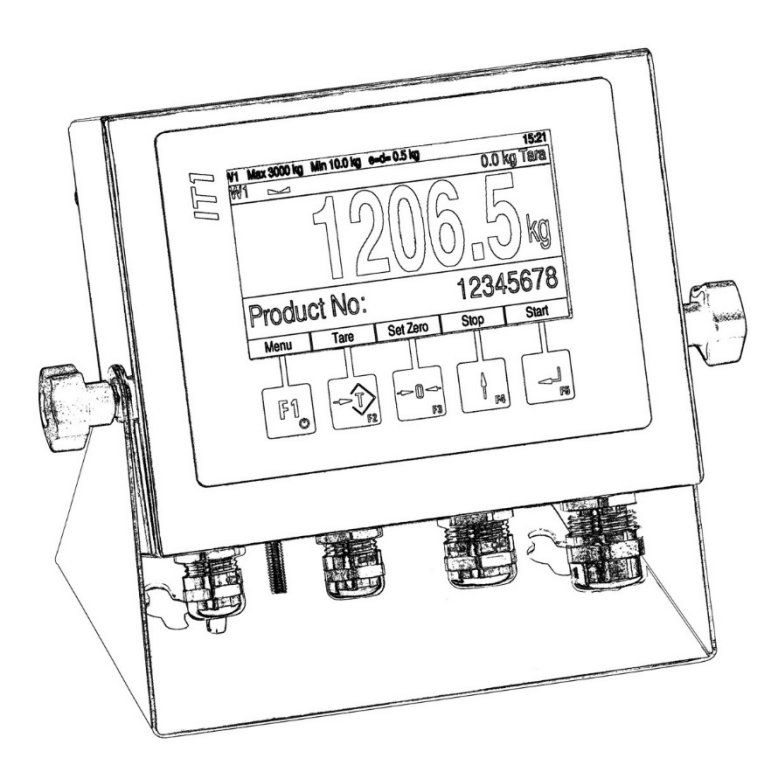

# Industrie-Wägeterminal

Dezember 2022

ST.2309.1760

Rev. 14

# **Bedienungsanleitung IT1**

Datum: 20.12.2022

Dateiname: IT1\_BAD.PDF (Original-Dokumentation)

Programm-Version: ab 1.62

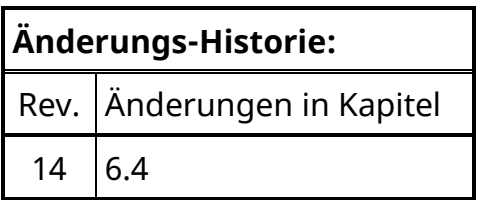

#### **Herausgeber:**

© SysTec Systemtechnik und Industrieautomation GmbH, Bergheim, Deutschland Diese Dokumentation darf ohne vorherige schriftliche Zustimmung von SysTec weder teilweise noch ganz reproduziert, gespeichert oder in irgendeiner Form oder mittels irgendeines Mediums übertragen, wiedergegeben oder übersetzt werden.

Wörter, die unseres Wissens eingetragene Warenzeichen darstellen, sind als solche gekennzeichnet. Es ist jedoch zu beachten, dass weder das Vorhandensein noch das Fehlen derartiger Kennzeichen die Rechtslage hinsichtlich eingetragener Warenzeichen berührt.

#### **Wichtige Hinweise:**

Diese Dokumentation wurde mit größter Sorgfalt hinsichtlich des korrekten technischen Inhalts erarbeitet bzw. zusammengestellt. Eine Aktualisierung dieser Dokumentation erfolgt in regelmäßigen Abständen. SysTec übernimmt jedoch grundsätzlich keinerlei Haftung für Schäden, die aufgrund von in dieser Dokumentation eventuell enthaltenen Fehlern oder fehlenden Informationen resultieren.

Für die Mitteilung eventueller Fehler oder Anregungen zu dieser Dokumentation ist der Herausgeber jederzeit dankbar.

# Inhalt

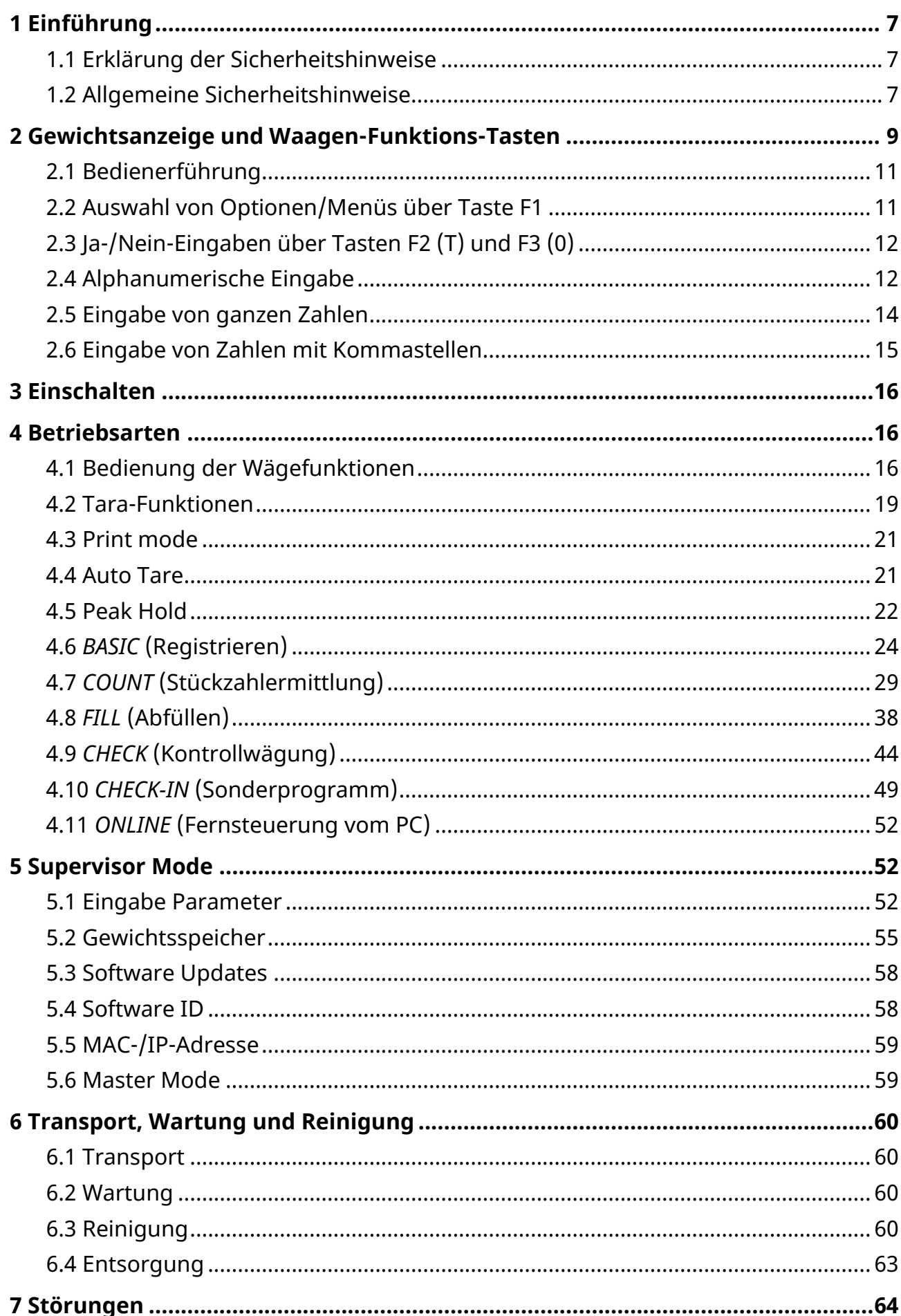

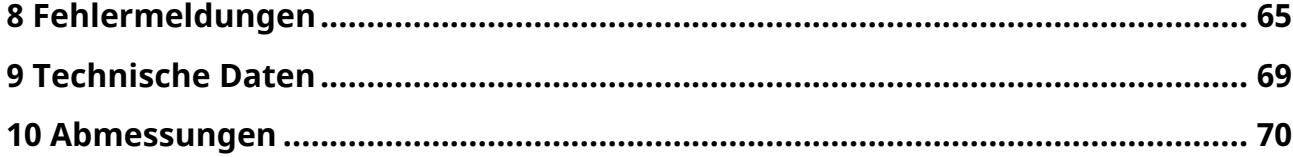

# <span id="page-6-0"></span>**1 Einführung**

IT1 ist ein universell einsetzbares Wägeterminal zur Verwendung in Wäge-, Registrier- und Dosiersystemen.

# <span id="page-6-1"></span>**1.1 Erklärung der Sicherheitshinweise**

Informationen, die die Sicherheit betreffen, sind speziell markiert:

# **W A R N U N G**

**Wenn Sie eine so gekennzeichnete Warnung nicht beachten, können ernsthafte Verletzungen oder Tod die Folge sein. Bitte beachten Sie diese Warnungen unbedingt, um den sicheren Betrieb des Gerätes zu gewährleisten.**

- п **ACHTUNG**
- **So wird eine Vorsichtsmaßnahme gekennzeichnet, die Sie ergreifen oder beachten müssen, damit Sie sich nicht verletzen oder Sachschaden entsteht. Bitte beachten Sie diese Punkte unbedingt, um den sicheren Betrieb des Gerätes zu gewährleisten.**

**Hinweis:** So werden Hinweise zur richtigen Bedienung und zusätzliche Erläuterungen angezeigt, z. B. um Fehleingaben zu vermeiden.

# **1.2 Allgemeine Sicherheitshinweise**

# <span id="page-6-2"></span>**W A R N U N G**

**Ziehen Sie vor dem Öffnen des Gerätes den Netzstecker oder schalten Sie das Terminal stromlos, Lebensgefahr!**

# **W A R N U N G**

**Vorsicht beim Betätigen von Tasten, die bewegliche Anlagenteile wie Fördereinrichtungen, Klappen etc. steuern. Vor Betätigen dieser Tasten sicherstellen, dass sich niemand im Gefahrenbereich beweglicher Anlagenteile befindet!**

# **/i/**

# **W A R N U N G**

**Das Wägeterminal darf nicht in explosionsgefährdeter Umgebung eingesetzt werden. Die Klassifizierung von explosionsgefährdeten Räumen (Einteilung in Zonen, Explosionsgruppen, Temperaturklassen etc.) obliegt in jedem Fall dem Betreiber des Gerätes. Hierzu kann die Hilfe lokaler Gewerbeaufsichtsbehörden oder der Technischen Überwachungsvereine in Anspruch genommen werden!**

#### **ACHTUNG** I

**Die örtliche Netzspannung muss mit der Eingangsspannung des Geräts übereinstimmen!**

#### **ACHTUNG**

**Vor einer Reinigung oder Wartung Gerät stromlos schalten oder Netzstecker ziehen!**

#### **Hinweise:**

- Dieses Betriebsmittel ist geeignet für den Einsatz bis zu einer Höhe von 5.000 m NN.
- Dieses Betriebsmittel darf im Außenbereich aufgestellt werden, mit Schutz vor direkten Witterungseinflüsse und Sonneneinstrahlung.
- Bei Verwendung der Einbauvariante im Außenbereich muss das Gehäuse oder Schaltschrank auch für den Außenbereich geeignet sein.
- Das Gerät hat eine konfigurierbare Ein-/Ausschalt-Taste. Wenn die Taste deaktiviert ist, ist das Gerät nach Anschluss an das Spannungsversorgungs-Netz sofort betriebsbereit!
- Bei Installation, Wartung und Betrieb sind die VDE-Richtlinien und die örtlichen Sicherheits- und Unfallverhütungs-Vorschriften zu beachten!
- Dieses Gerät und angeschlossene Peripheriegeräte dürfen nur von qualifiziertem Fachpersonal installiert, justiert und gewartet werden!
- Erlauben Sie die Bedienung dieses Gerätes nur geübtem Fachpersonal!
- Bewahren Sie diese Bedienungsanleitung für den späteren Gebrauch auf!

<span id="page-8-0"></span>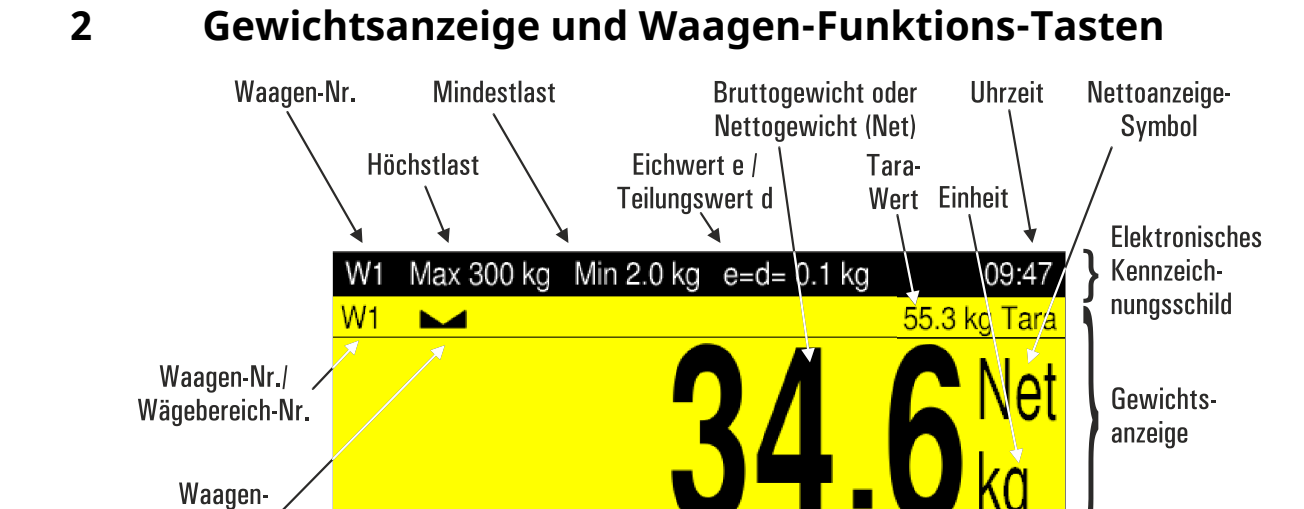

#### **Tara-Taste**

Stillstands-

Symbol

Wechselweise Tarieren des aktuell angezeigten Gewichtswerts oder Tara löschen. (Funktion kann von Applikations-Software gesperrt werden)

Summe

F

#### **Nullstell-Taste**

p:

Nullst.

Tarieren

Zurück

zur Nullstellung der Waage (nur möglich im Nullstellbereich, einstellbar im Kalibrier-Mode)

Wägen

(Funktion kann von Applikations-Software gesperrt werden)

#### Elektronisches Kennzeichnungsschild (nur bei Einbereichs-/Einteilungs-Waagen)

**Hinweis:** Das Elektronische Kennzeichnungsschild wird ausgeblendet, wenn im 'Service Mode\Calibration\Adaptation\Onscreen typeplate=N' eingestellt ist oder bei bestimmten Waagentypen.

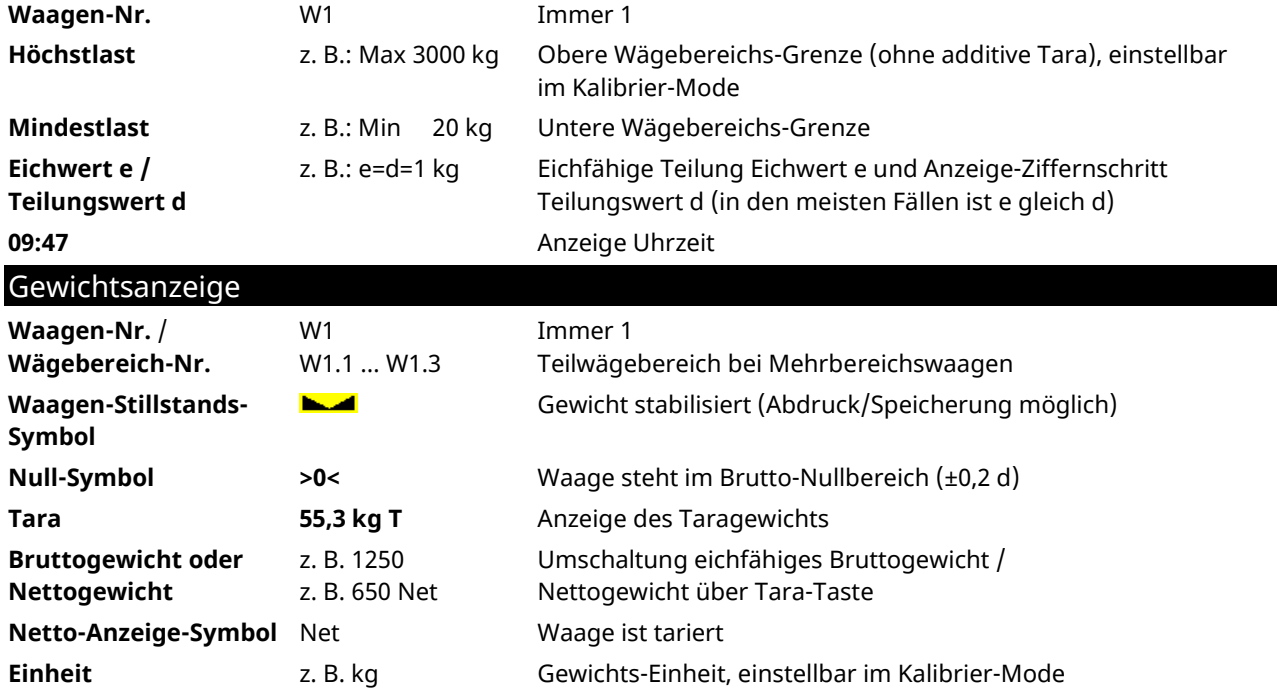

Bedienerführungs-

Anzeige Soft-Keys

# Eingabe-Bestätigung / Funktionsauswahl

Grundsätzlich muss jede Eingabe oder Parameter-/Funktions-Auswahl mit der Enter-Taste bestätigt werden, auch wenn nicht im Text aufgeführt. Danach wird das Programm im nächsten Schritt fortgesetzt.

#### Soft-Keys

Die Belegung der Soft-Keys ist abhängig von dem aktuellen Programm-Schritt. Die jeweils aktuelle Belegung wird in der untersten Bildschirm-Zeile über den Funktions-Tasten angezeigt.

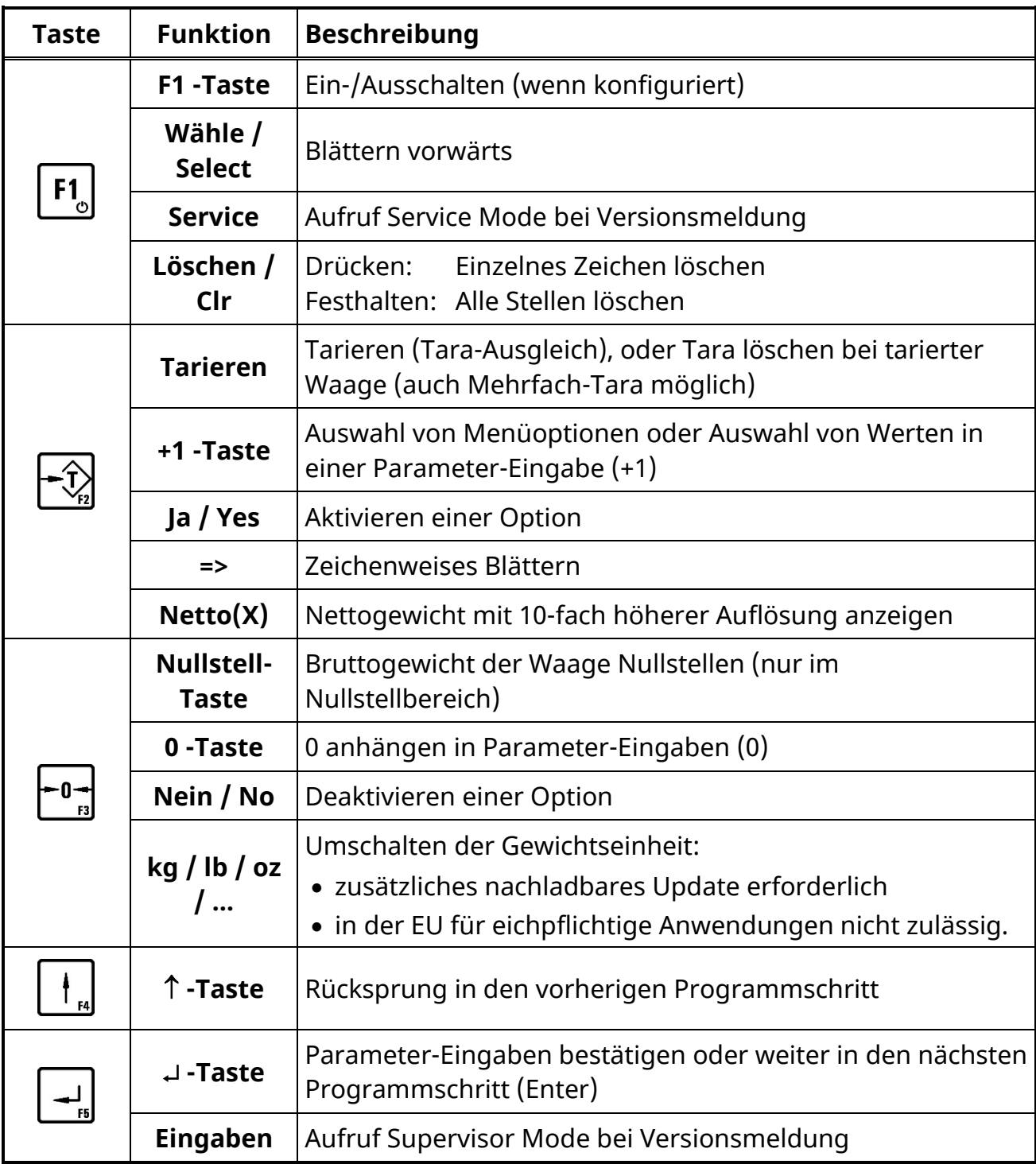

# <span id="page-10-0"></span>**2.1 Bedienerführung**

In den nachfolgenden Abschnitten ist der Bedienungsablauf anhand der Anzeigetexte der Bedienerführungsanzeige und der entsprechenden Eingaben erläutert.

Die Anzeige ist jeweils auf der linken Seite umrahmt dargestellt, z. B.:

Password **Eingabe des Service-Mode-Passworts** 

Anzeigen oder Eingaben, die nur bei bestimmten Bedingungen erfolgen, werden in einem Rahmen dargestellt. Die jeweilige Bedingung steht fettgedruckt oben links in dem Rahmen, z. B.:

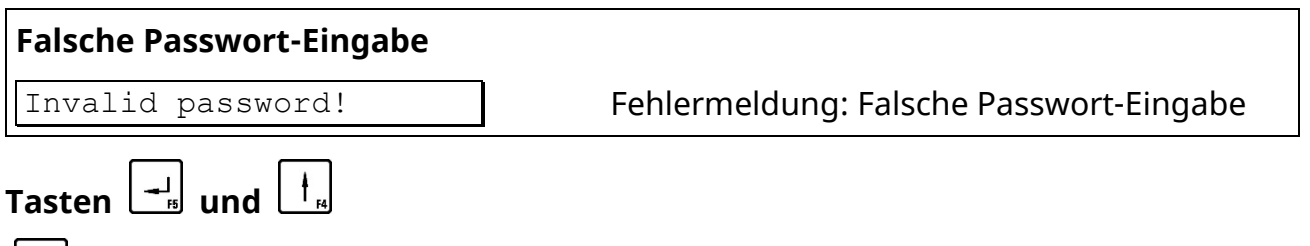

Quittieren der Eingabe, weiter zu nächstem Programmschritt

Zurück zum vorhergehenden Programmschritt

# <span id="page-10-1"></span>**2.2 Auswahl von Optionen/Menüs über Taste F1**

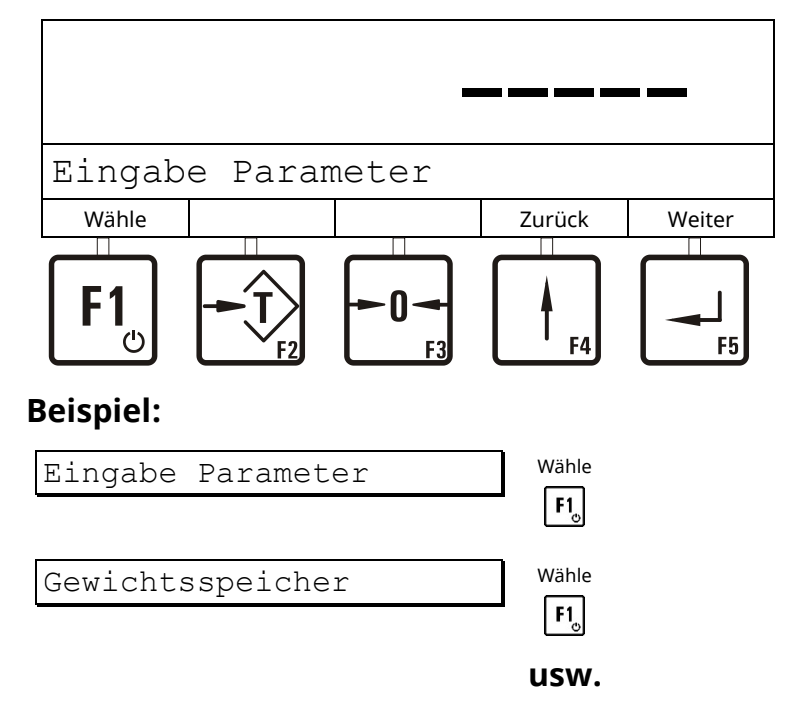

# <span id="page-11-0"></span>**2.3 Ja-/Nein-Eingaben über Tasten F2 (T) und F3 (0)**

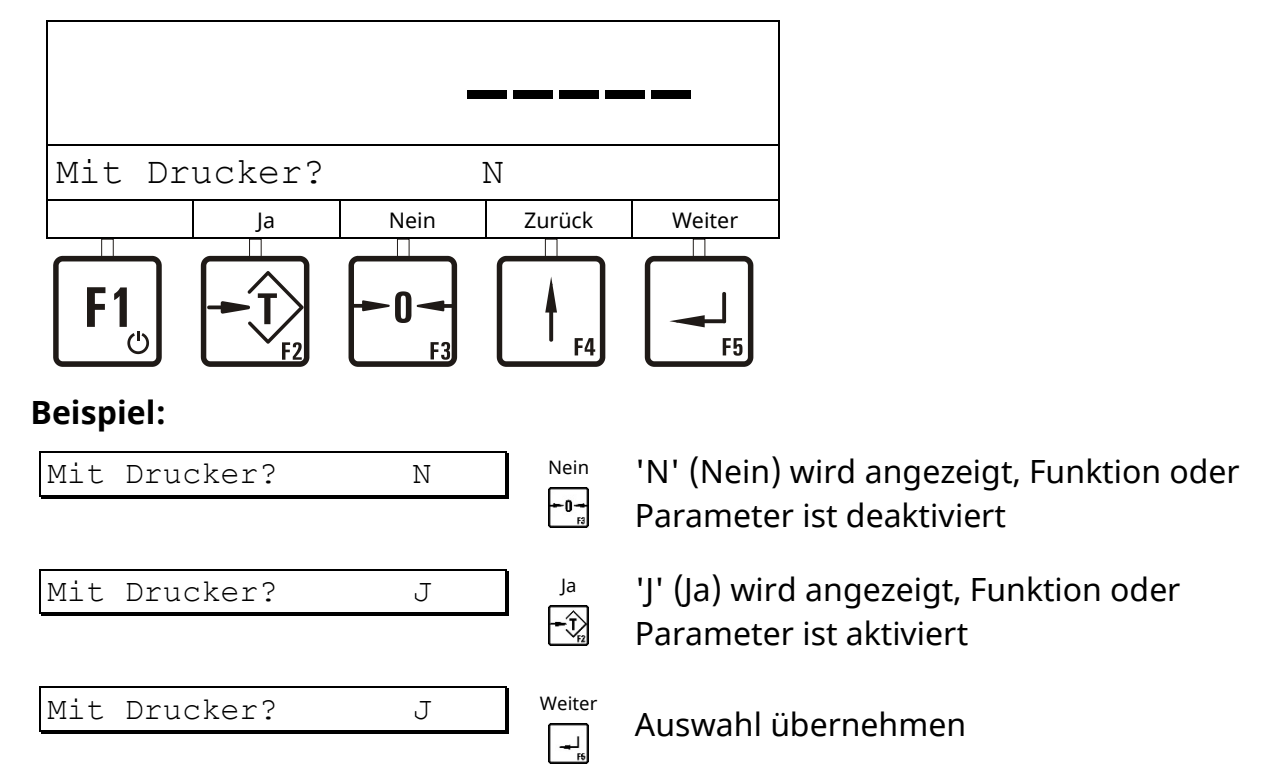

# <span id="page-11-1"></span>**2.4 Alphanumerische Eingabe**

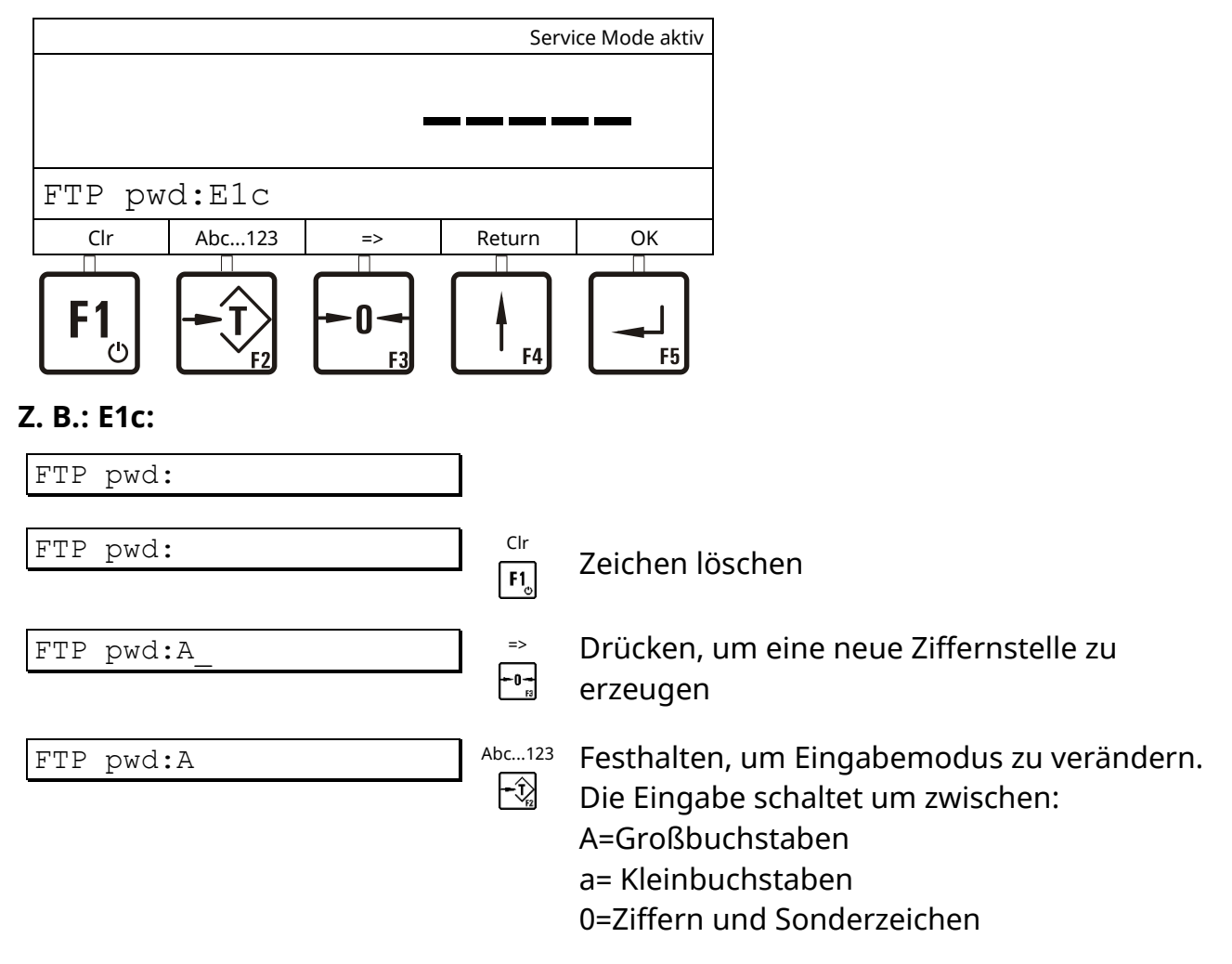

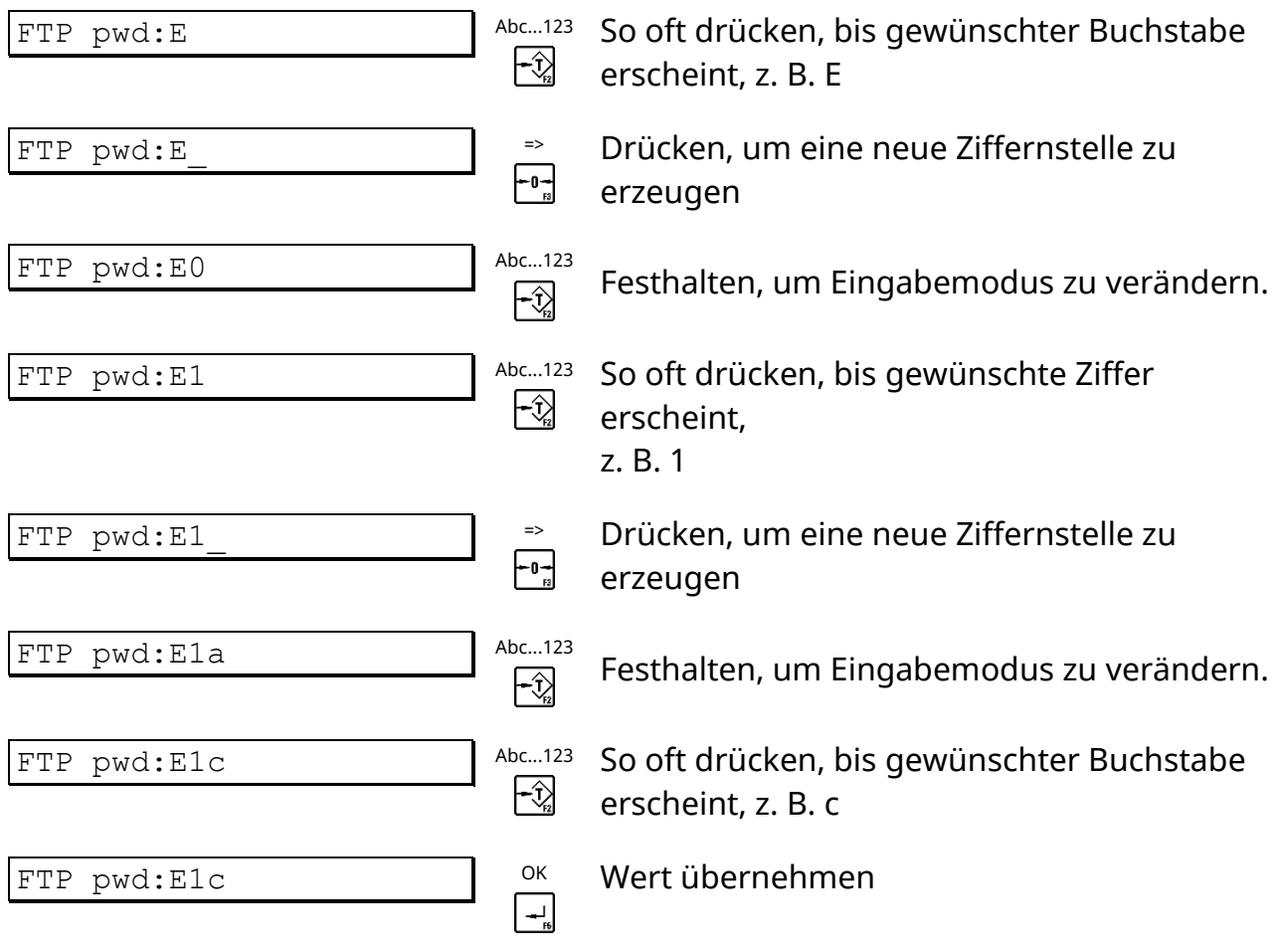

# <span id="page-13-0"></span>**2.5 Eingabe von ganzen Zahlen**

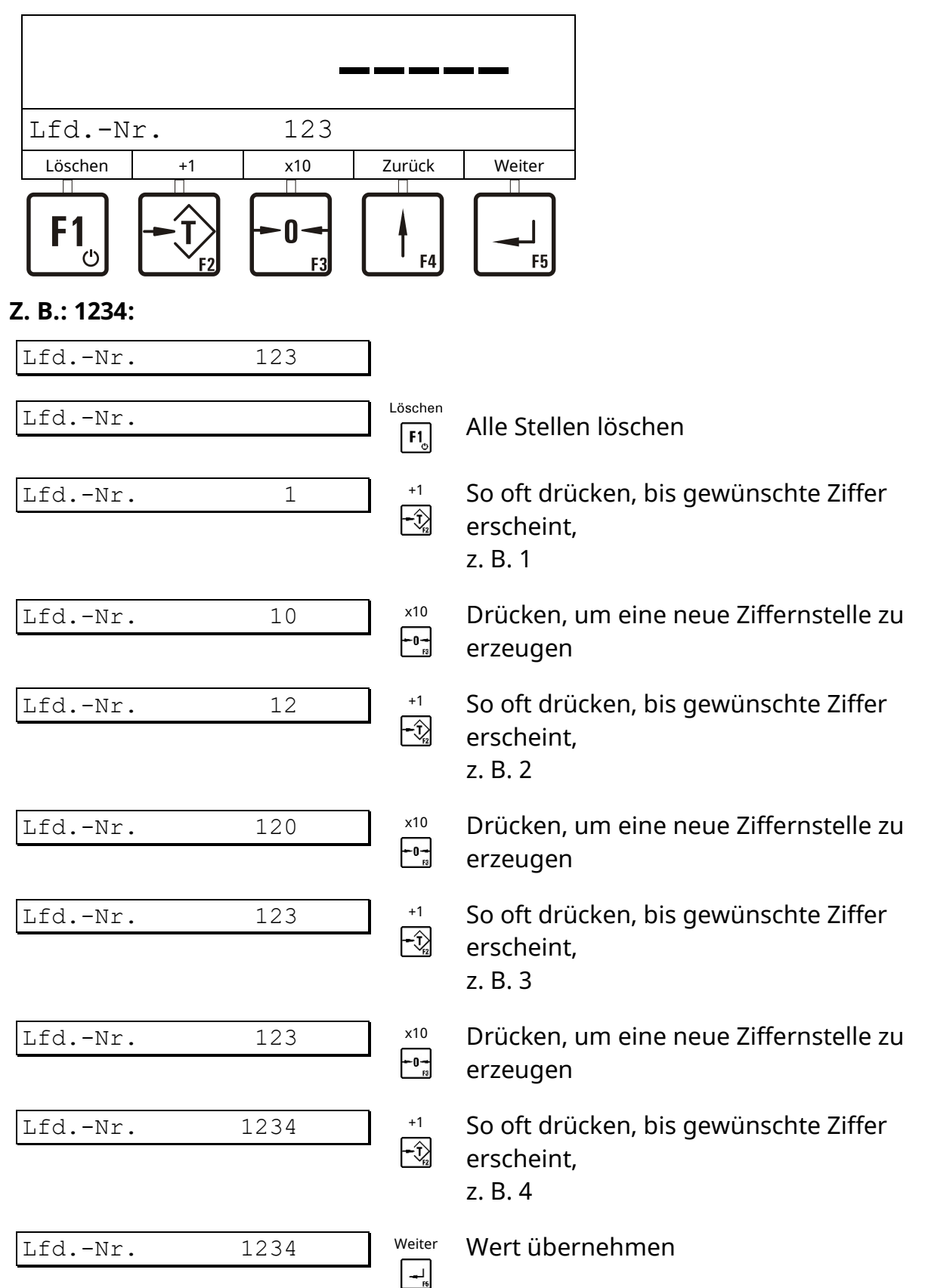

# <span id="page-14-0"></span>**2.6 Eingabe von Zahlen mit Kommastellen**

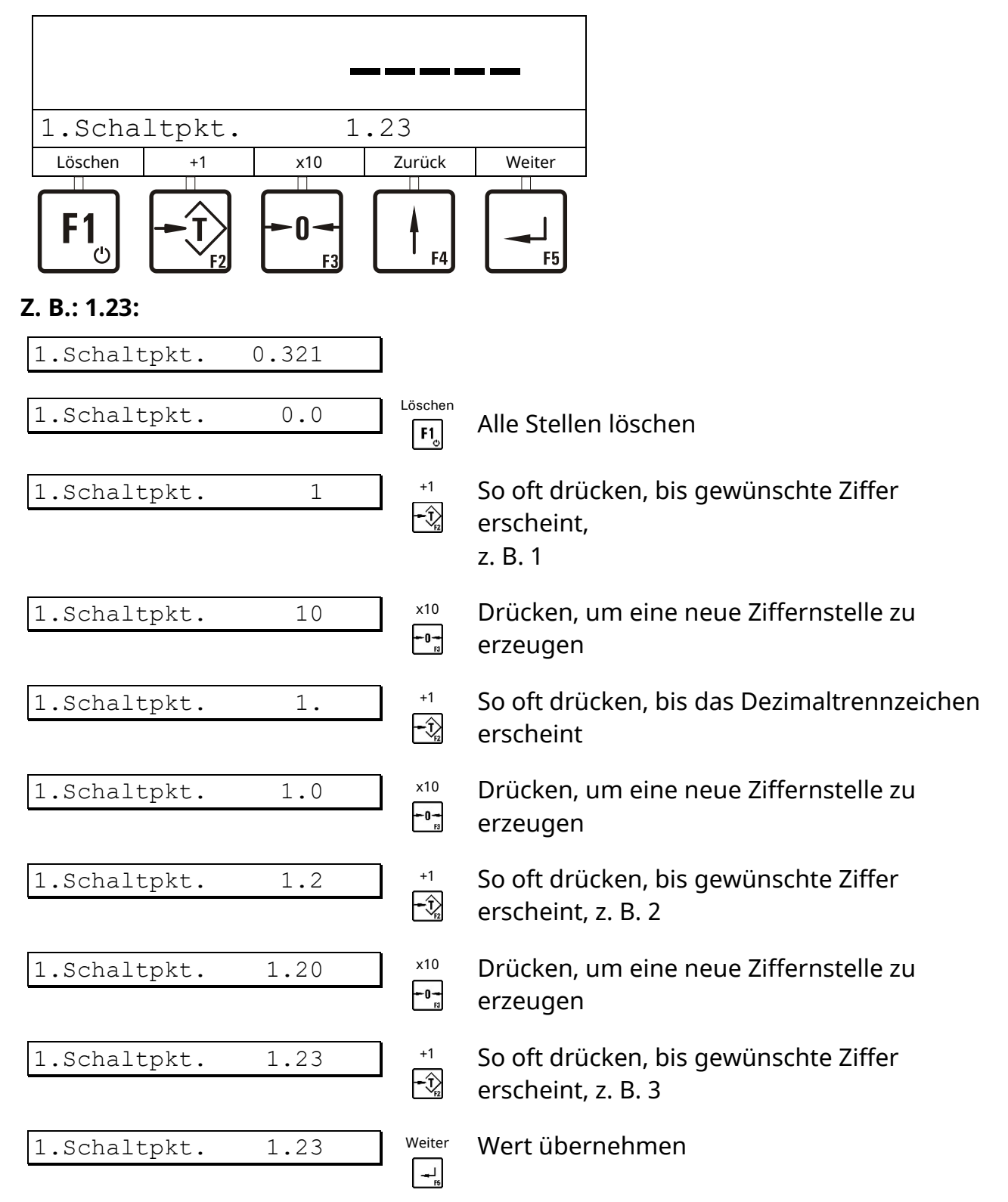

# <span id="page-15-0"></span>**3 Einschalten**

Nach dem Einschalten werden die Programmversion und anschließend Datum / Uhrzeit und die gewählte Betriebsart kurzzeitig angezeigt. Danach verzweigt das Programm in die Grundstellung.

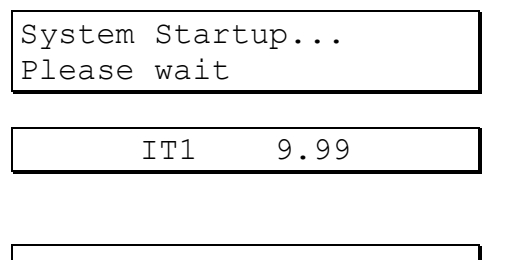

Start des Wägeterminals ca. 40 Sekunden

Anzeige Versions-Nummer, Datum und Uhrzeit, aktuell angewählte Betriebsart

Grundstellung (in den Betriebsarten *CHECK* und *FILL* muss nach dem Einschalten erst der Sollwert eingegeben werden)

# <span id="page-15-1"></span>**4 Betriebsarten**

# <span id="page-15-2"></span>**4.1 Bedienung der Wägefunktionen**

Der Grundschritt aller Abläufe ist die Anzeige des aktuellen mitlaufenden Gewichtswertes. In diesem Schritt können die elementaren Wägefunktionen aufgerufen bzw. angezeigt werden.

Voraussetzung für die folgenden Abläufe sind die Einstellungen im Service Mode: 'Print mode: Standard', 'Auto Tare?=N' und 'Peak Hold?=N' (Betriebsart *BASIC*). Siehe Kapitel 'Print mode', 'Auto Tare' und 'Peak Hold'.

Weitere Hinweise dazu erhalten Sie von Ihrem Lieferanten.

# **4.1.1 Nullstellen**

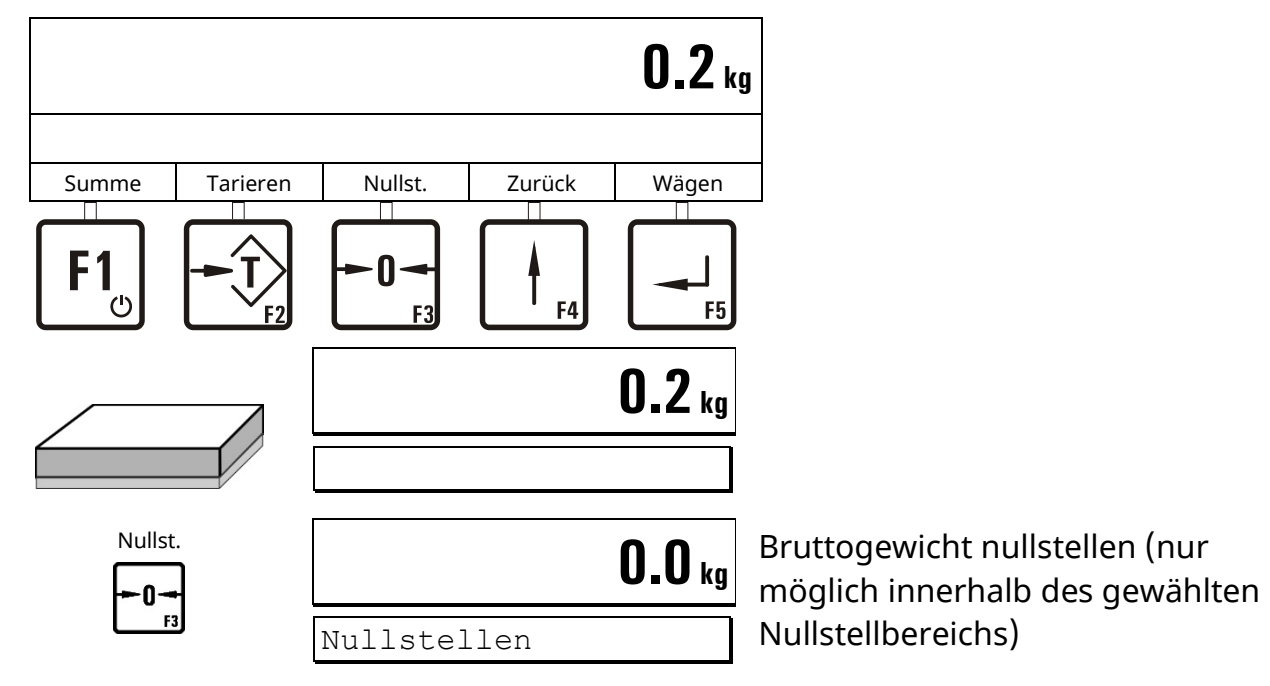

#### **4.1.2 Tarieren**

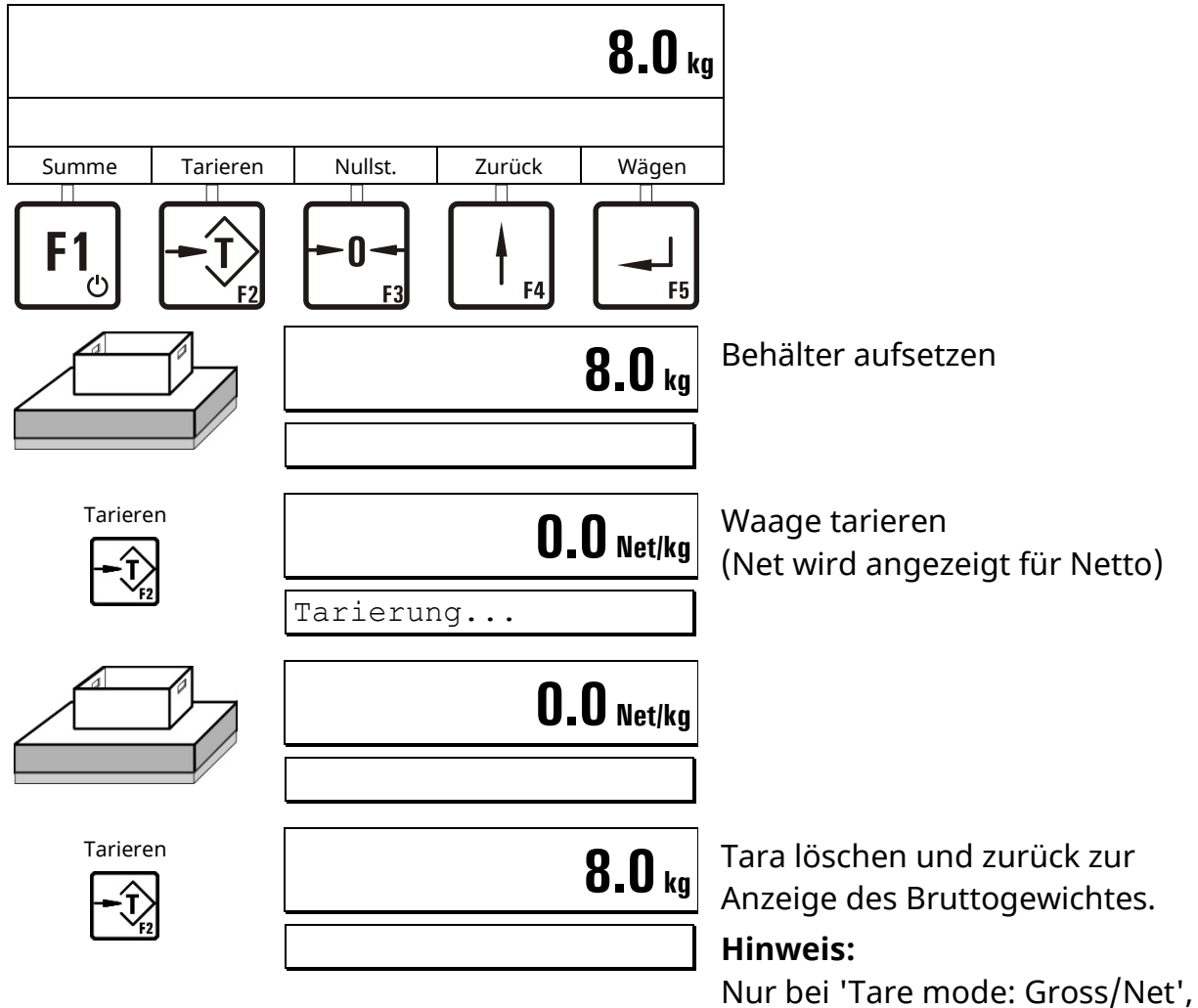

siehe Kapitel 'Tara-Funktionen'.

#### **4.1.3 Wägen**

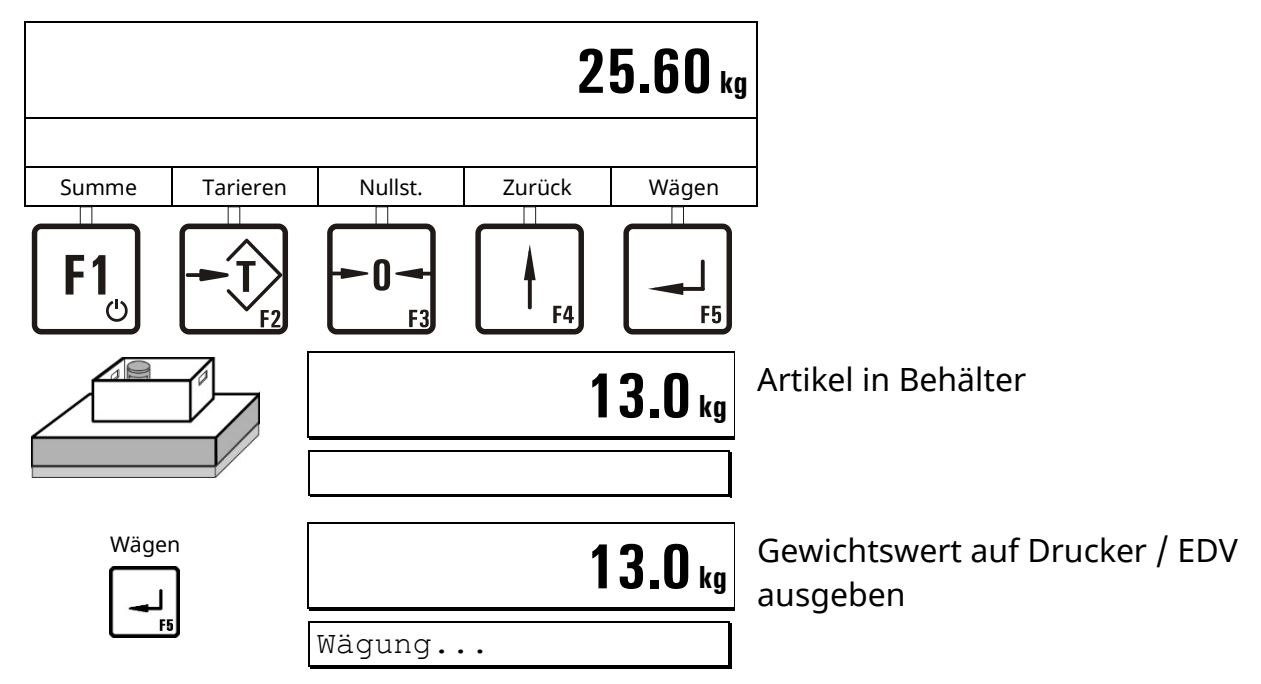

# **4.1.4 Gewichtswert in 10-facher Auflösung anzeigen**

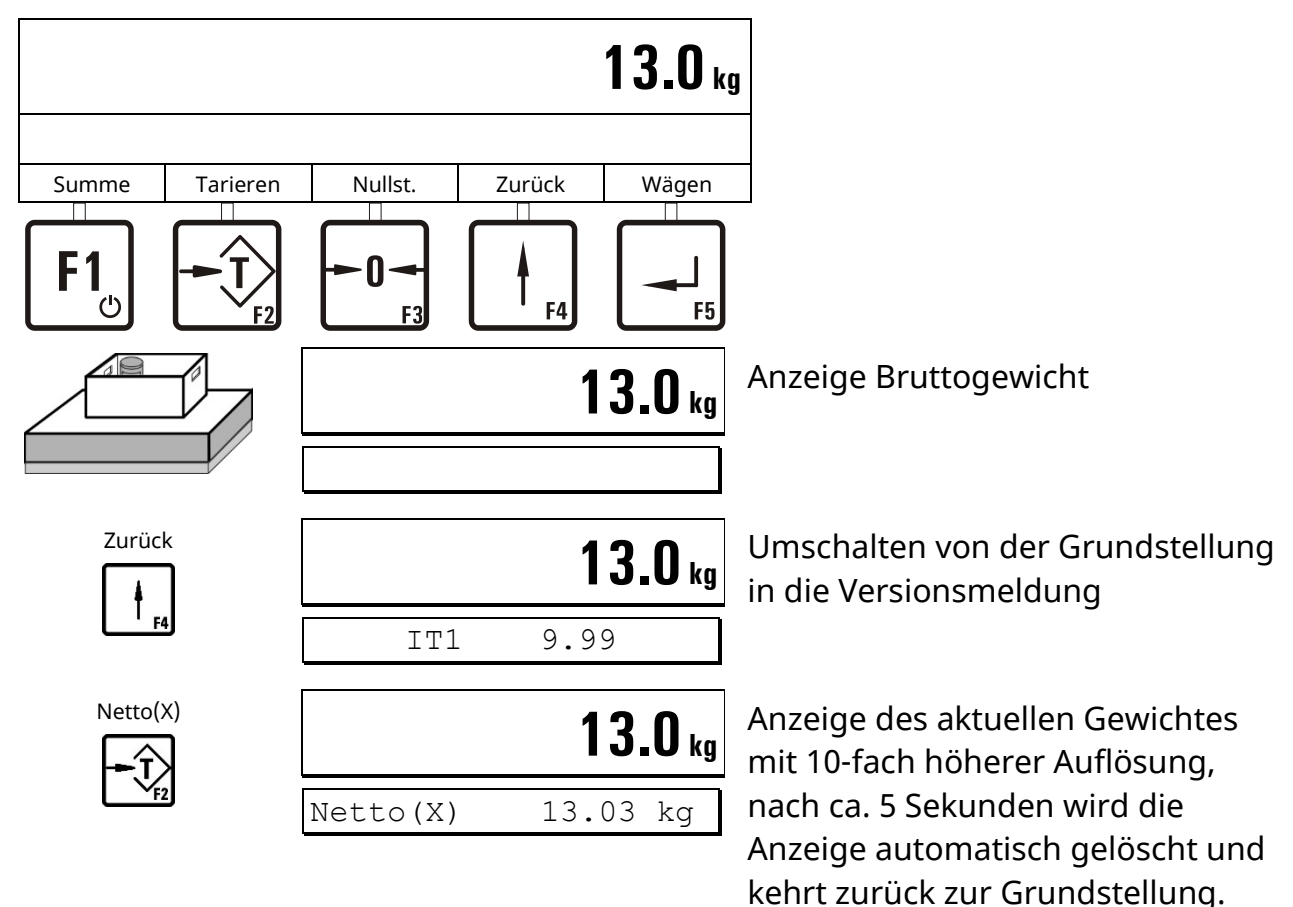

# **4.1.5 Gewichtseinheit umschalten**

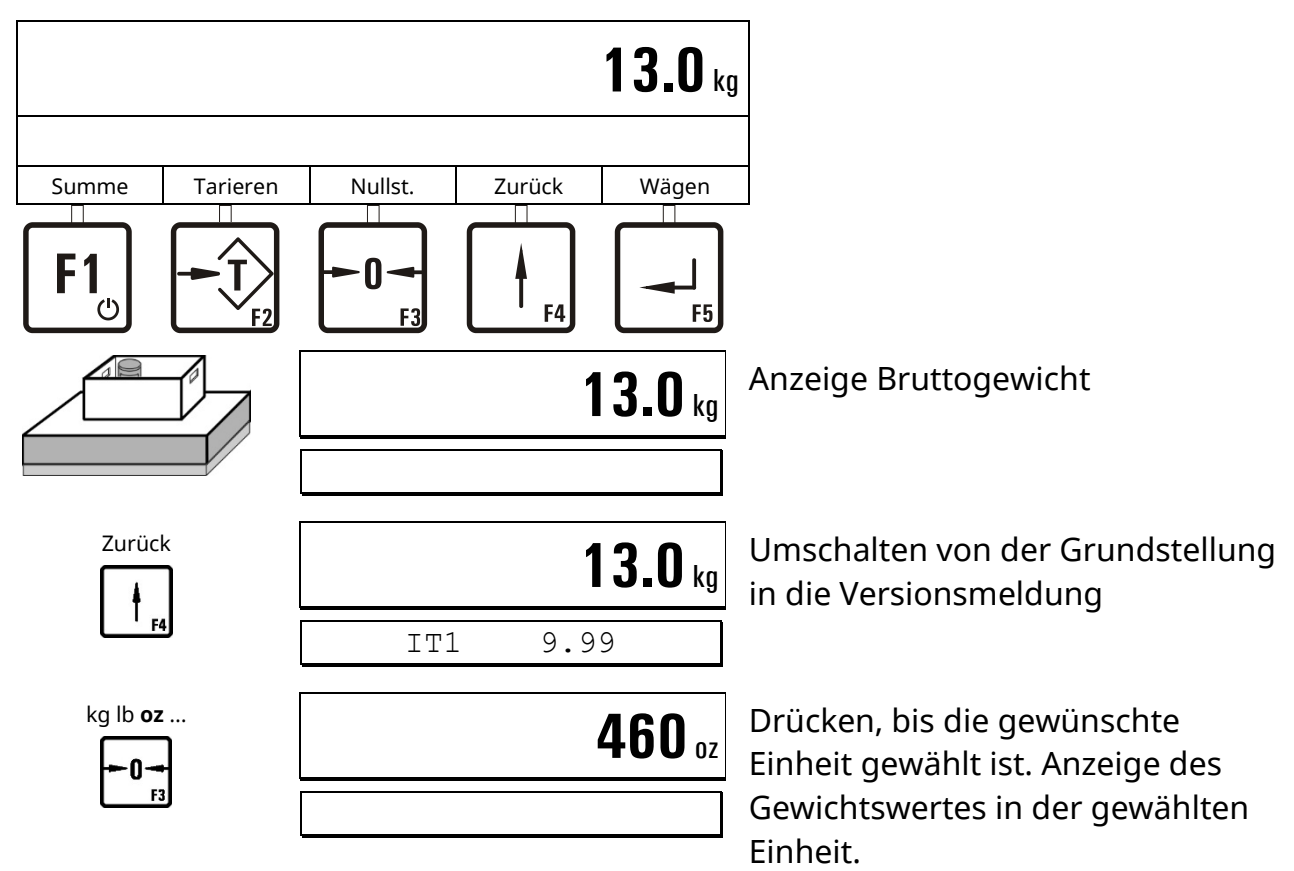

# <span id="page-18-0"></span>**4.2 Tara-Funktionen**

Im Service Mode, Gruppe 'General' können verschiedene Tara-Funktionen ausgewählt werden.

Voraussetzung für die folgenden Abläufe sind die Einstellungen im Service Mode: 'Print mode: Standard' und 'Auto Tare?=N' (Betriebsart *BASIC*). Siehe Kapitel 'Print mode' und 'Auto Tare'.

Weitere Hinweise dazu erhalten Sie von Ihrem Lieferanten.

# **4.2.1 Tara Setzen / Löschen (Tare mode: Gross/Net)**

Mit jeder Betätigung der Tara-Taste wechselt die Anzeige von Brutto zu Netto und zurück. Dies ist die übliche Tara-Funktion, die für die meisten Anwendungen geeignet ist.

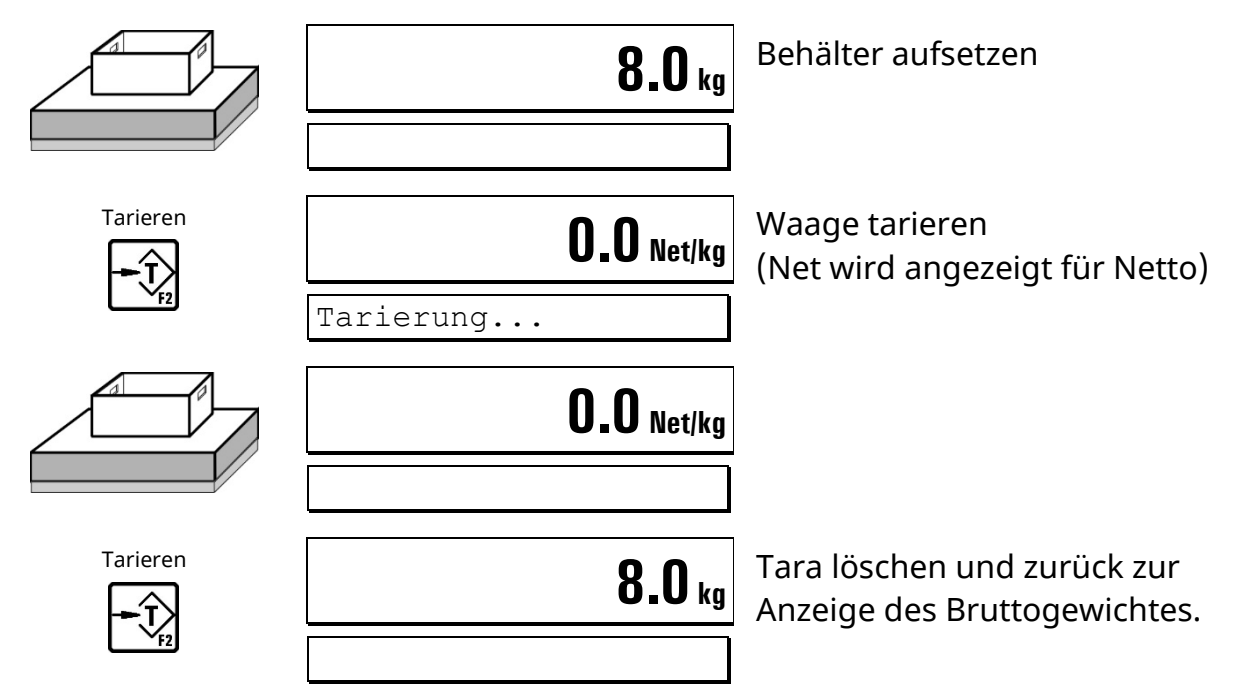

# **4.2.2 Automatisches Löschen der Tara (Tare mode: Auto clear)**

Die belastete Waage kann einmal tariert werden. Wird die Waage vollständig entlastet, wird die Tara automatisch gelöscht und die Anzeige schaltet wieder auf Brutto zurück.

Diese Funktion ist für Serienwägungen mit wechselndem Tara-Gewicht vorgesehen.

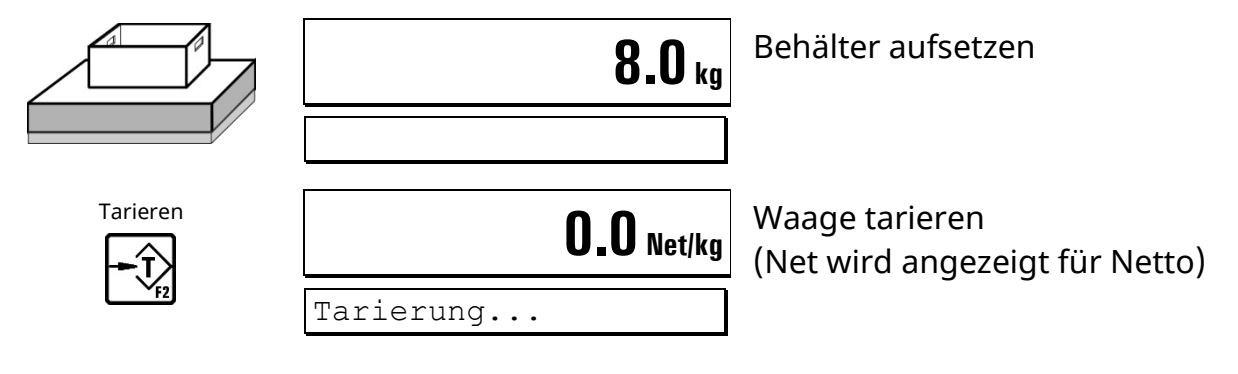

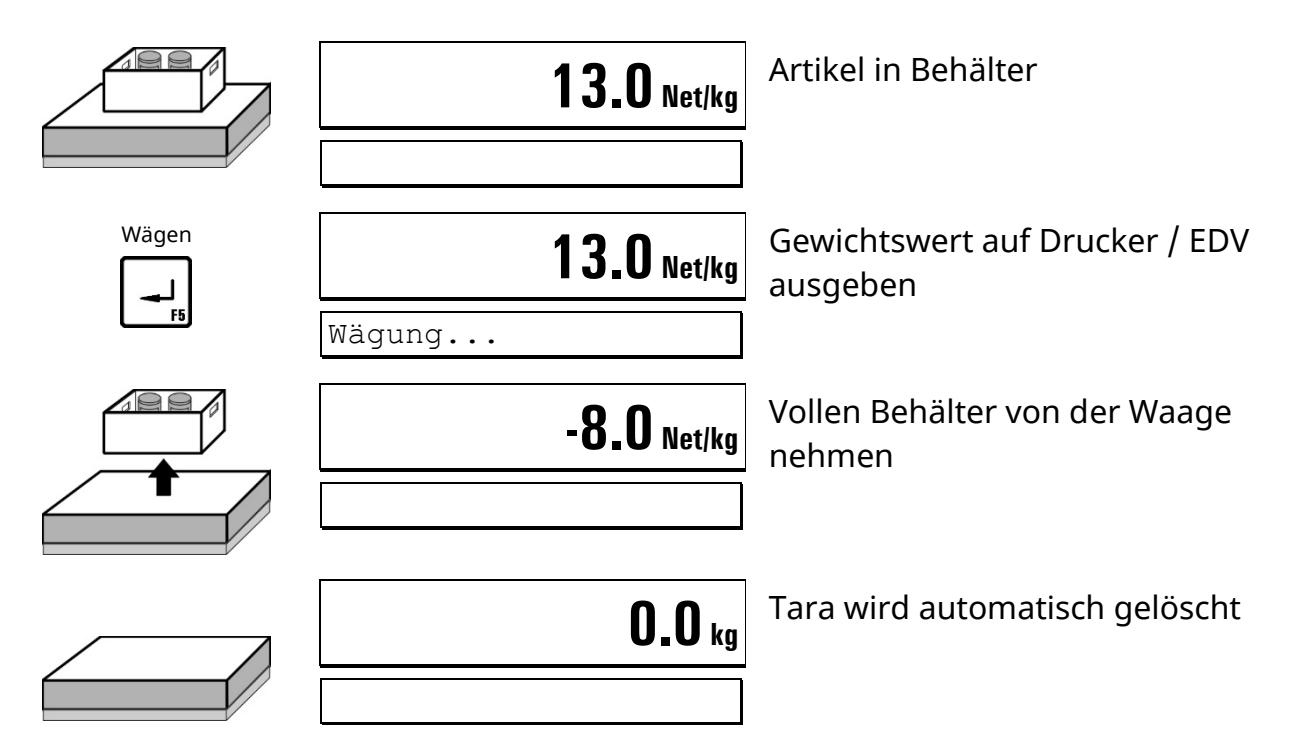

# **4.2.3 Wiederholtes Tarieren (Tare mode: Net=0)**

Mit jeder Betätigung der Tara-Taste wird die Waage erneut tariert und die Anzeige zeigt das Nettogewicht. Wird die Waage vollständig entlastet, wird die Tara automatisch gelöscht und die Anzeige schaltet wieder auf Brutto zurück.

Diese Funktion wird verwendet, wenn mehrere Komponenten nacheinander in einen gemeinsamen Behälter eingewogen werden sollen.

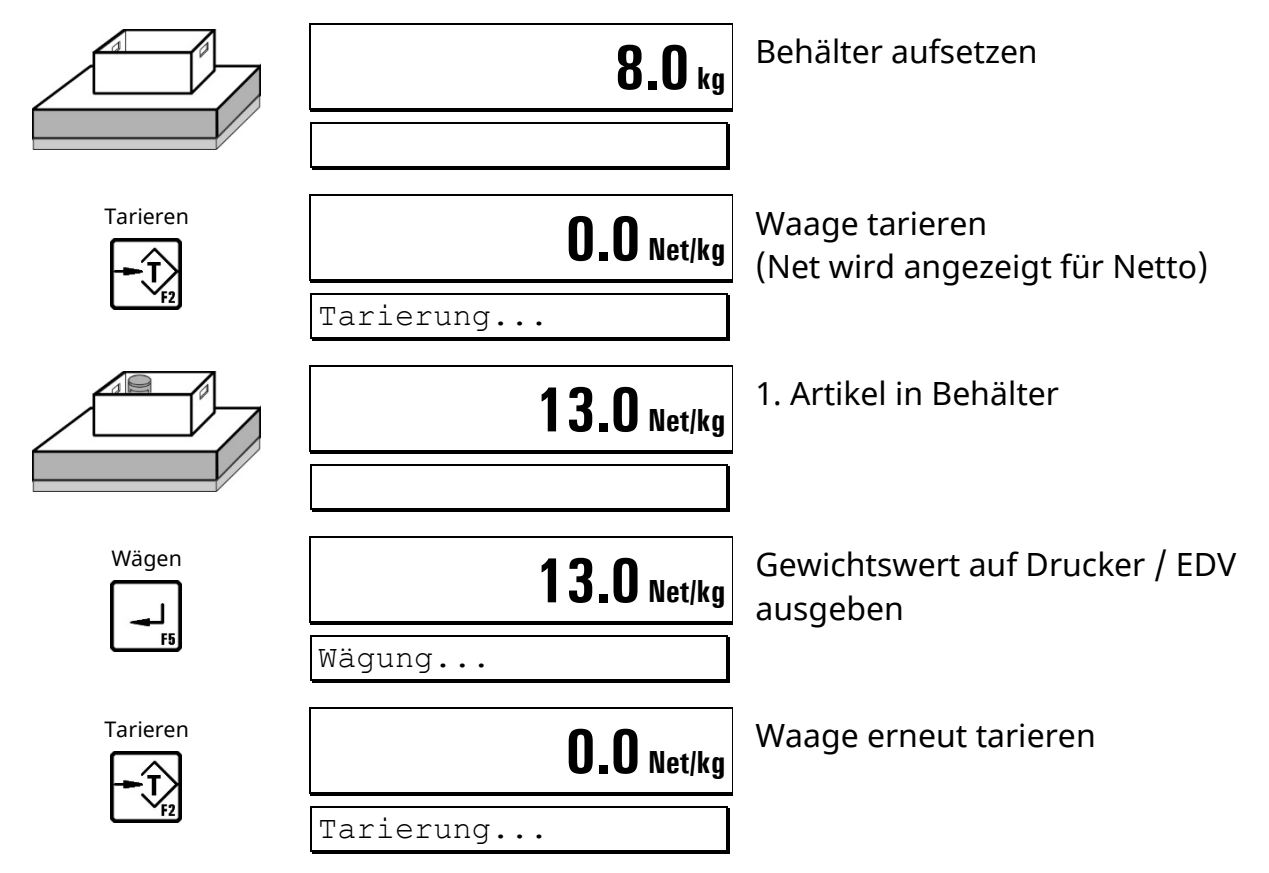

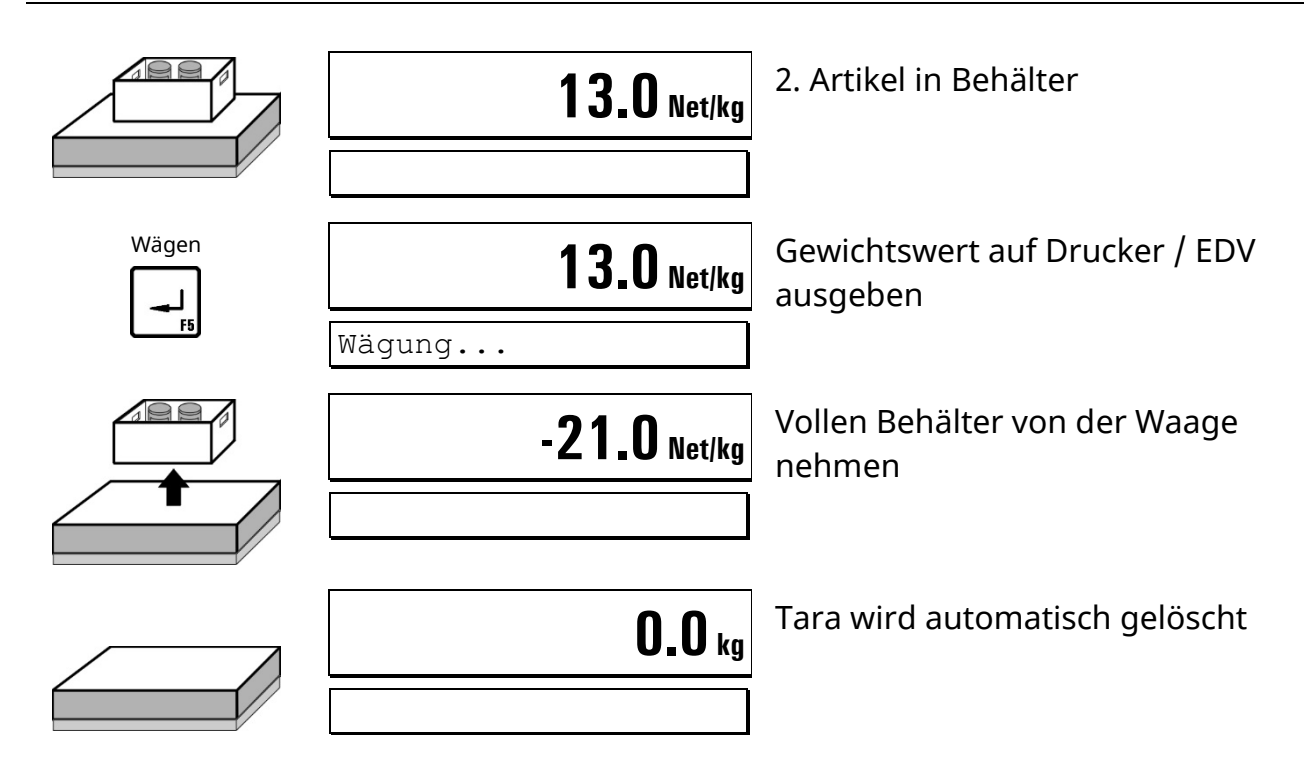

# <span id="page-20-0"></span>**4.3 Print mode**

Im Service Mode, Gruppe 'Application', kann das Verhalten der ↵ **-Taste** bzw. des gewählten digitalen Eingangs zur Druck-Auslösung in der Betriebsart *BASIC* angepasst werden.

Weitere Hinweise dazu erhalten Sie von Ihrem Lieferanten.

- **Standard** Standardfunktion der ↵ **-Taste** und des digitalen Eingangs
- **Auto** Automatisches Drucken bei Überschreiten des 1. Schaltpunktes S1
- **Once** Einmaliges Drucken über die ↵ **-Taste** oder den digitalen Eingang. Der nächste Druck kann erst nach Entlasten der Waage oder Unterschreiten des 1. Schaltpunktes S1 ausgelöst werden.

# <span id="page-20-1"></span>**4.4 Auto Tare**

Im Service Mode, Gruppe 'Application', kann die Automatische Tarierung in der Betriebsart *BASIC* aktiviert werden.

Weitere Hinweise dazu erhalten Sie von Ihrem Lieferanten.

- Automatische Tarierung wenn Brutto > S1 und Brutto < S2.
- Tara wird automatisch gelöscht, wenn die Waage in Ruhe ist und das Bruttogewicht unter S1 fällt.

# <span id="page-21-0"></span>**4.5 Peak Hold**

Im Service Mode, Gruppe 'Application', kann die automatische Speicherung und Anzeige des letzten höchsten Nettogewichtswerts in der Betriebsart *BASIC* aktiviert werden. Die Anzeige kann vom Bediener ein- und ausgeschaltet sowie zurückgesetzt werden.

Weitere Hinweise dazu erhalten Sie von Ihrem Lieferanten.

# **Anzeige einschalten**

# **Hinweise:**

- Die Anzeige muss bei jedem Starten des Wägeterminals vom Bediener erneut aktiviert werden.
- Der höchste Nettogewichtswert wird im Hintergrund gespeichert, auch wenn die Anzeige deaktiviert ist.

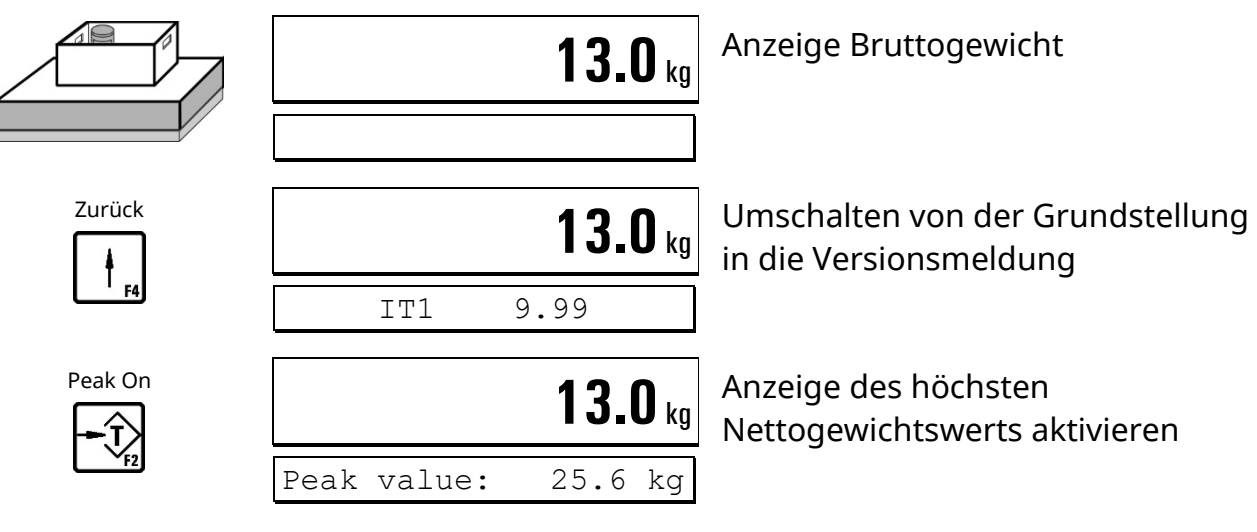

# **Höchsten Nettogewichtswert zurücksetzen**

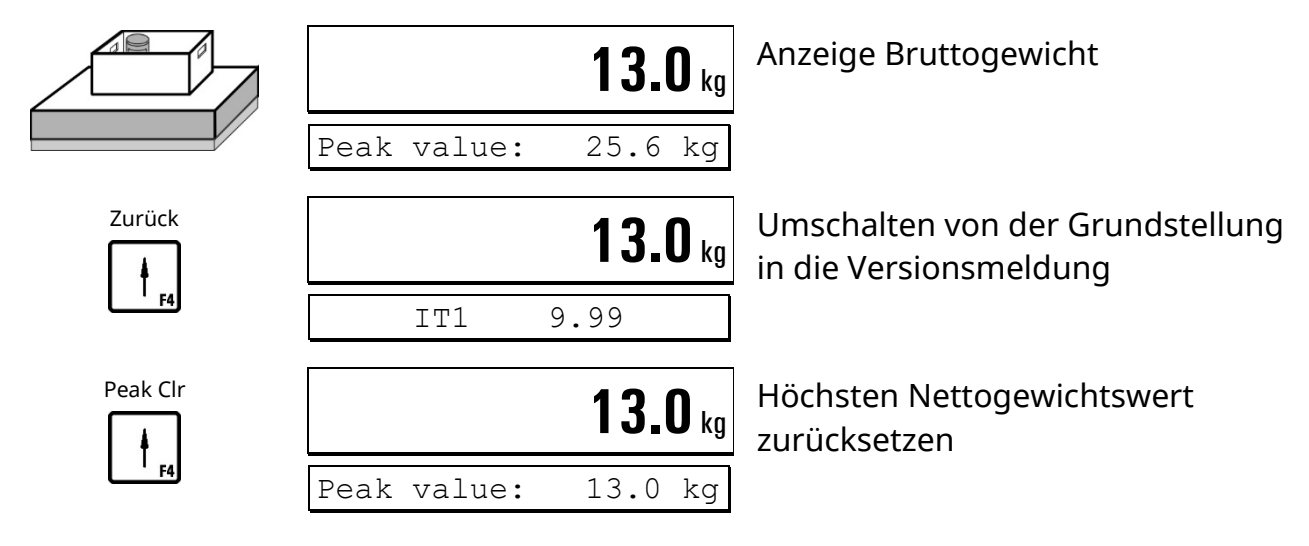

# **Anzeige ausschalten**

**Hinweis:** Der höchste Nettogewichtswert wird im Hintergrund gespeichert, auch wenn die Anzeige deaktiviert ist.

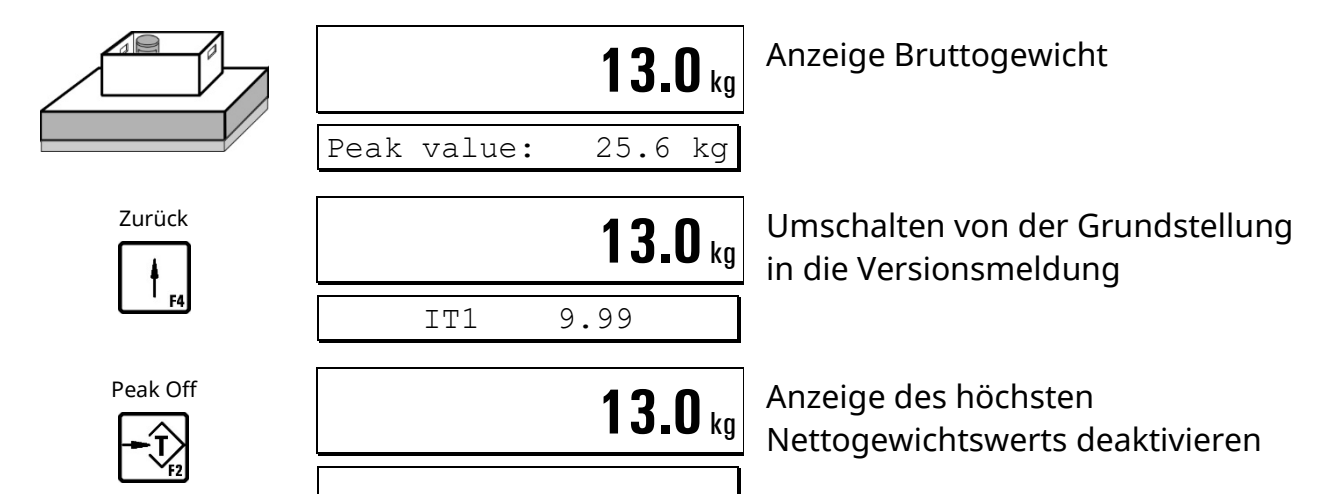

# <span id="page-23-0"></span>**4.6** *BASIC* **(Registrieren)**

Die Betriebsart *BASIC* dient als einfache Registrierwaage.

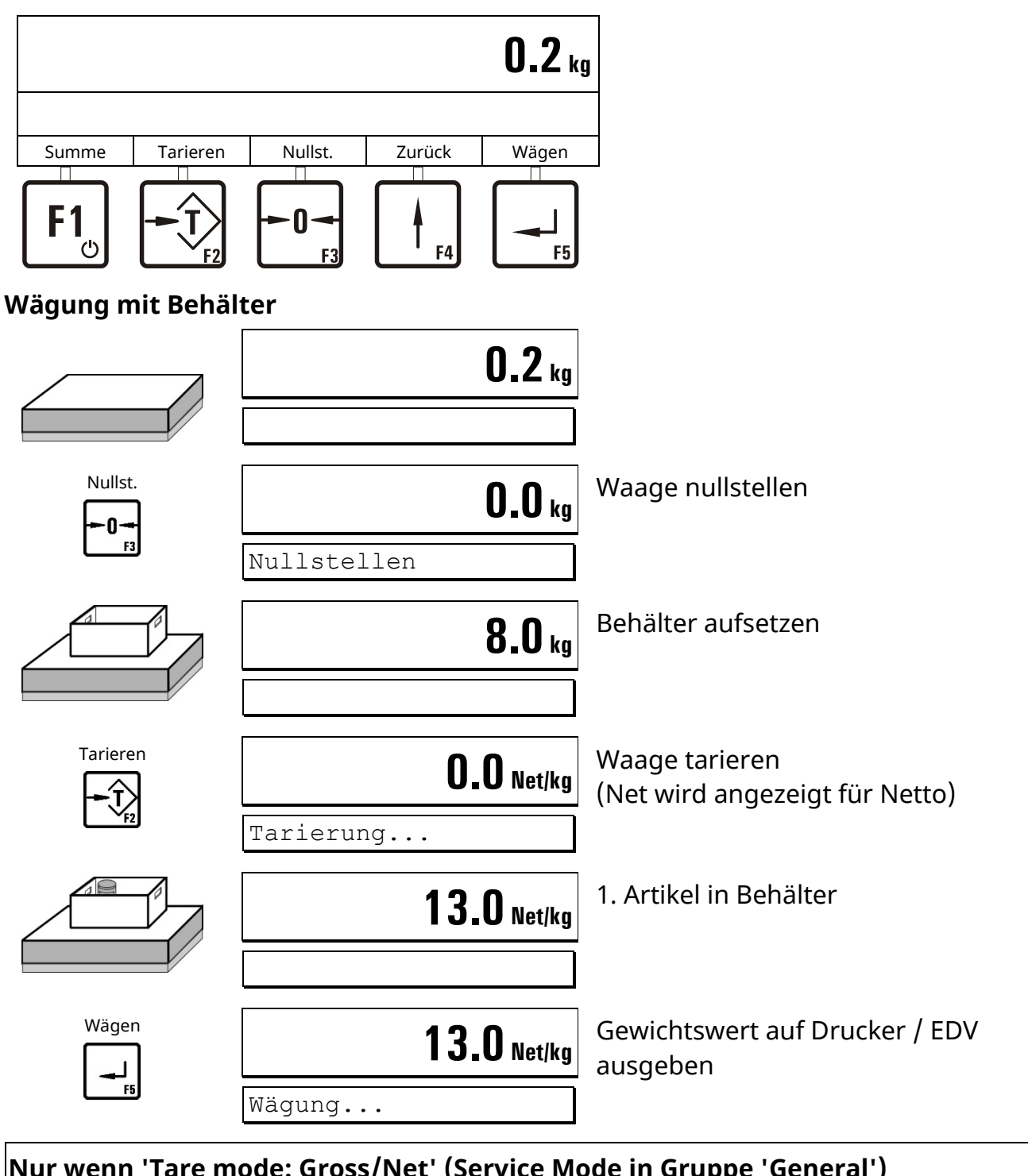

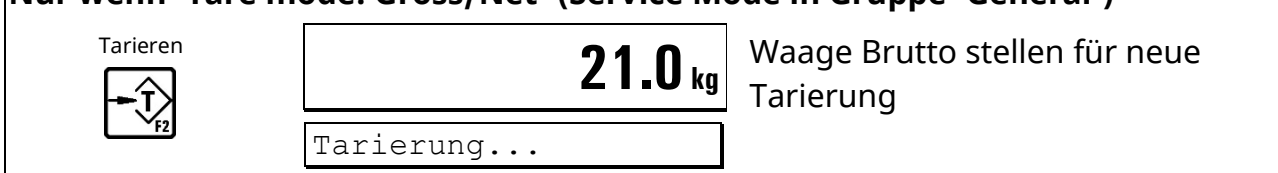

#### **Weitere Artikel wägen**

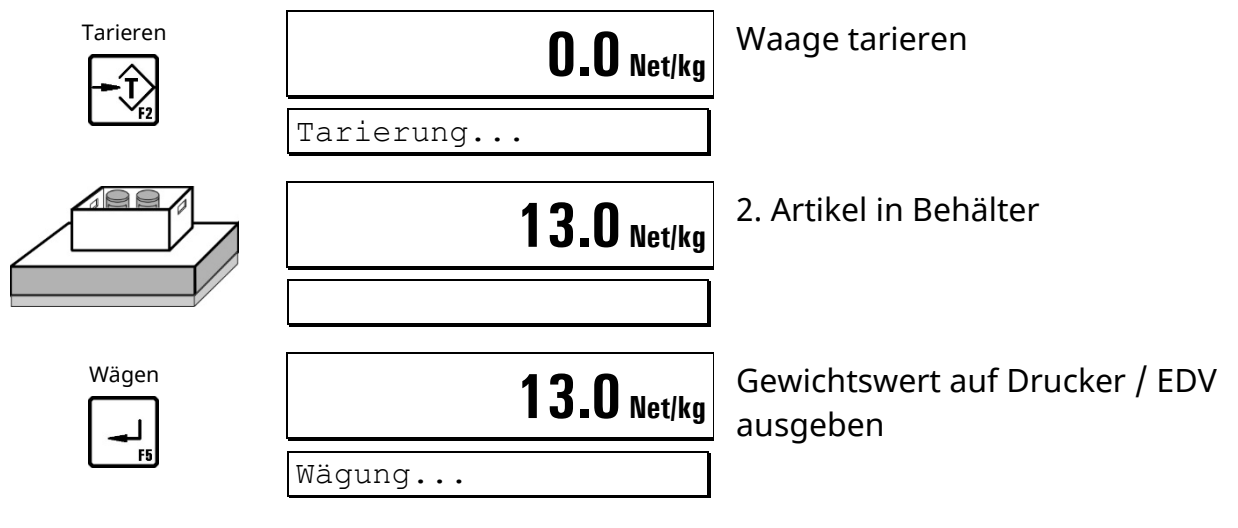

#### **Nächste Artikel wägen**

# **Summen bilden und Abschluss**

**Hinweis:** Nur möglich, wenn im Supervisor Mode bei 'Mit Summen? = J' eingestellt ist.

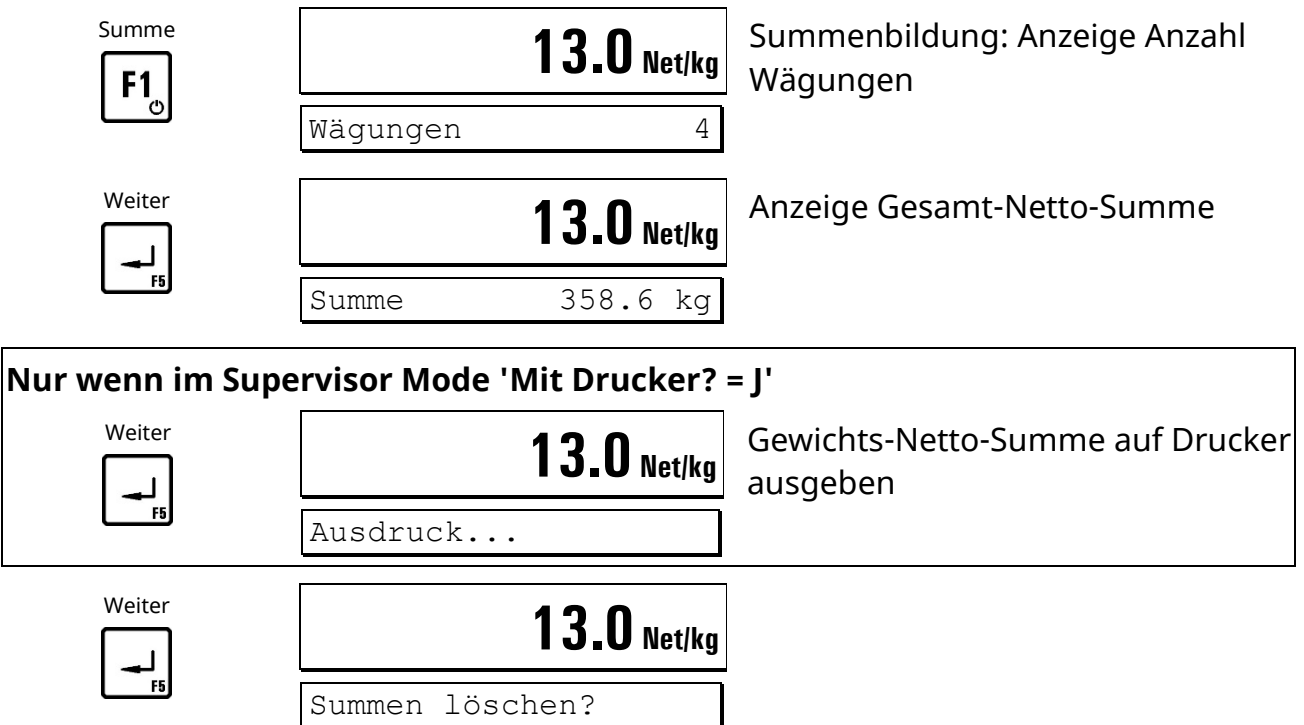

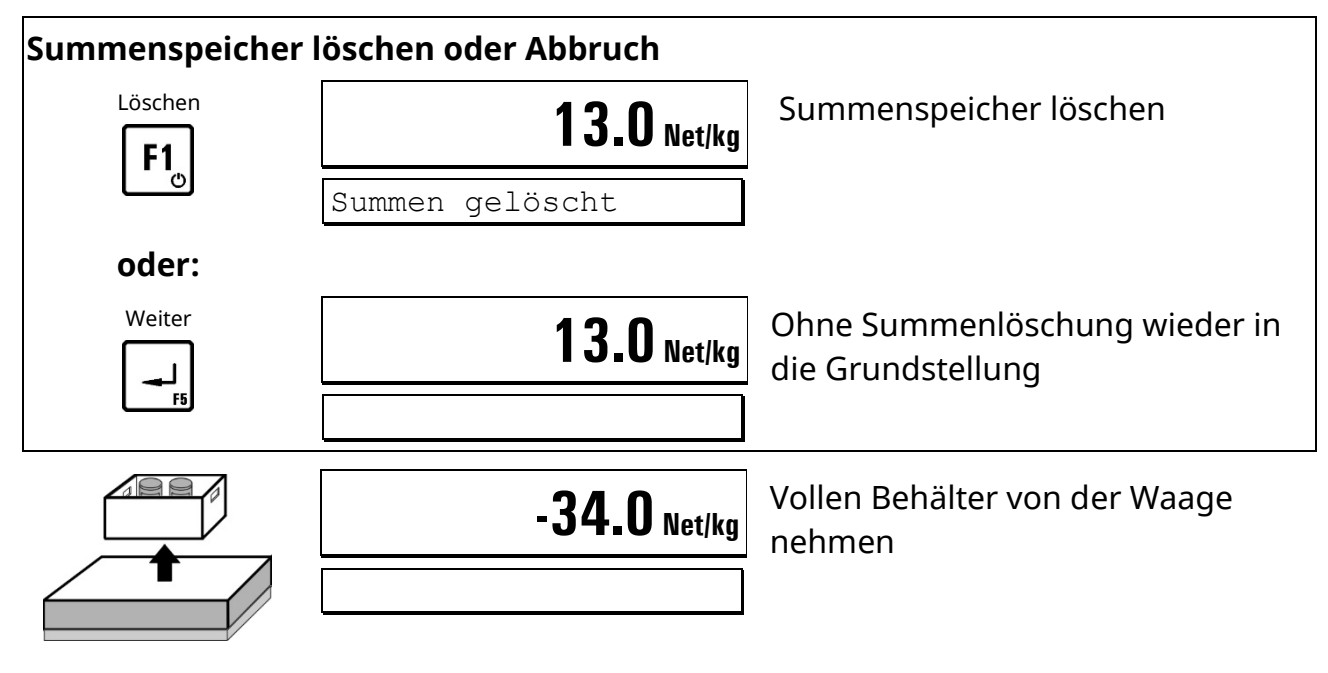

# **Nächste Charge**

#### **Hinweise:**

- Der Ausdruck von Gewichtswerten auf Drucker oder die Übertragung von Daten auf EDV kann nur erfolgen wenn:
	- **–** Drucker **oder** EDV im Supervisor Mode angewählt wurde
	- **–** Ein Druckformat konfiguriert wurde. Weitere Hinweise dazu erhalten Sie von Ihrem Lieferanten.
- Die Funktion 'Aufsummieren' kann im Supervisor Mode unter 'Mit Summen? = N' gesperrt werden.

#### **Digitale Ein- und Ausgänge:**

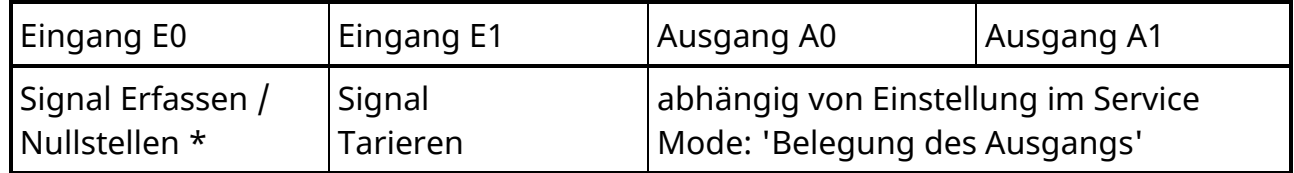

\* abhängig von der Einstellung im Service Mode: 'Belegung des Eingangs E0'

# **Ablaufdiagramm** *BASIC*

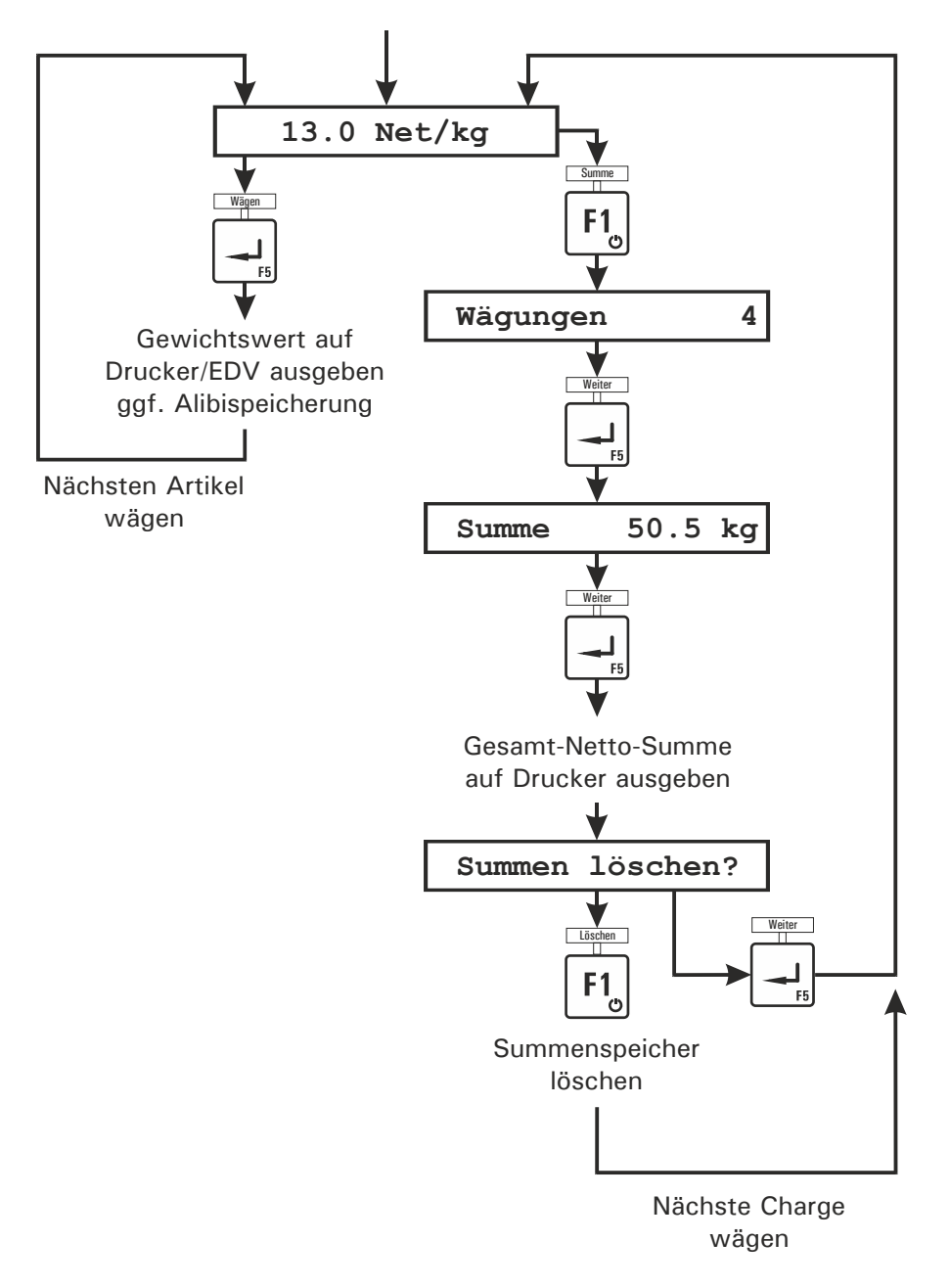

# **4.6.1 Anzeige von Barcode/QR-Code**

Im Service Mode, Gruppe 'Application', kann die Anzeige eines Barcodes (Code 128) oder eines QR-Codes in der Betriebsart *BASIC* aktiviert werden. Der Inhalt des Barcodes/QR-Codes ist konfigurierbar. Durch die Auswahl aus einer Liste von Variablen können maximal 7 Inhaltfelder konfiguriert werden, z. B. Datum, Uhrzeit, Bruttogewicht, Nettogewicht, usw. Die Gewichtswerte können je nach Konfiguration als rein nummerische Werte oder als formatierte Daten mit Einheitenzeichen dargestellt werden. Ebenso kann das Trennzeichen Semikolon zwischen den einzelnen Feldern des Barcodes/QR-Codes aktiviert werden.

Wenn der Barcode/QR-Code keine Ident-Nr. beinhaltet, erfolgt die Anzeige nur bei Waagen-Stillstand und für nur für die Dauer des Stillstandes. Sobald die Waage in Bewegung ist, wird die Anzeige wieder gelöscht.

Wenn Ident-Nr. als Teil des Barcodes konfiguriert wurde, dann wird der Barcode/QR-Code nur nach dem Auslösen einer Wägung durch Betätigen der ENTER-Taste oder über den digitalen Eingang IN0 angezeigt. Der Barcode/QR-Code wird dabei unverändert für die Dauer einer einstellbaren Zeit (1–30 Sekunden) angezeigt, danach wieder gelöscht.

W1 Max 300 kg Min 2.0 kg e=d= 0.1 kg 14:53 W1  $\overline{\phantom{a}}$ 0.0 ka Tara 23 26.07.21: 72.3 Tarieren Nullst. Zurück Summe Wägen

Beispiel: QR-Code mit Datum, Uhrzeit, Brutto, Tara, Netto, Waagen-Nr., Ident-Nr.

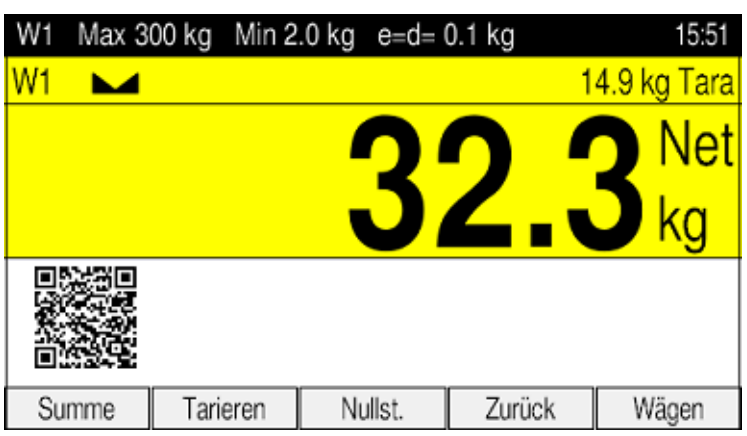

**Hinweis:** Die Anzeige eines Barcodes, bzw. QR-Codes, erfordert ein zusätzliches Firmware-Update, das ggf. nachgeladen werden muss.

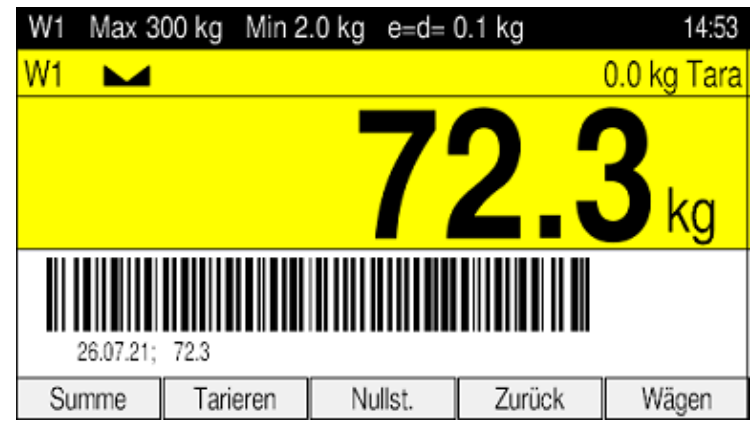

Beispiel: Code 128 für Datum und Nettogewicht

# <span id="page-28-0"></span>**4.7** *COUNT* **(Stückzahlermittlung)**

Die Betriebsart *COUNT* ermöglicht die Bestimmung einer unbekannten Anzahl von Teilen mit gleichem Gewicht durch Wägung einer bestimmten Anzahl von Referenzteilen und Vergleich mit dem Gewicht der unbekannten Menge.

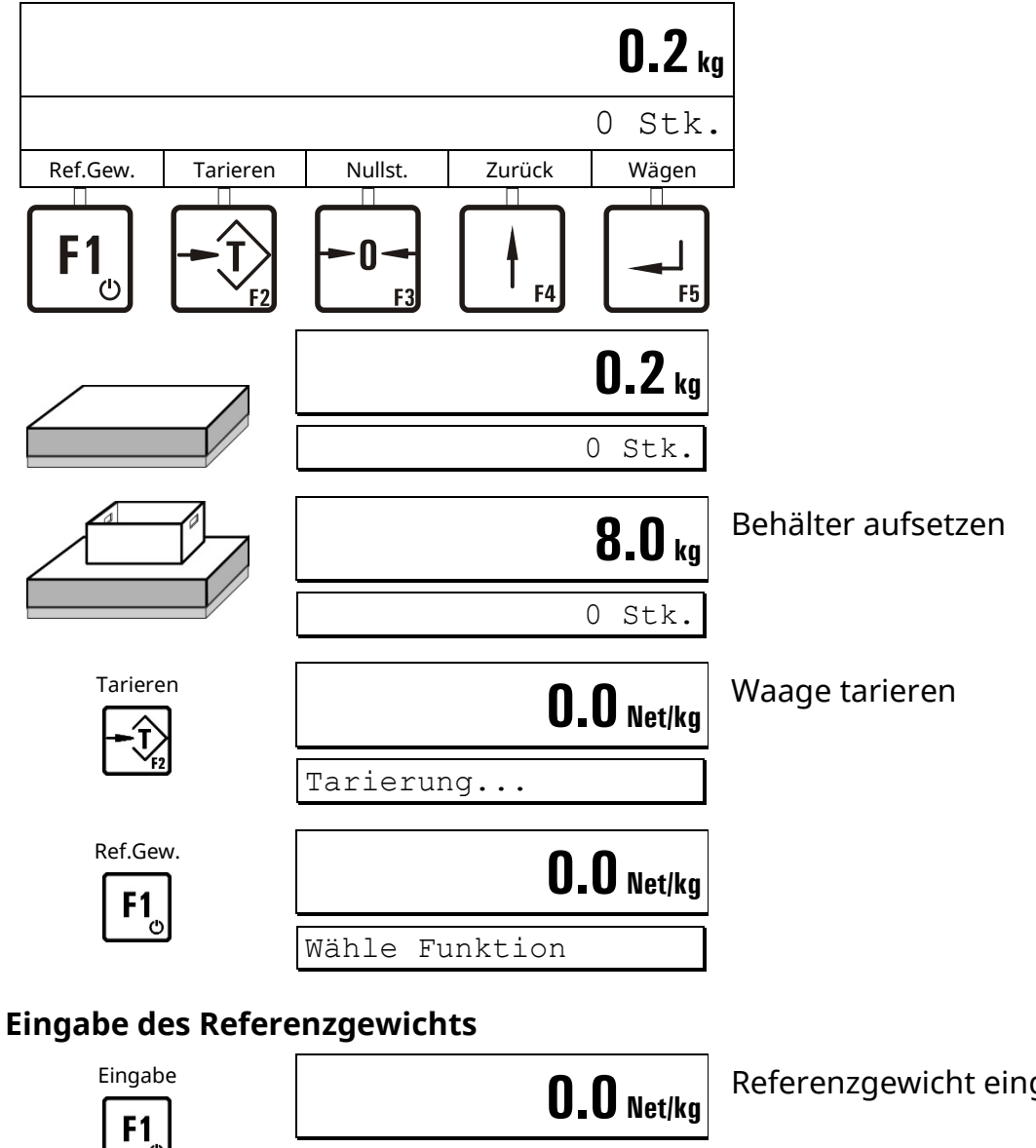

# **4.7.1 Zählen in einen leeren Behälter**

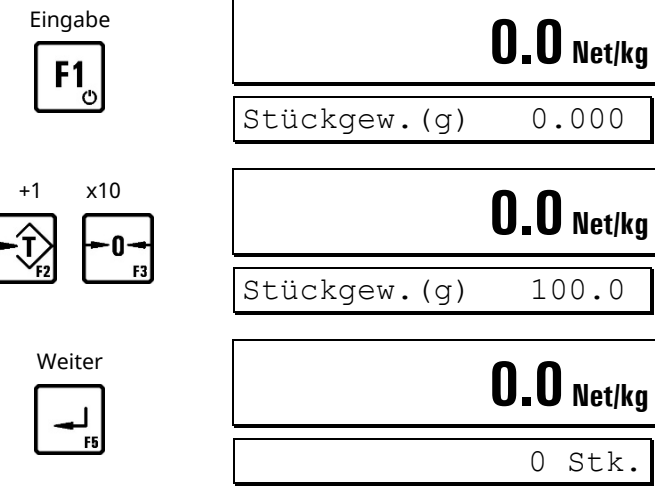

Referenzgewicht eingeben

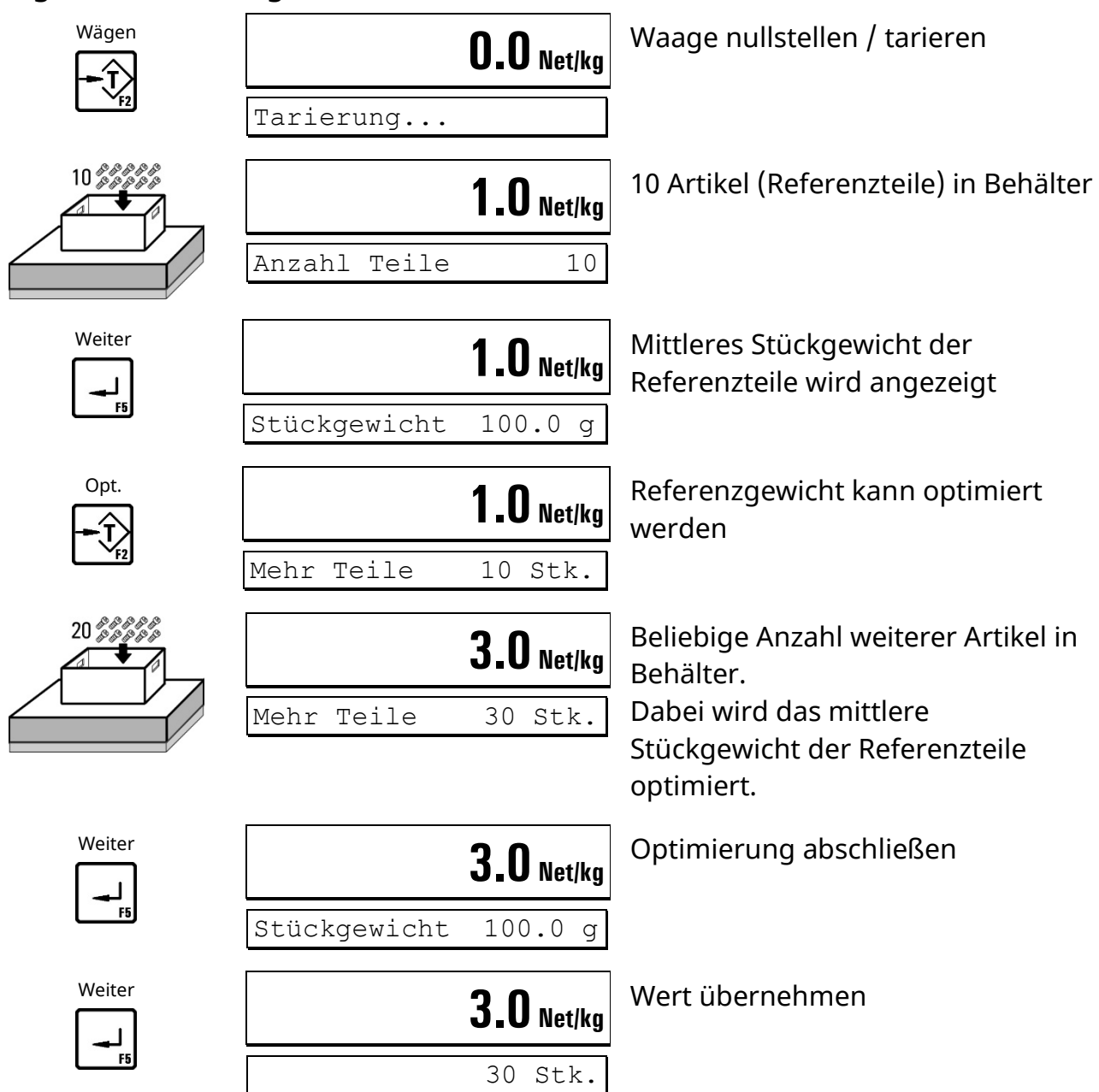

# **Wägen des Referenzgewichts**

# **Anzahl Referenzteile ändern**

ပ

Im oberen Ablauf wurden 10 Referenzteile zur Stückzählung verwendet. Die Anzahl der Referenzteile kann geändert werden:

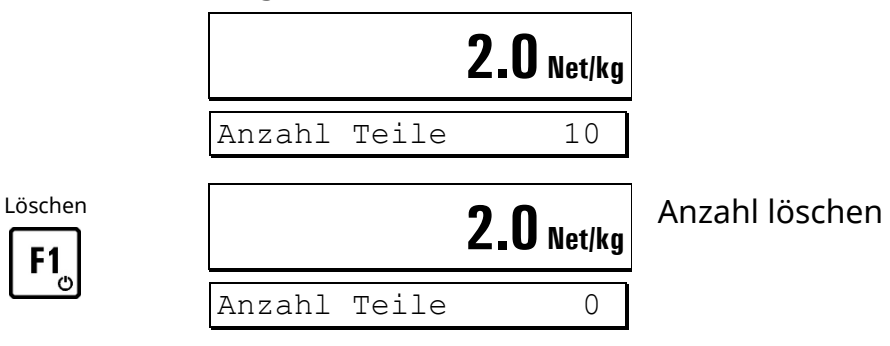

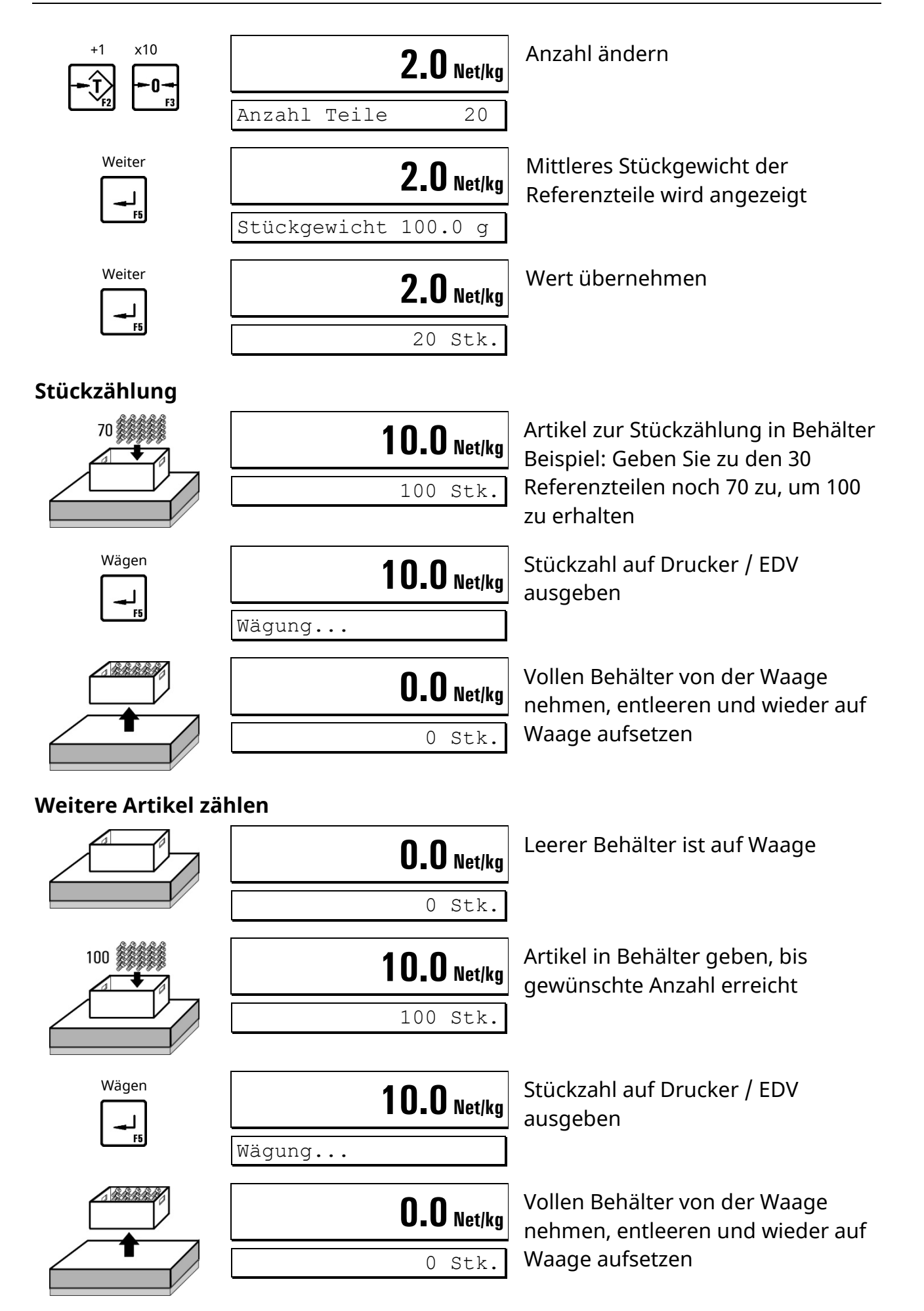

# **Summen bilden und Abschluss**

**Hinweis:** Nur möglich, wenn im Supervisor Mode bei 'Mit Summen? = J' eingestellt ist.

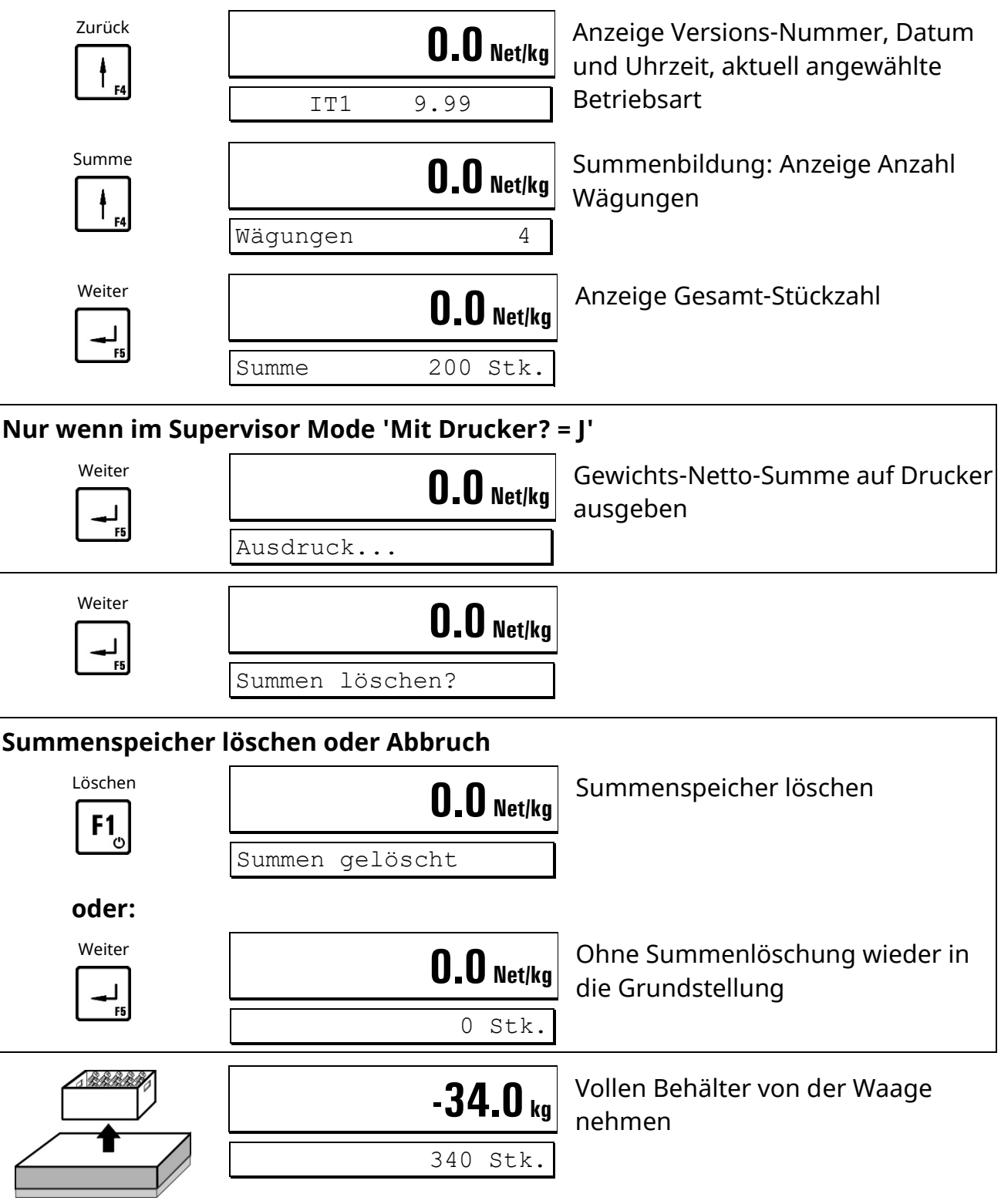

- **Nächste Charge**
- Hinweise: Siehe Ende dieses Kapitels

# **4.7.2 Zählen aus einem gefüllten Behälter**

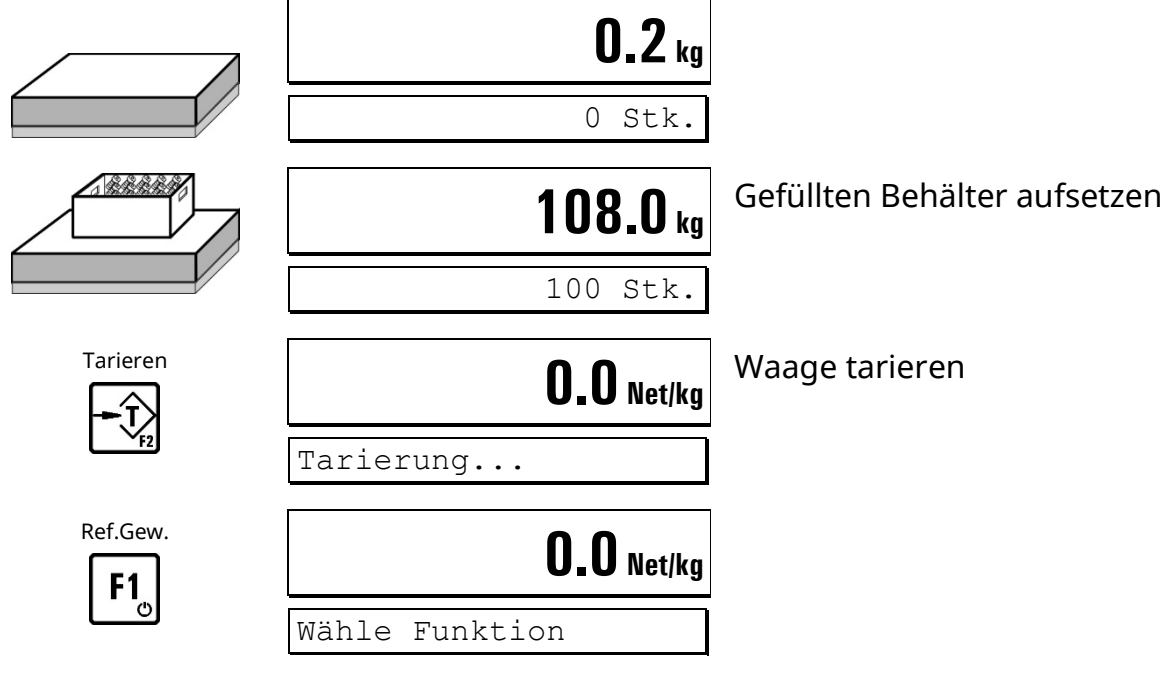

#### **Eingabe des Referenzgewichts**

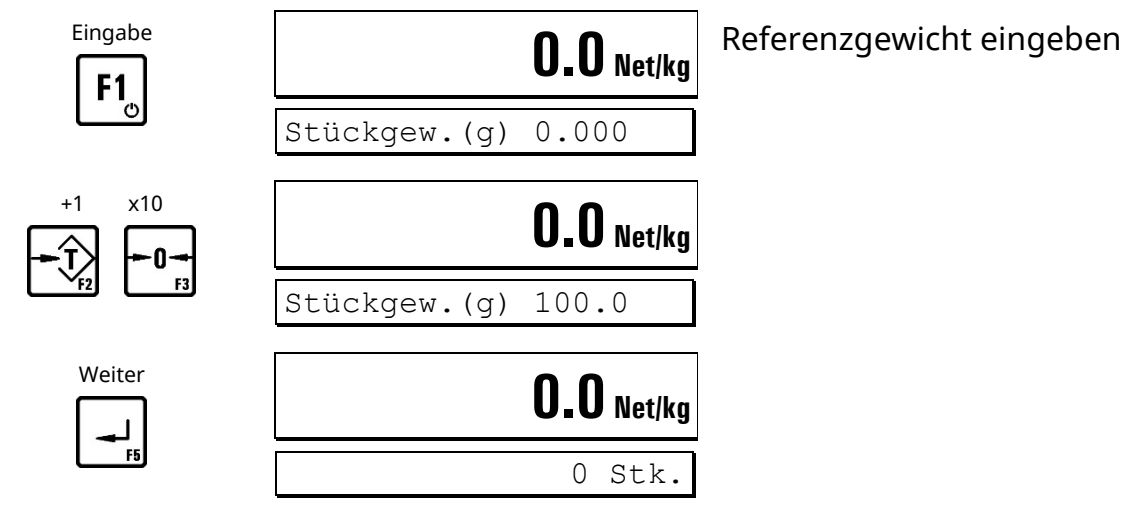

oder

#### **Wägen des Referenzgewichts**

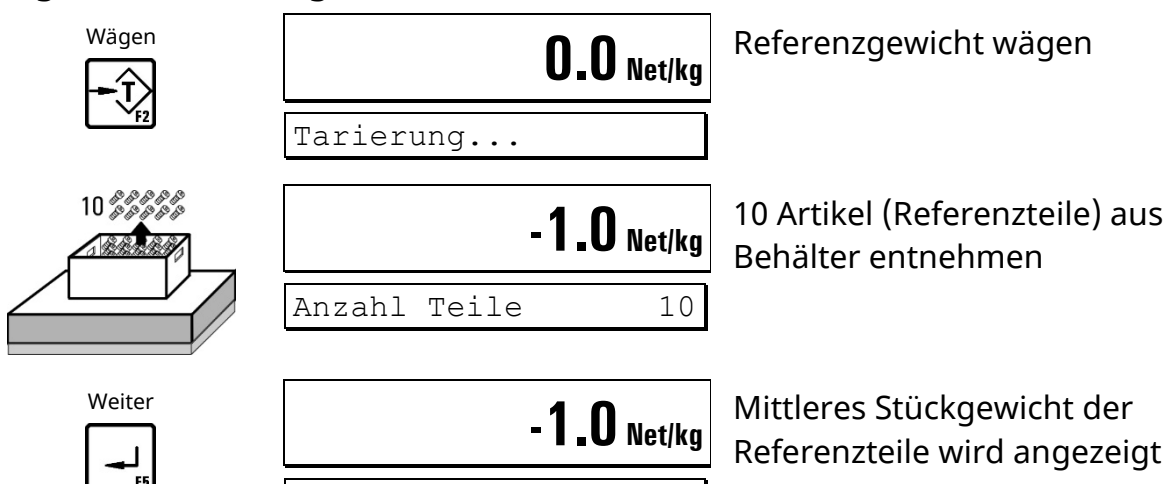

Stückgewicht 100.0 g

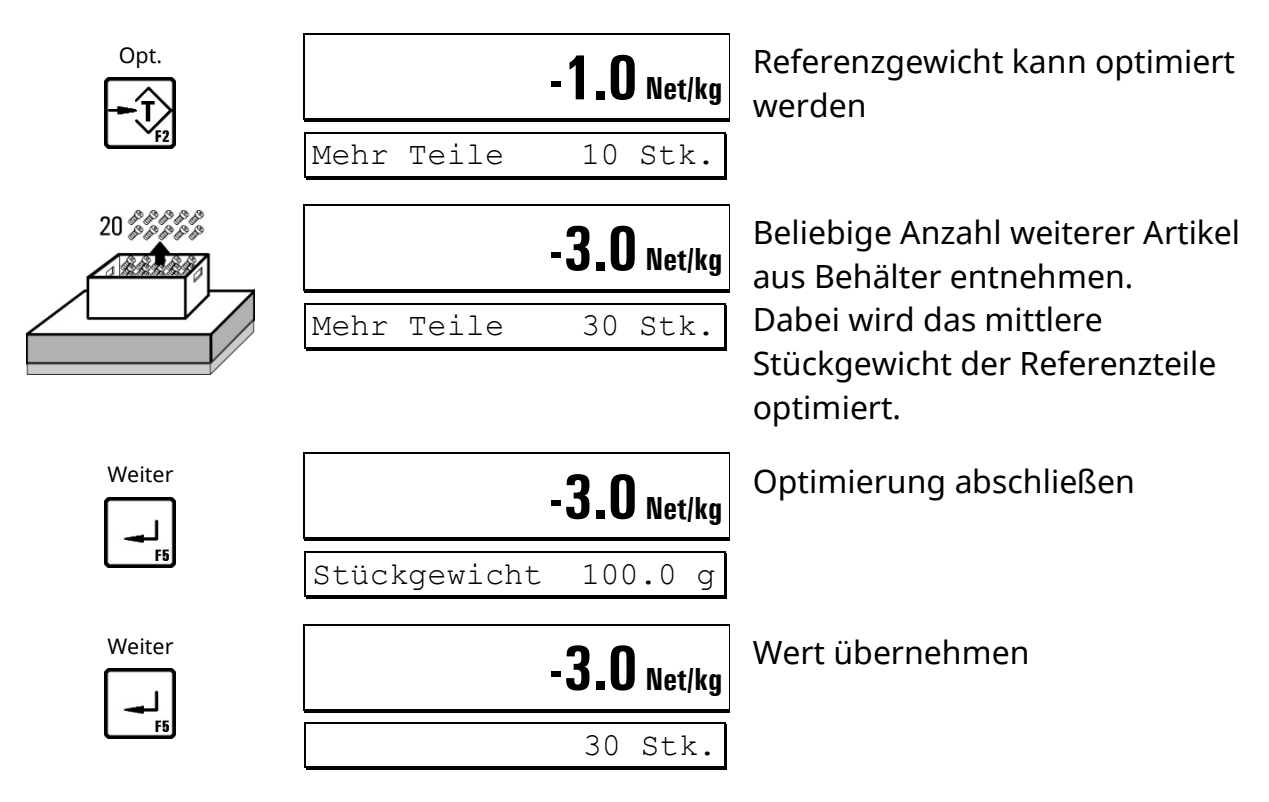

#### **Anzahl Referenzteile ändern**

Im oberen Ablauf wurden 10 Referenzteile zur Stückzählung verwendet. Die Anzahl der Referenzteile kann geändert werden:

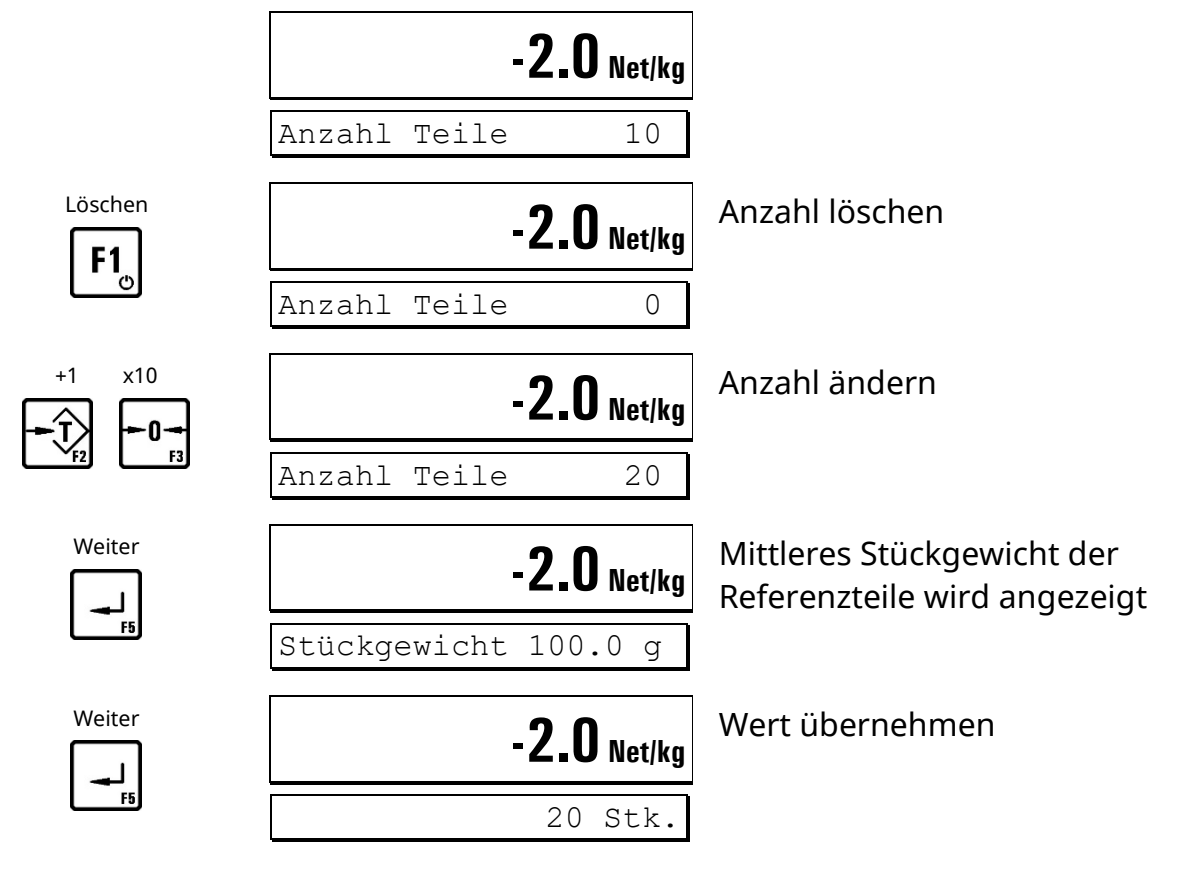

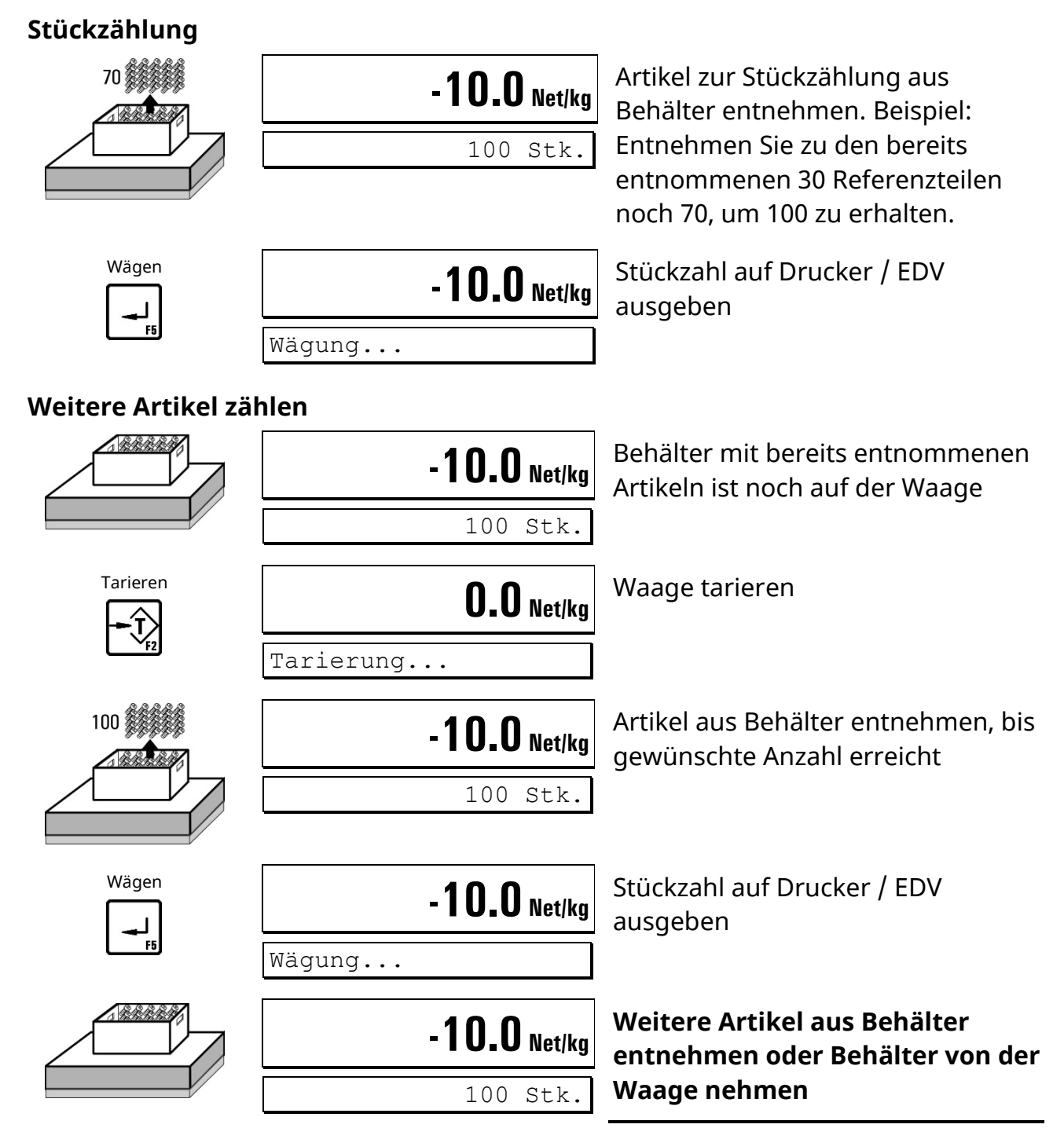

# **Summen bilden und Abschluss**

**Hinweis:** Nur möglich, wenn im Supervisor Mode bei 'Mit Summen? = J' eingestellt ist.

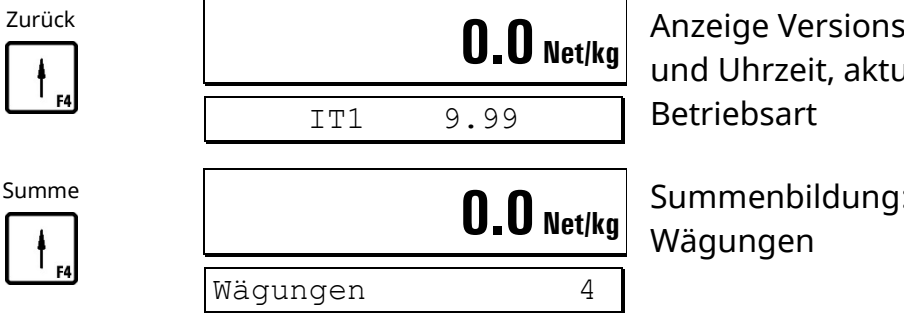

Anzeige Versions-Nummer, Datum und Uhrzeit, aktuell angewählte

Summenbildung: Anzeige Anzahl

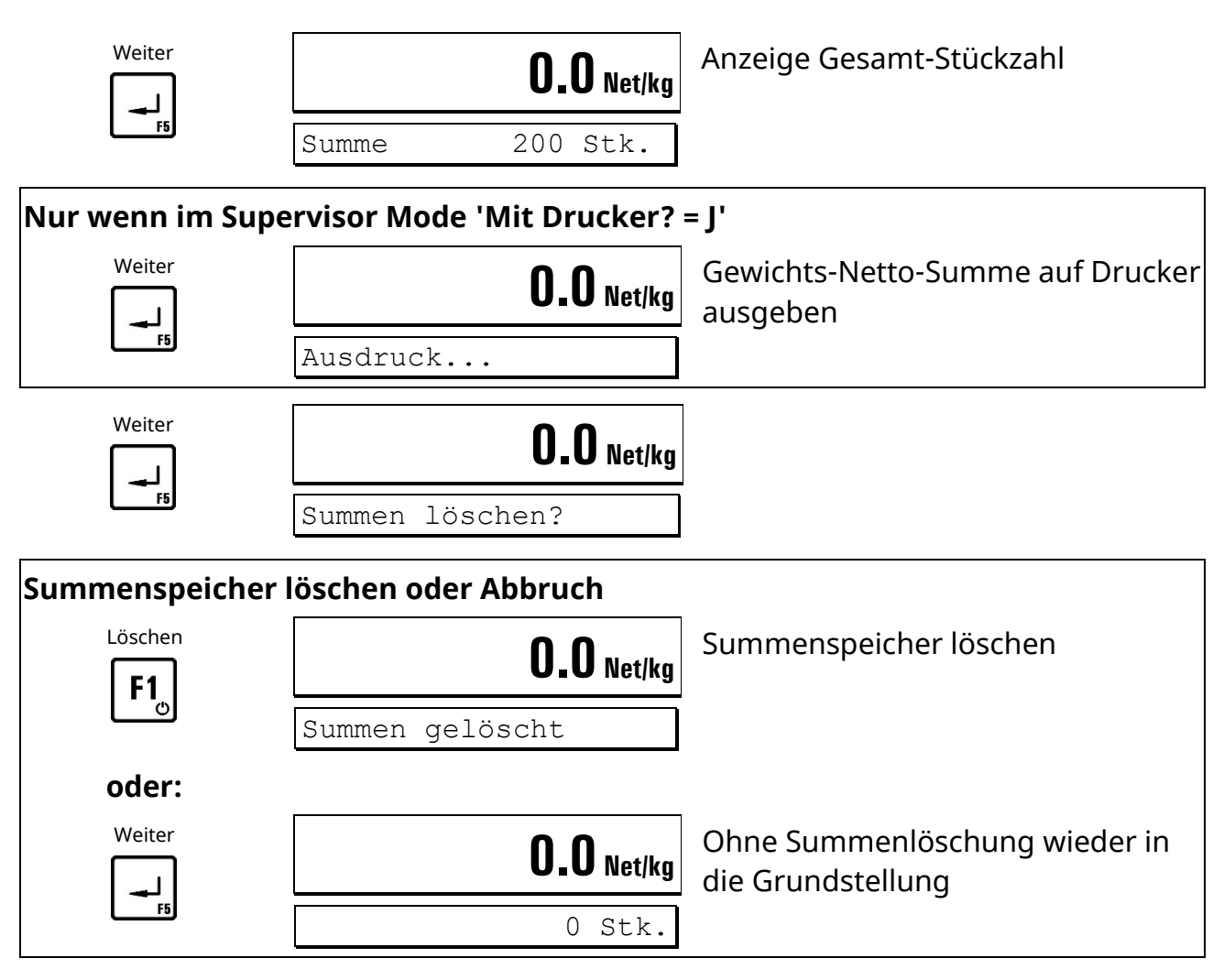

# **Nächste Charge**

#### **Hinweise:**

- Die Funktion 'Aufsummieren' kann im Supervisor Mode unter 'Mit Summen? = N' gesperrt werden.
- Der Ausdruck von Stückzahlen oder Gewichtswerten auf Drucker oder die Übertragung von Daten auf EDV kann nur erfolgen wenn:
	- **–** Drucker **oder** EDV im Supervisor Mode angewählt wurde
	- **–** Ein Druckformat konfiguriert wurde. Weitere Hinweise dazu erhalten Sie von Ihrem Lieferanten.

#### **Digitale Ein- und Ausgänge:**

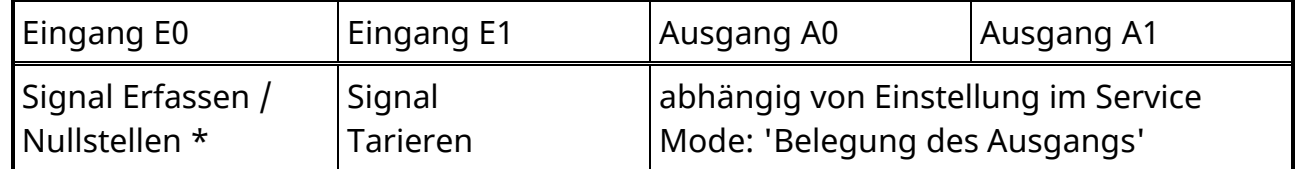

\* abhängig von der Einstellung im Service Mode: 'Belegung des Eingangs E0'
#### **Ablaufdiagramm** *COUNT*

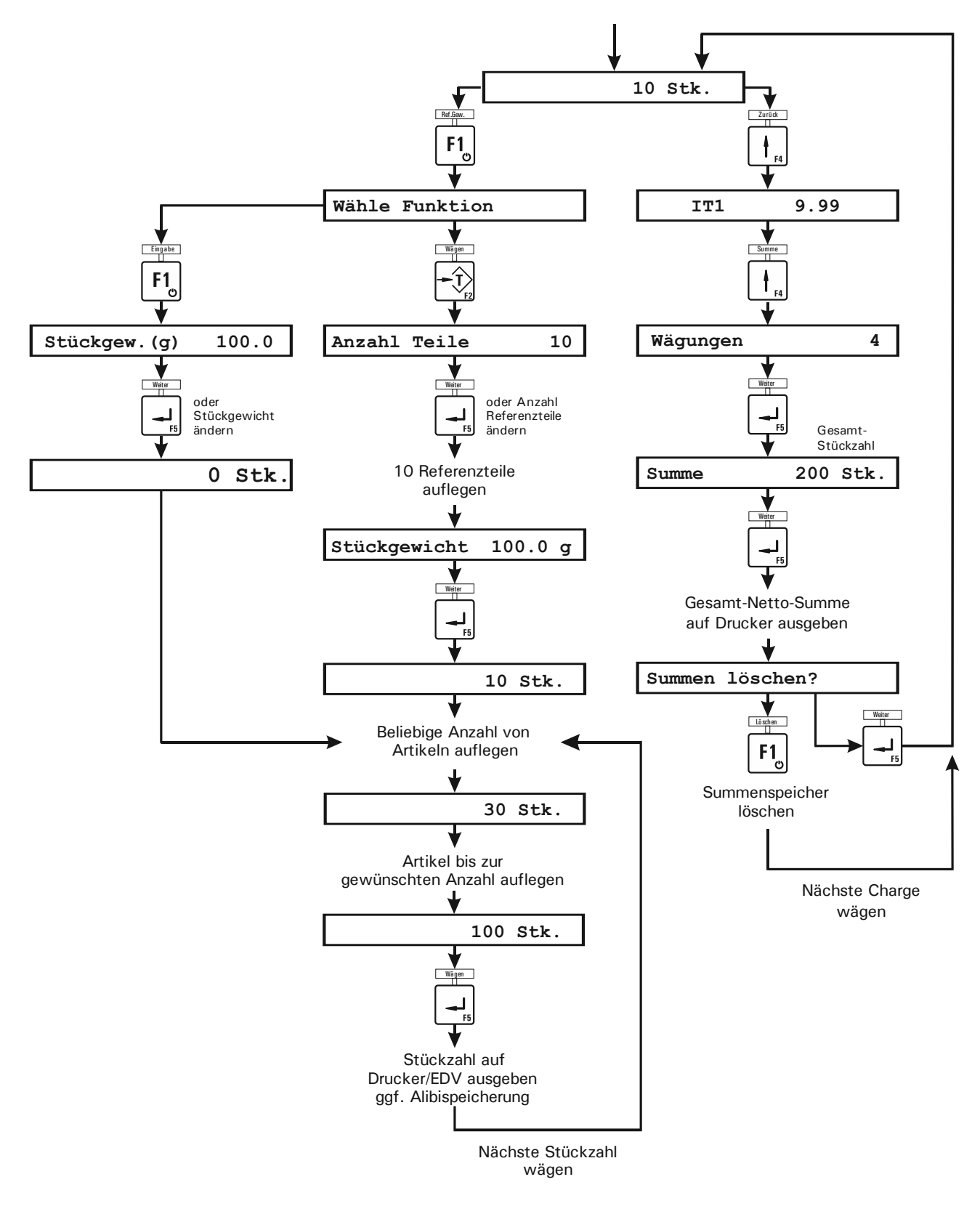

# **4.8** *FILL* **(Abfüllen)**

Mit der Betriebsart *FILL* kann eine komplette 2-stufige Dosierung im Grob- und Feinstrom durchgeführt werden. Der Sollwert wird vor dem Abfüllen eingegeben. Die Grob-/Fein-Umschaltung wird berechnet aus Sollwert minus 1. Schaltpunkt S1 und die Feinabschaltung aus Sollwert minus 2. Schaltpunkt S2.

Die Schaltpunkte müssen vor dem Start der Füllung im Supervisor Mode eingegeben werden.

# **Sollwert eingeben**

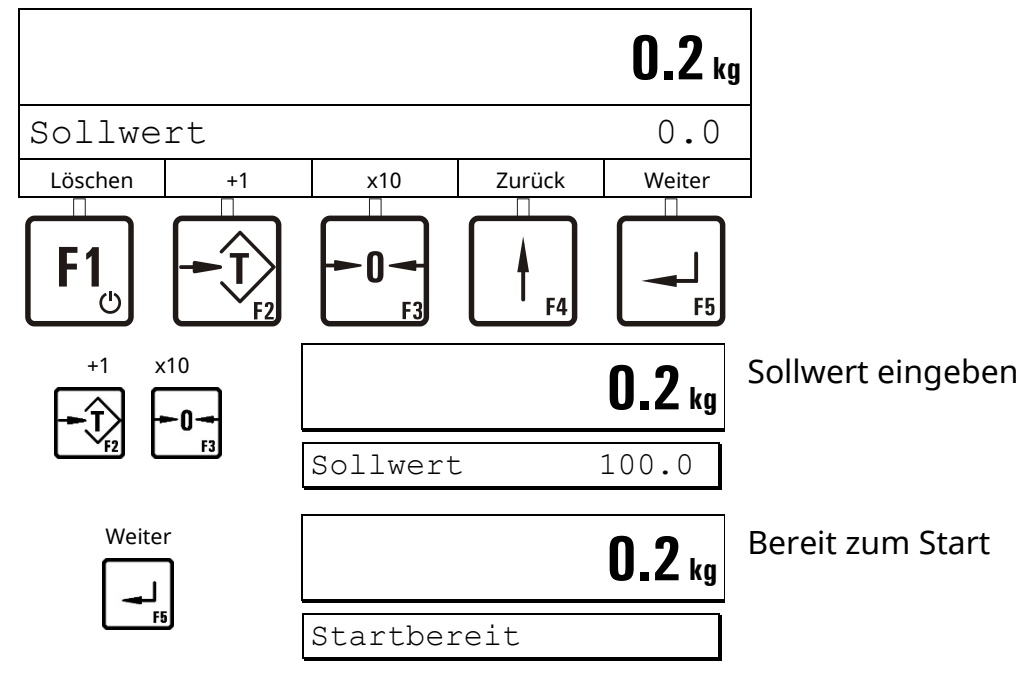

# **Abfüllung**

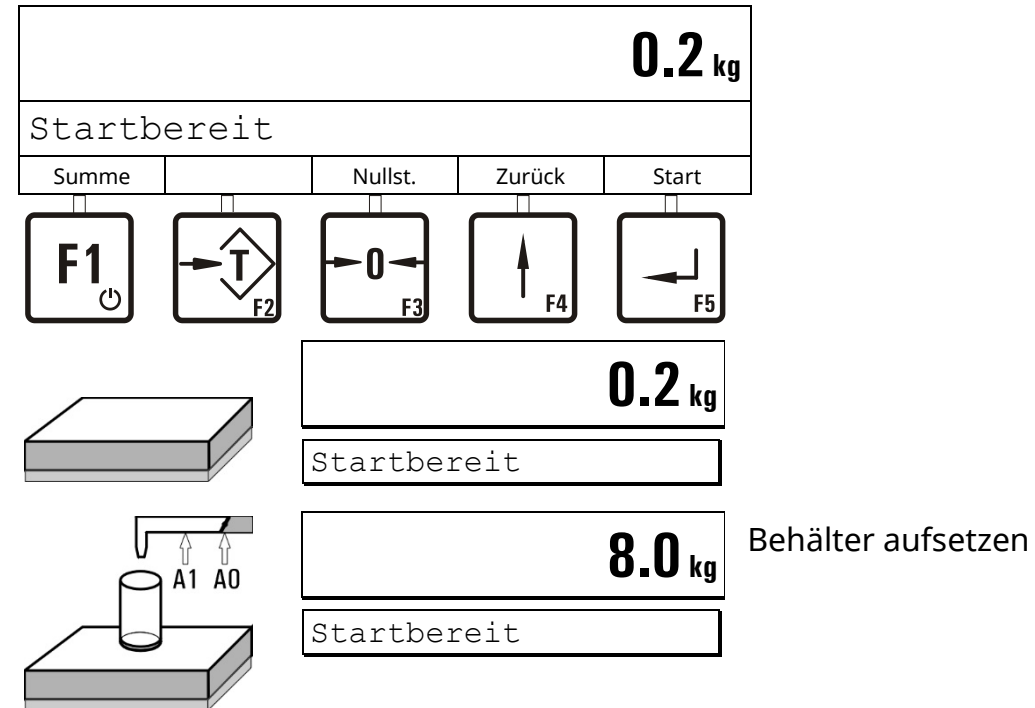

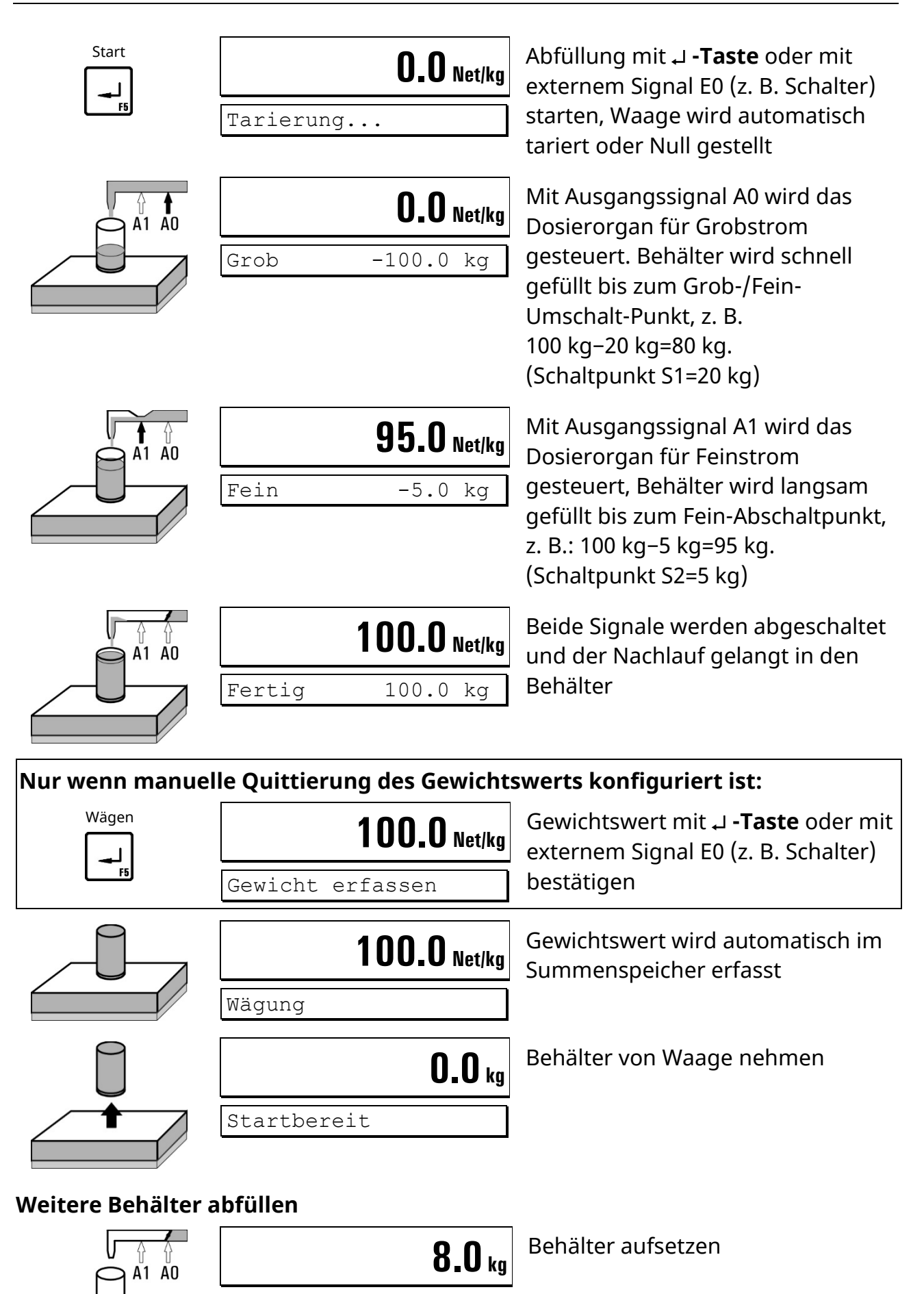

Startbereit

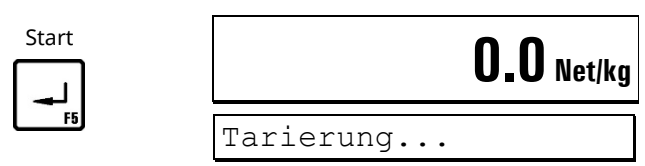

**Waage wird automatisch tariert, nächste Abfüllung**

#### **Summen bilden und Abschluss**

**Hinweis:** Nur möglich, wenn im Supervisor Mode bei 'Mit Summen? = J' eingestellt ist.

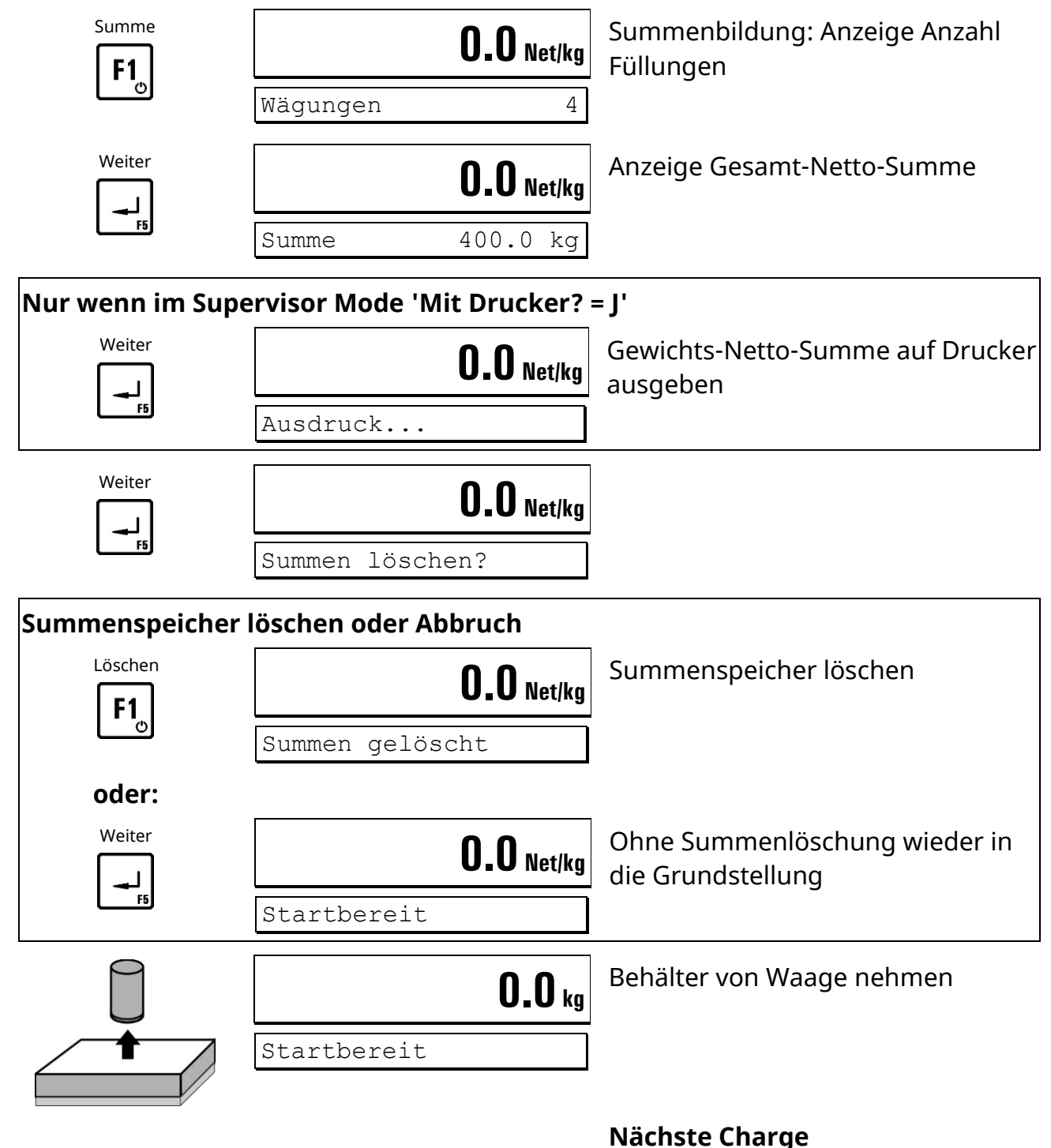

#### **Abfüllung unterbrechen**

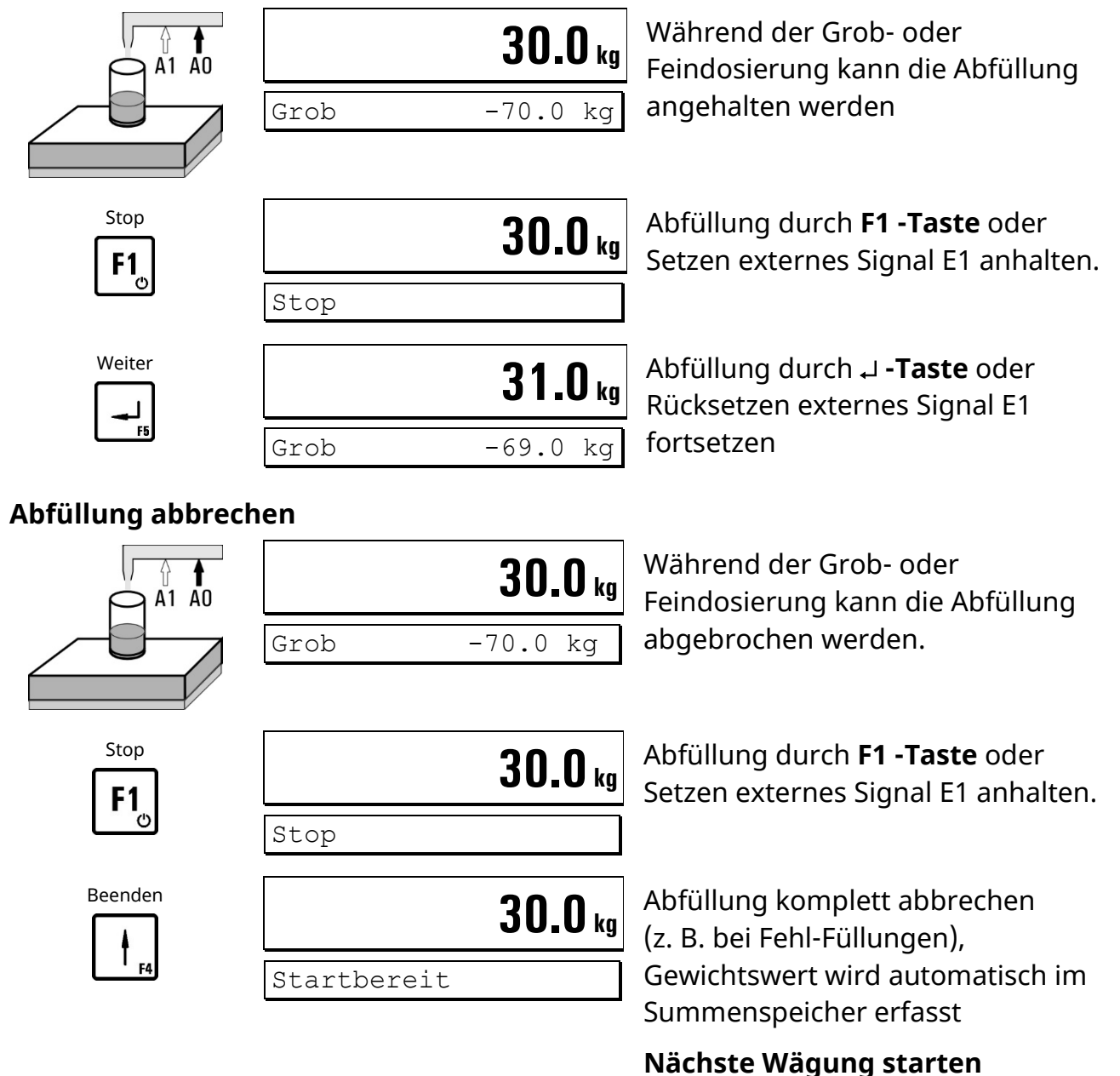

#### **Hinweise:**

- Ist im Service Mode 'Start Key: Disabled' gesetzt, so kann nur noch über den Eingang E0 gestartet werden, nicht mehr mit der ↵ **-Taste**.
- Ist im Service Mode 'Ack. filled weight: Y' gesetzt, so muss das Gewicht nach jeder Abfüllung quittiert werden. Der Gewichtswert wird erst mit Quittierung gespeichert und ausgegeben.
- Die Funktion 'Aufsummieren' kann im Supervisor Mode unter 'Mit Summen? = N' gesperrt werden.
- **Vorhaltkorrektur:** Wenn die automatische Vorhaltkorrektur im Supervisor Mode eingeschaltet ist, wird der Wert für den Feinvorhalt (S2) nach jedem abgeschlossenen Füllzyklus aktualisiert und gespeichert. Dieser Wert kann auch vom Bediener manuell korrigiert werden, um z. B. nach einem Materialwechsel

den Lernzyklus abzukürzen, den die Steuerung benötigt, um wieder auf Sollwert zu kommen (ca. 4 Füllungen).

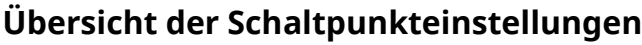

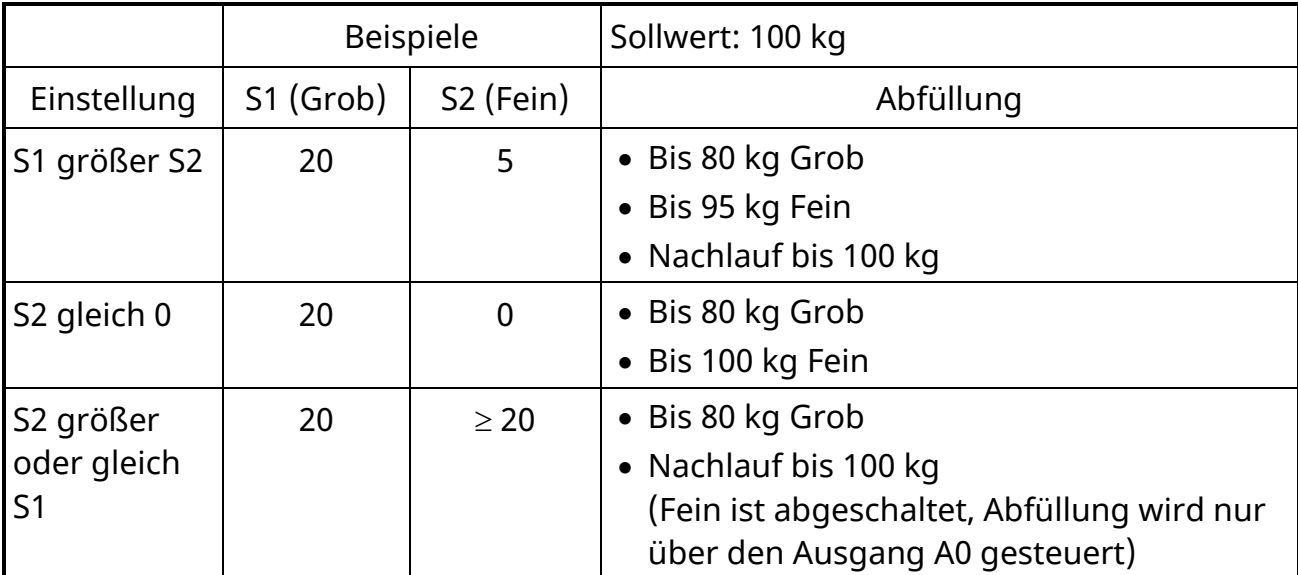

# **Digitale Ein- und Ausgänge:**

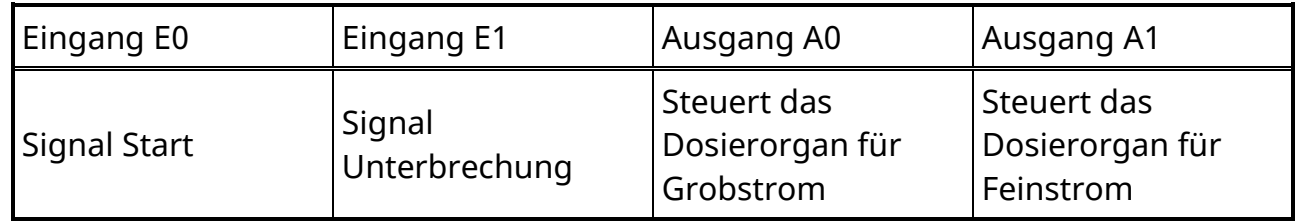

#### **Ablaufdiagramm** *FILL*

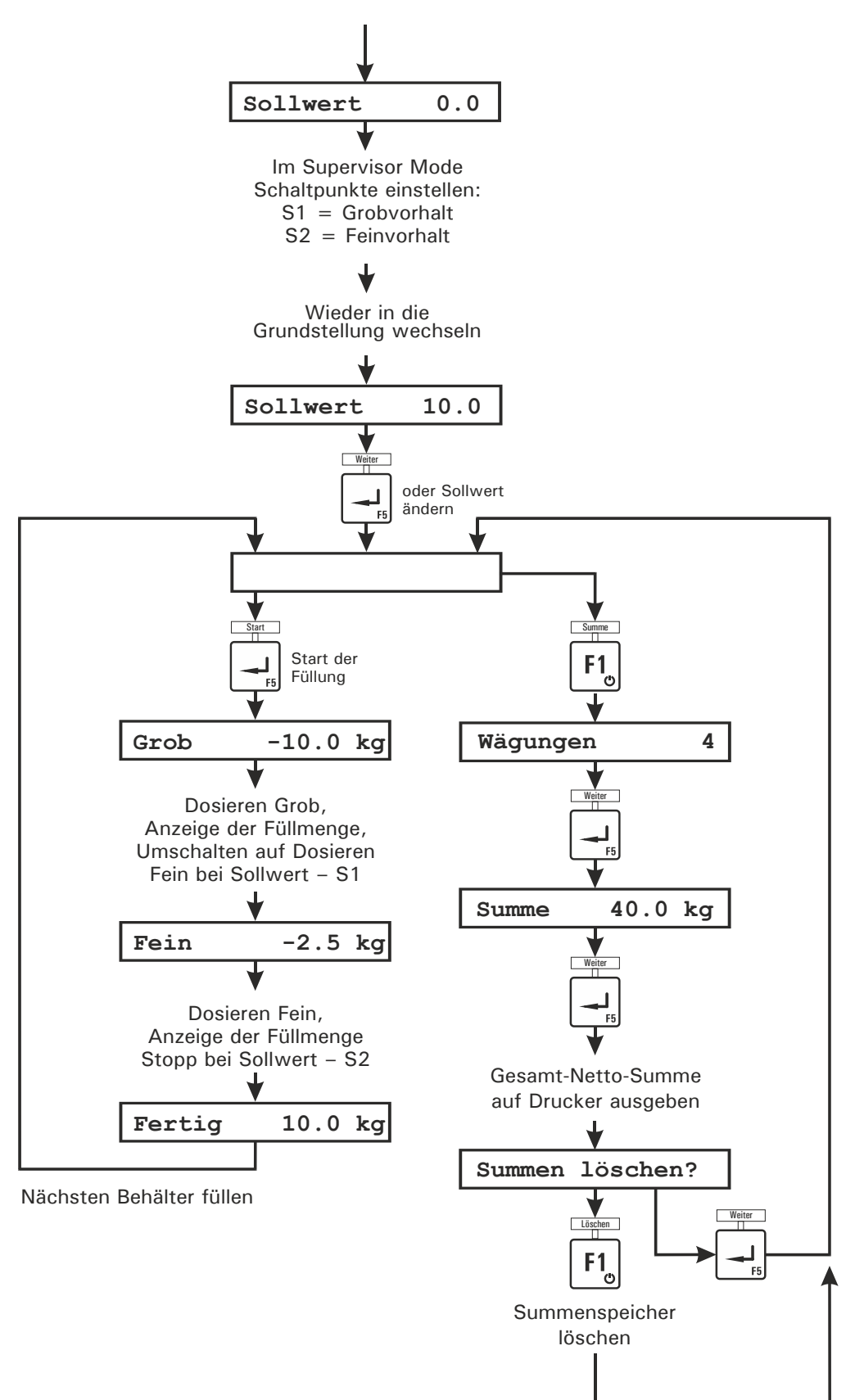

Nächste Charge füllen

# **4.9** *CHECK* **(Kontrollwägung)**

Die Betriebsart *CHECK* dient als Plus-/Minus-Kontrollwaage, die das Gewicht eines Prüflings in 3 Zonen (Plus / OK / Minus) klassifiziert. Die Minus-Grenze ergibt sich durch Sollwert minus Schaltpunkt S1, die Plus-Grenze durch Sollwert plus Schaltpunkt S2.

Die Schaltpunkte müssen vor dem Start im Supervisor Mode eingegeben werden.

## **Sollwert eingeben**

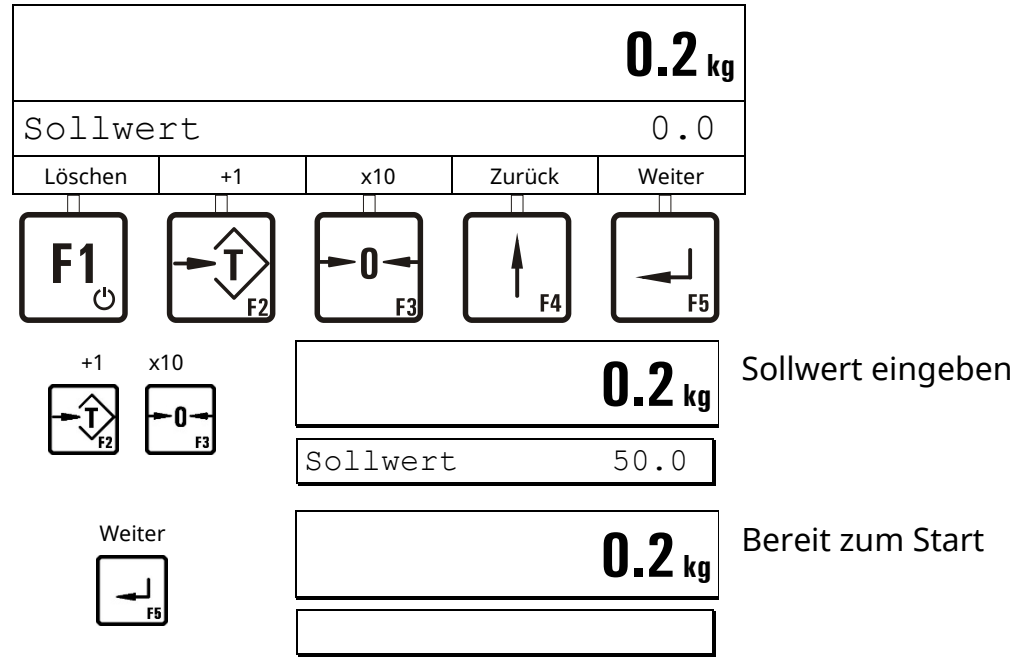

## **Kontrollwägung**

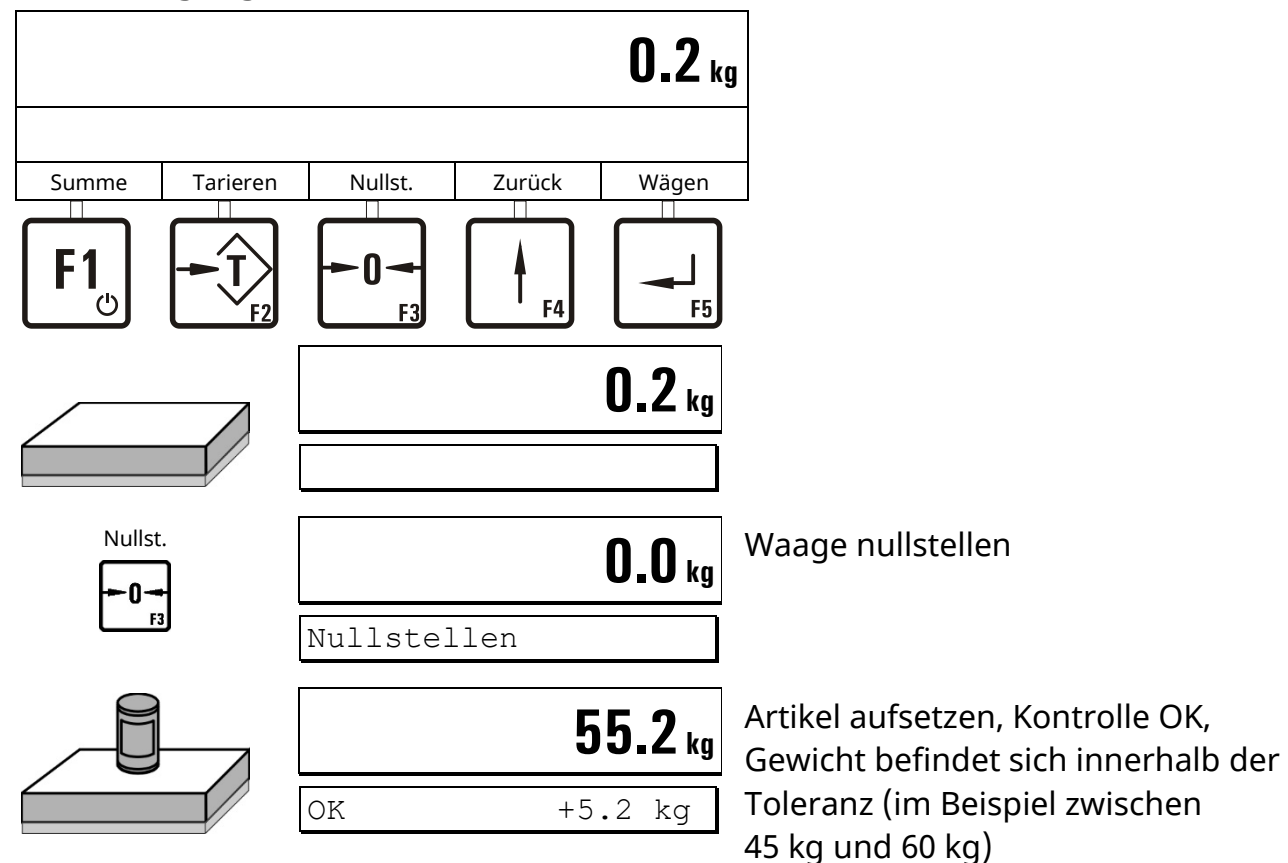

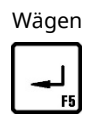

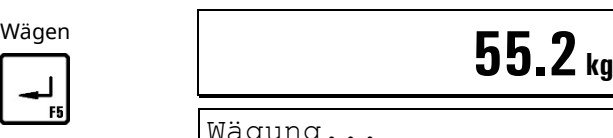

Gewichtswert auf Drucker / EDV ausgeben

## **Gewicht zu klein (Minus)**

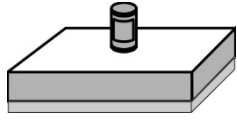

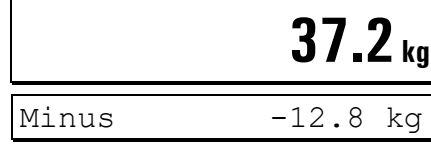

Wägung.

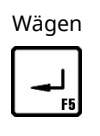

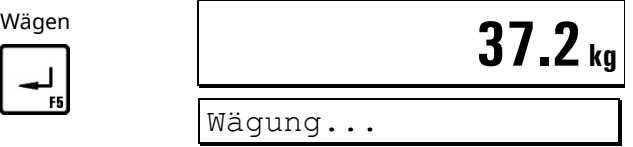

Kontrolle NICHT OK, Gewicht zu klein (im Beispiel unter 45 kg)

Nächsten Artikel aufsetzen,

Gewichtswert auf Drucker / EDV ausgeben

## **Gewicht zu groß (Plus)**

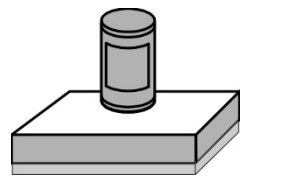

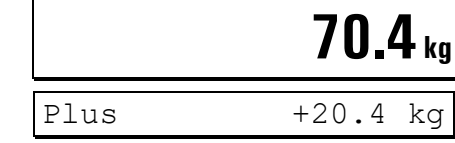

Nächsten Artikel aufsetzen, Kontrolle NICHT OK, Gewicht zu groß (im Beispiel über 60 kg)

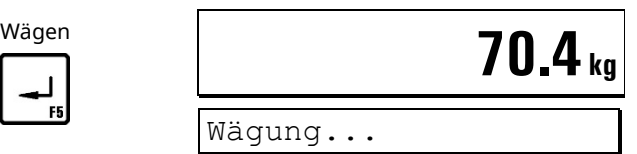

Gewichtswert auf Drucker / EDV ausgeben

## **Summen bilden und Abschluss**

**Hinweis:** Nur möglich, wenn im Supervisor Mode bei 'Mit Summen? = J' eingestellt ist.

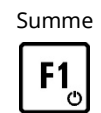

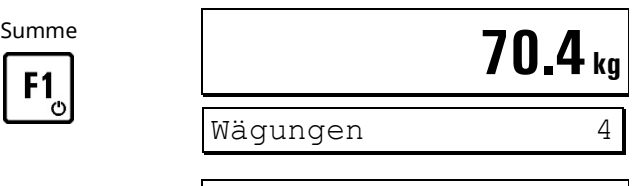

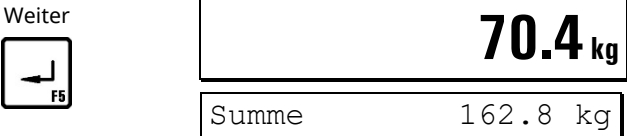

Summenbildung: Anzeige Anzahl Wägungen

Anzeige Gesamt-Netto-Summe

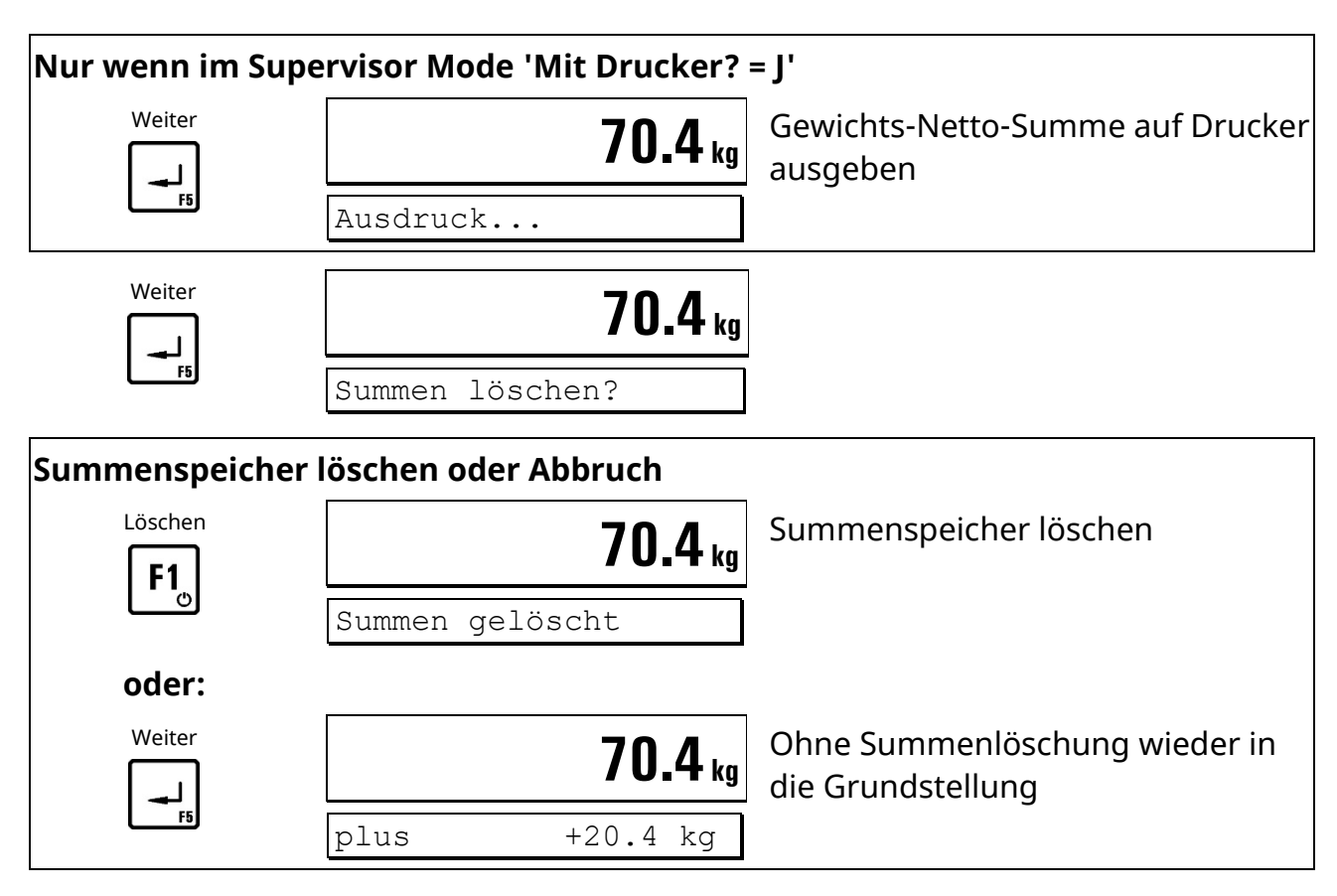

#### **Nächste Charge**

#### **Hinweise:**

- Die Kontrollwägung wird aktiviert, sobald die Waage mit mehr als 10 % des Sollwertes belastet ist und der Ruhezustand erkannt wird. Daraufhin wird das entsprechende Ausgangssignal gesetzt, das solange anstehen bleibt, bis das Gewicht auf der Waage den Wert von 10 % des Sollwertes wieder unterschreitet. Danach wird das Ausgangssignal zurückgesetzt, und ein neuer Prüfzyklus kann beginnen.
- Die Funktion 'Aufsummieren' kann im Supervisor Mode unter 'Mit Summen? = N' gesperrt werden.

#### **Digitale Ein- und Ausgänge:**

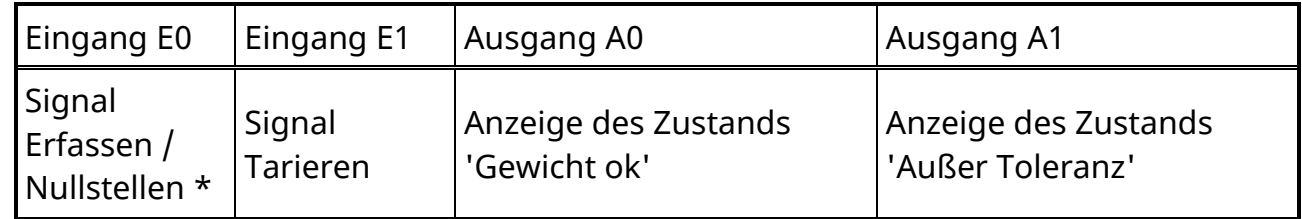

\* abhängig von der Einstellung im Service Mode: 'Belegung des Eingangs E0'

Wenn Output A2 verfügbar:

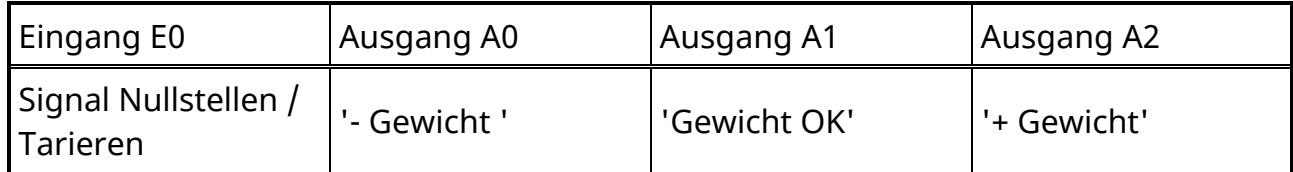

**Hinweis:** Wenn A2 verfügbar ist, ist die Einstellung 'Belegung des Eingangs E0' ohne Funktion.

#### **Ablaufdiagramm** *CHECK*

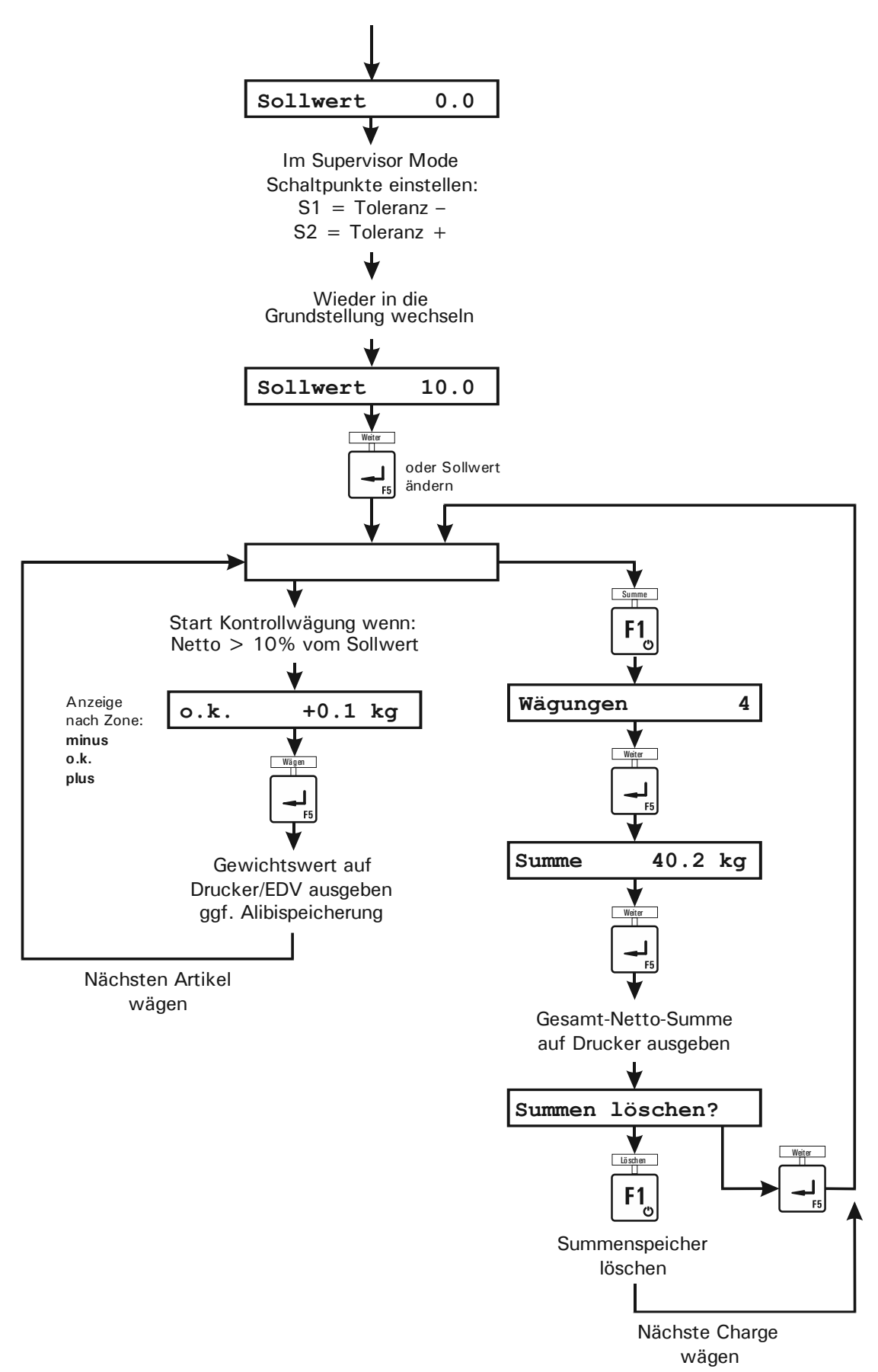

# **4.10** *CHECK-IN* **(Sonderprogramm)**

Die Betriebsart *CHECK-IN* dient als Check-In-Waage, die die Gewichtswerte beliebig vieler Artikel aufsummiert, z. B. für Check-In-Schalter. Nach jeder Gewichtserfassung muss die Waage entlastet werden.

Die Entlastungskontrolle erfolgt über den Schaltpunkt S1. Der Schaltpunkt muss vor dem Start im Supervisor Mode eingegeben werden.

## **Check-In-Wägung**

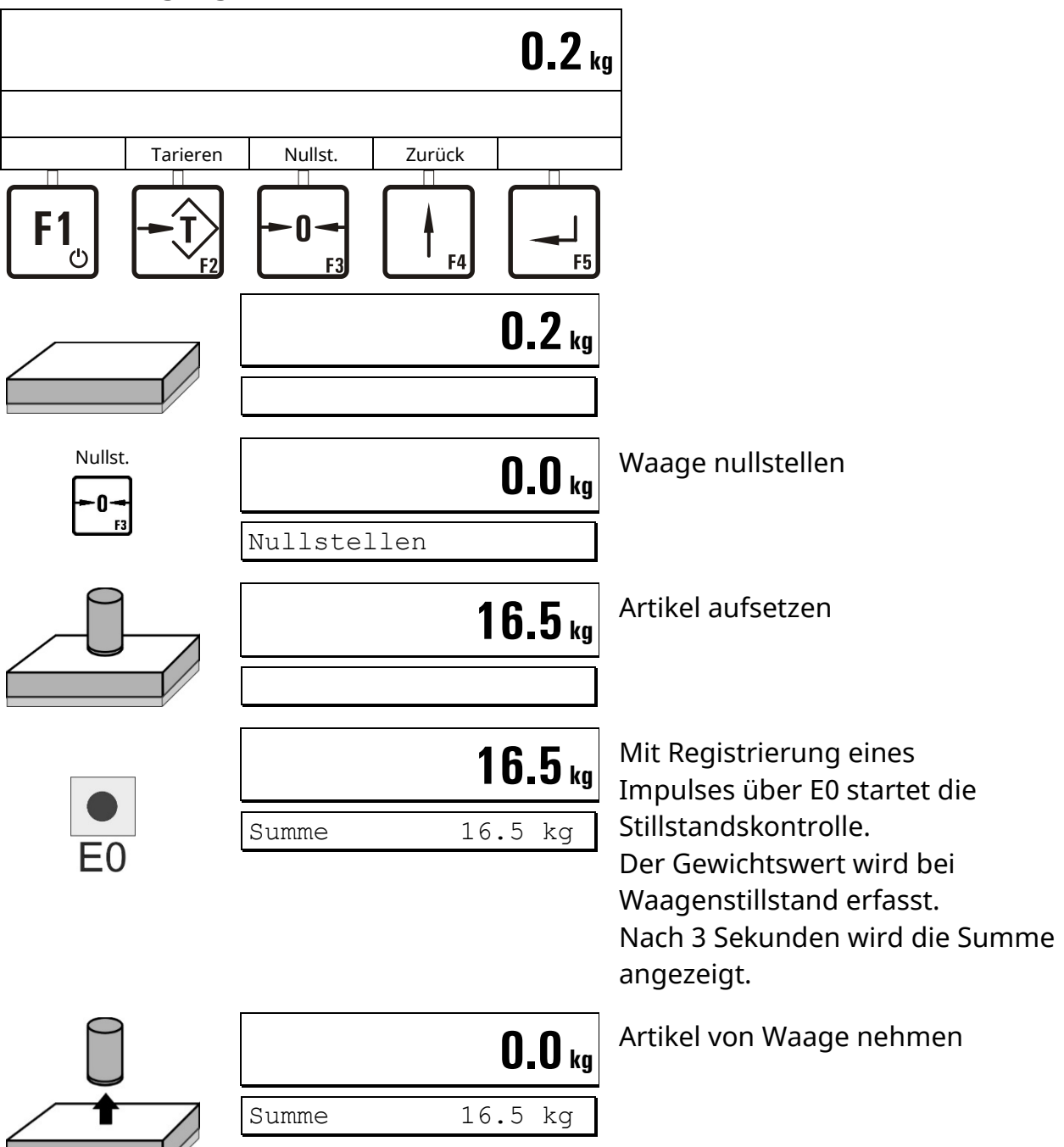

#### **Artikel aufsummieren**

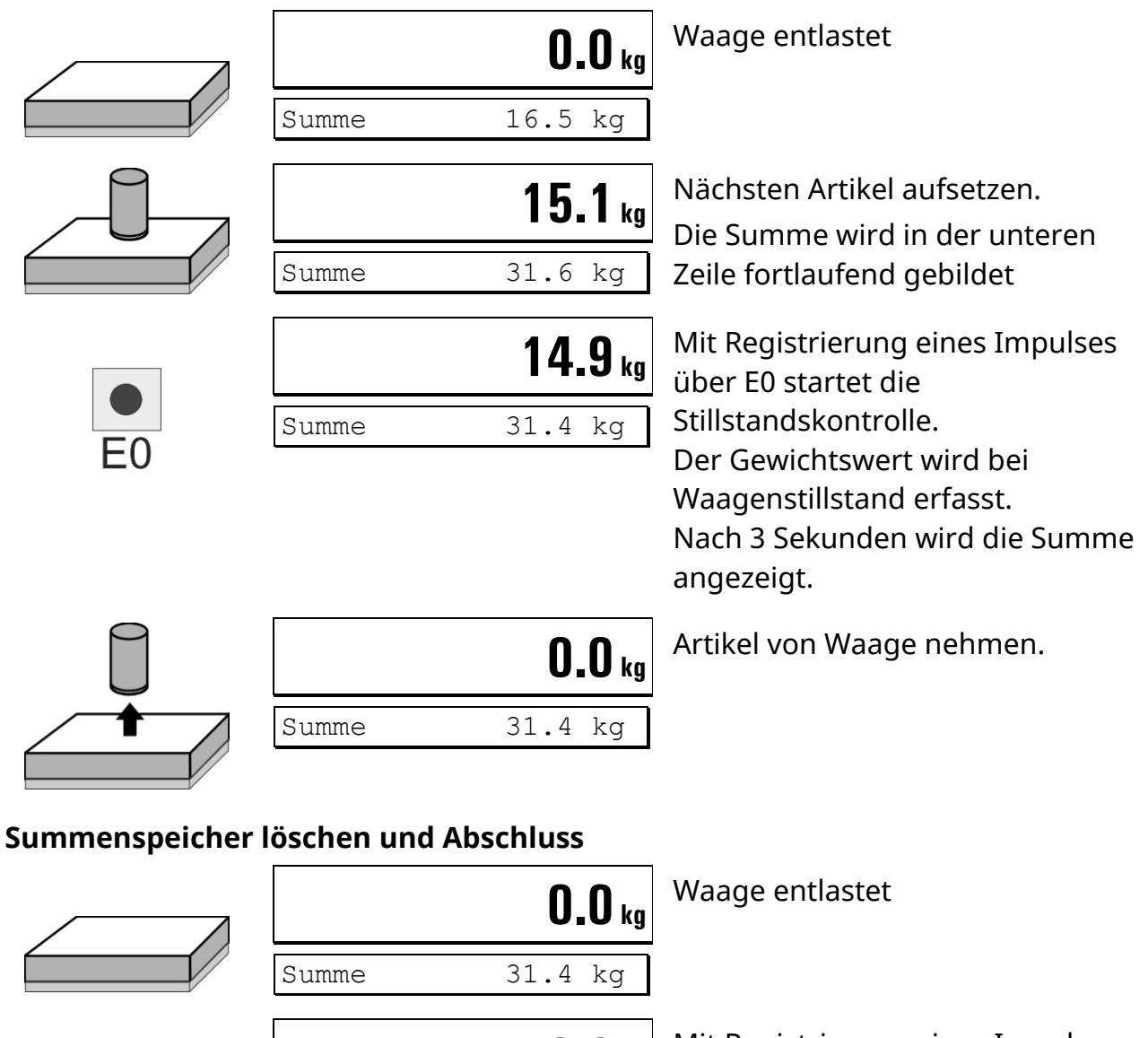

**0.0 kg** Mit Registrierung eines Impulses über E1 wird die Summe gelöscht.

## **Nächste Charge**

#### **Hinweise:**

- Die Wägung wird bei Impuls auf E0 gestartet. Der Gewichtswert wird 3 Sekunden nach Registrierung des Waagenstillstands erfasst und angezeigt.
- Schaltpunkt S1 = Mindestlast
- Zur Steuerung des Ablaufs können ausschließlich die Eingänge E0 und E1 verwendet werden (z. B. über externe Taster).
- Die nächste Wägung wird aktiviert, sobald der Schaltpunkt S1 unterschritten wurde und ein erneuter Impuls auf E0 registriert wird.
- Mit einem Impuls auf Eingang E1 wird die Summe gelöscht und ein neuer Wägezyklus gestartet.

#### **Digitale Ein- und Ausgänge:**

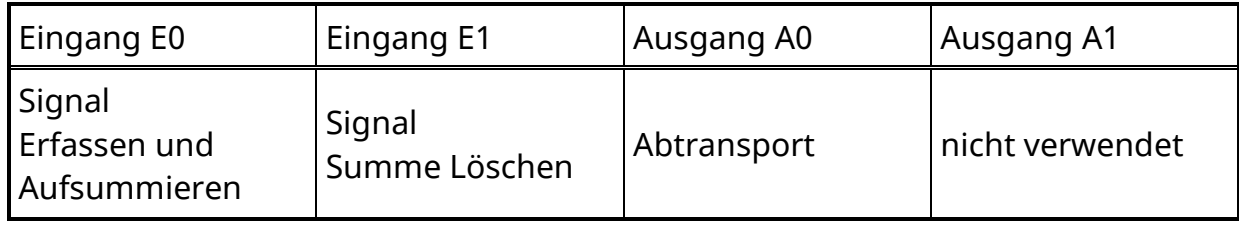

#### **Ablaufdiagramm** *CHECK-IN*

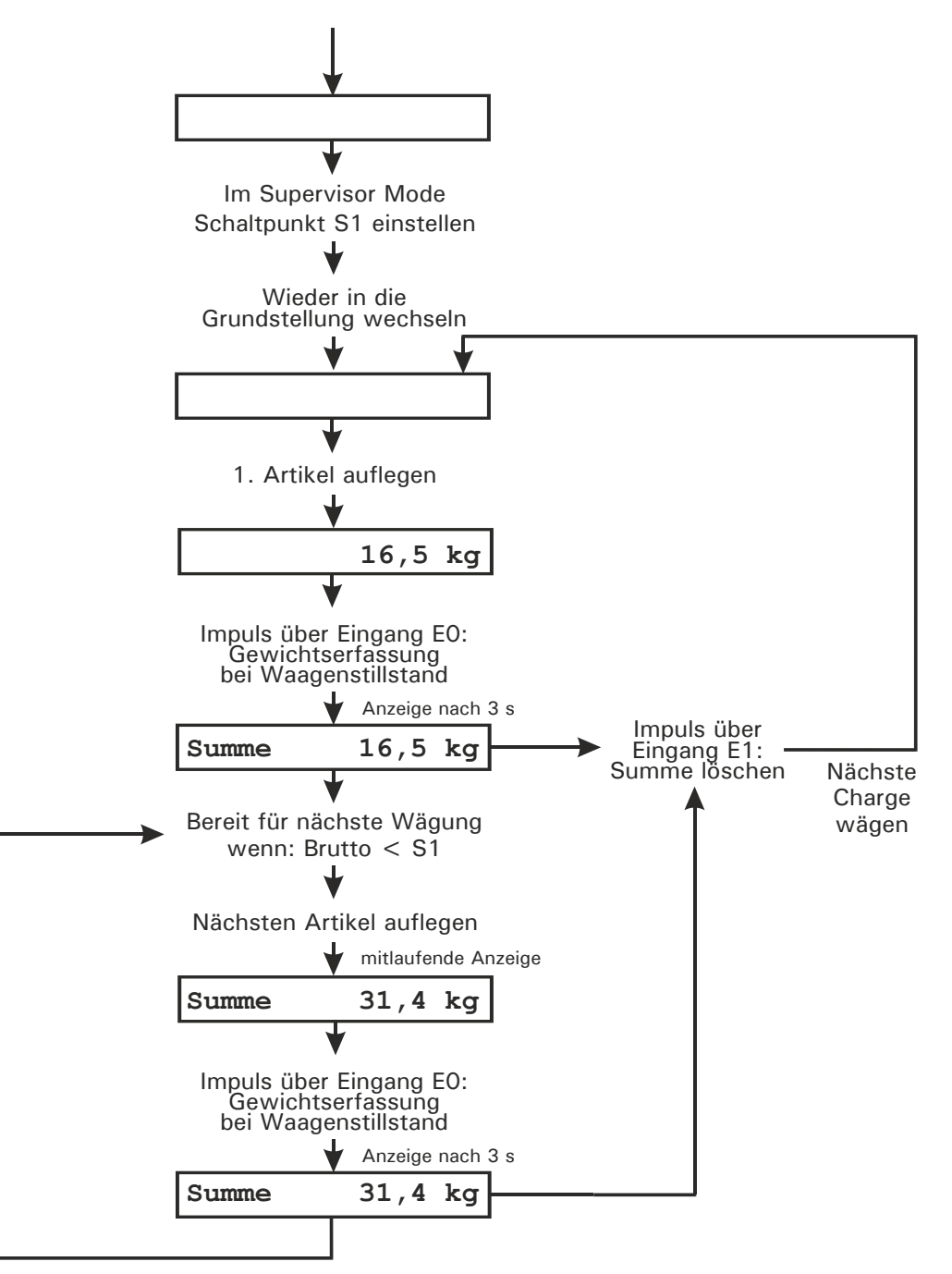

# **4.11** *ONLINE* **(Fernsteuerung vom PC)**

In der Betriebsart *ONLINE* wird das Wägeterminal über die optionale serielle Schnittstelle oder Ethernet von einem PC aus ferngesteuert.

**Hinweis:** Der *ONLINE*-Befehlssatz ist auch bei Aufruf des Supervisor Mode verfügbar. Eine Datensatz-Beschreibung für die PC-Kommunikation ist im Technischen Handbuch IT1 enthalten.

# **5 Supervisor Mode**

Der Supervisor Mode dient zur Eingabe von Parametern während des normalen Betriebs. Außerdem können im Supervisor Mode der eichfähige Gewichtsspeicher und die Systeminformationen eingesehen werden.

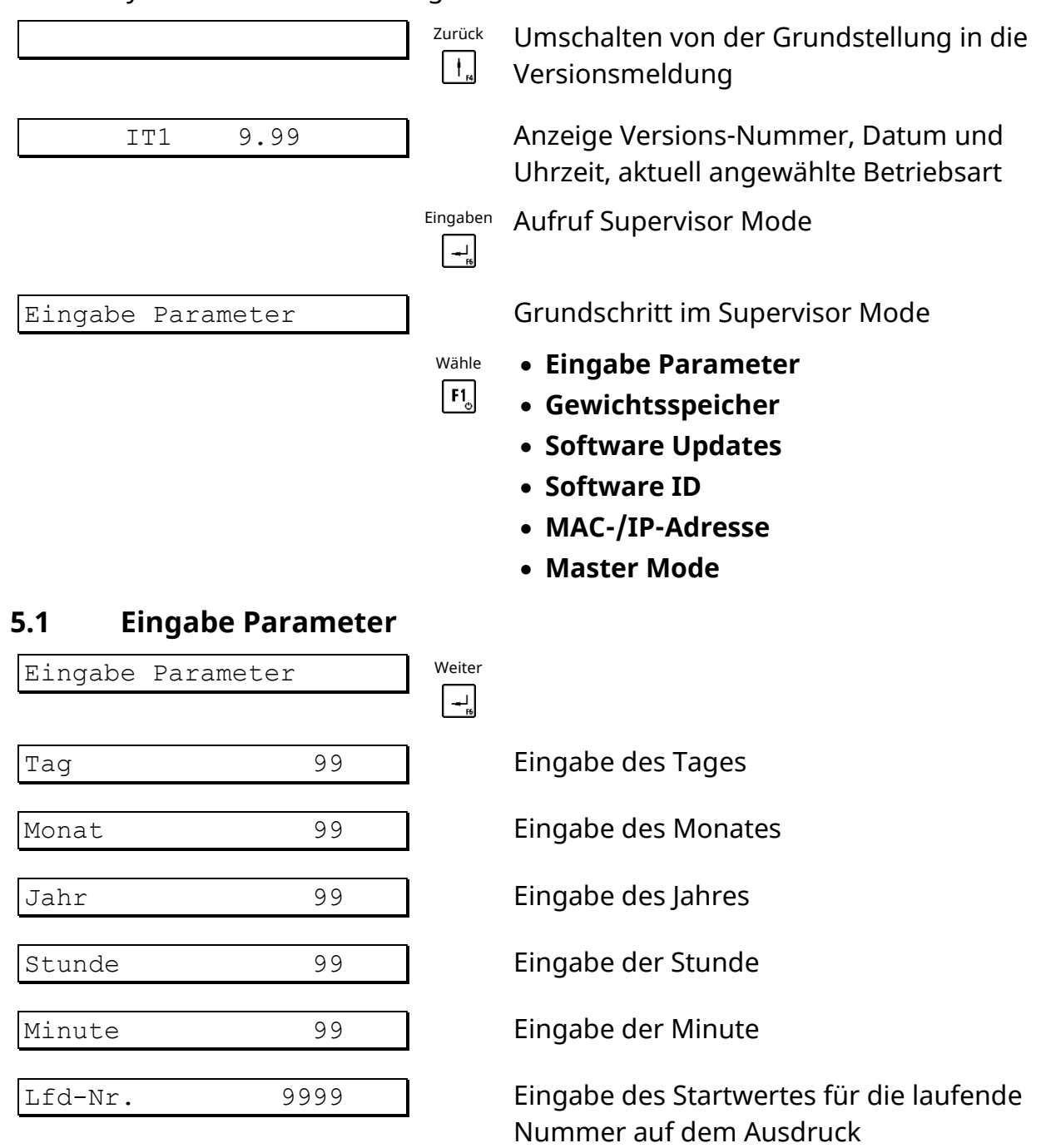

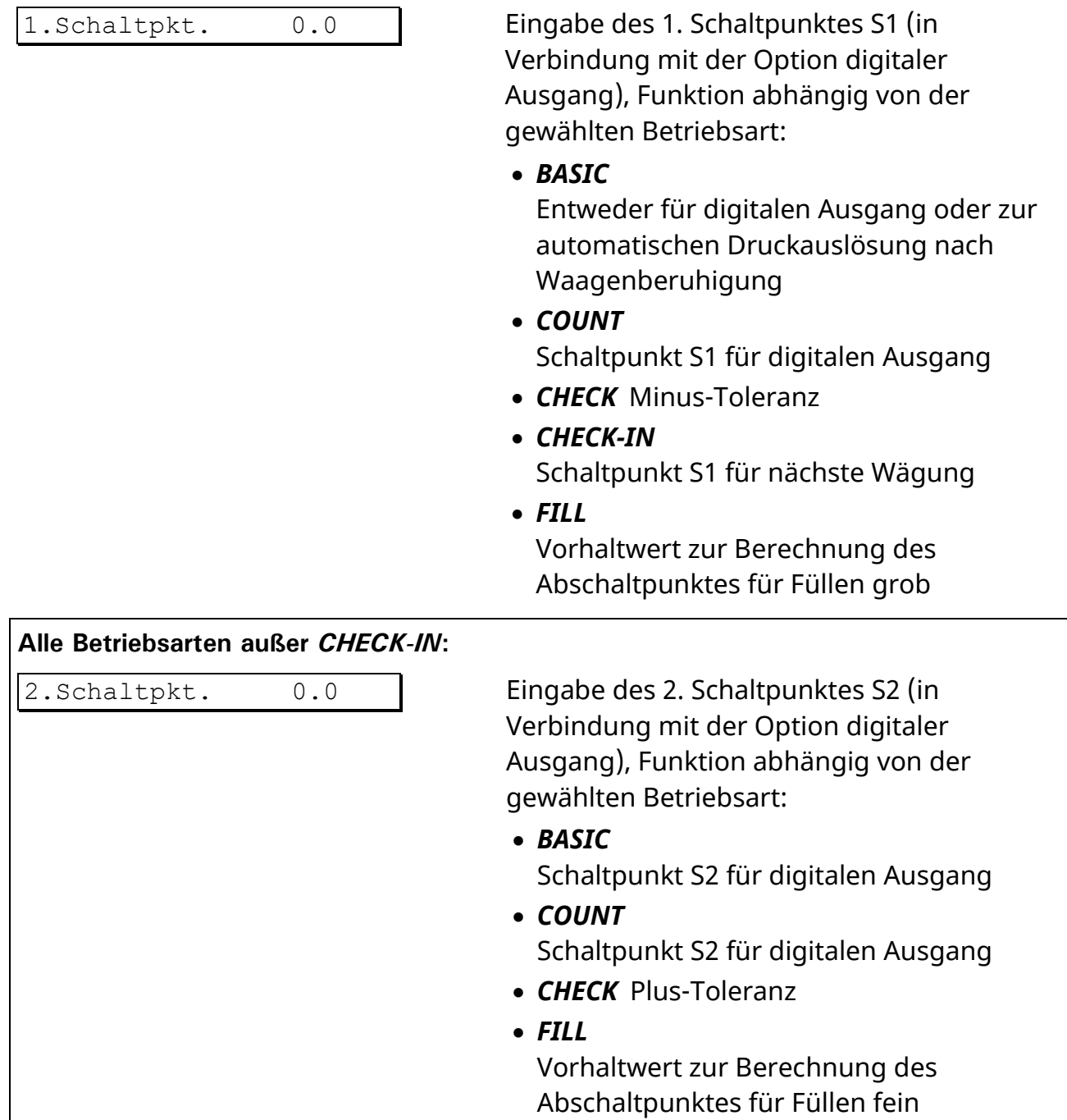

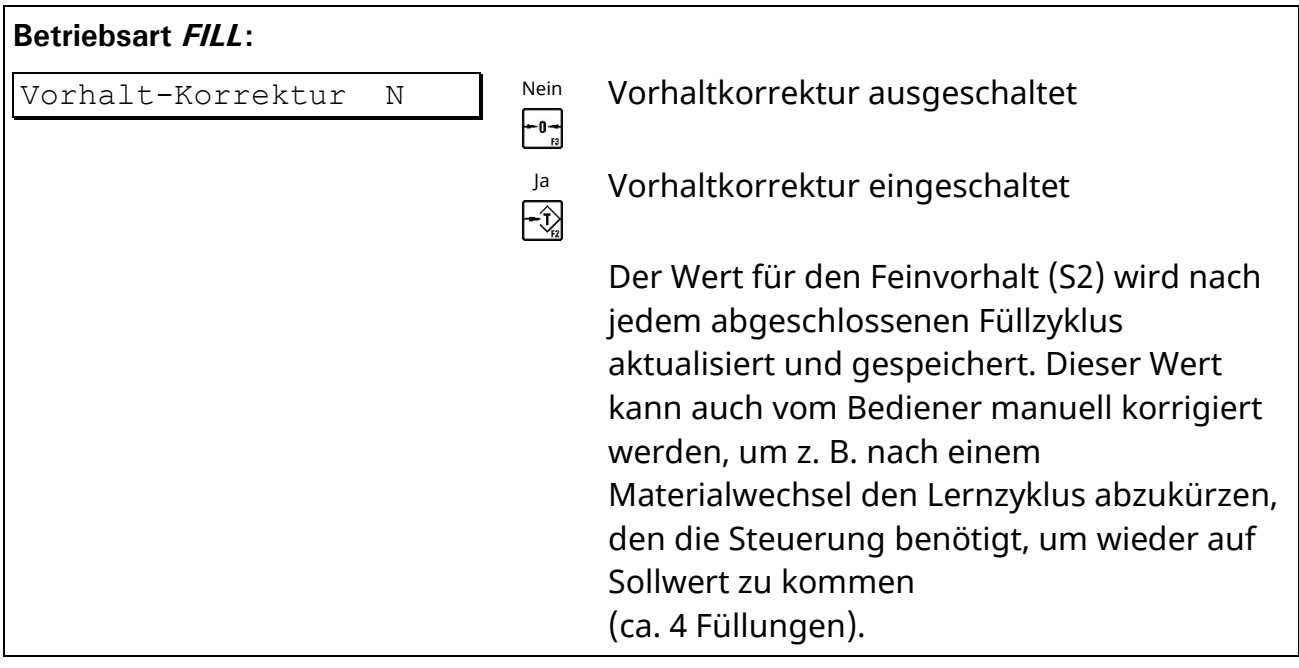

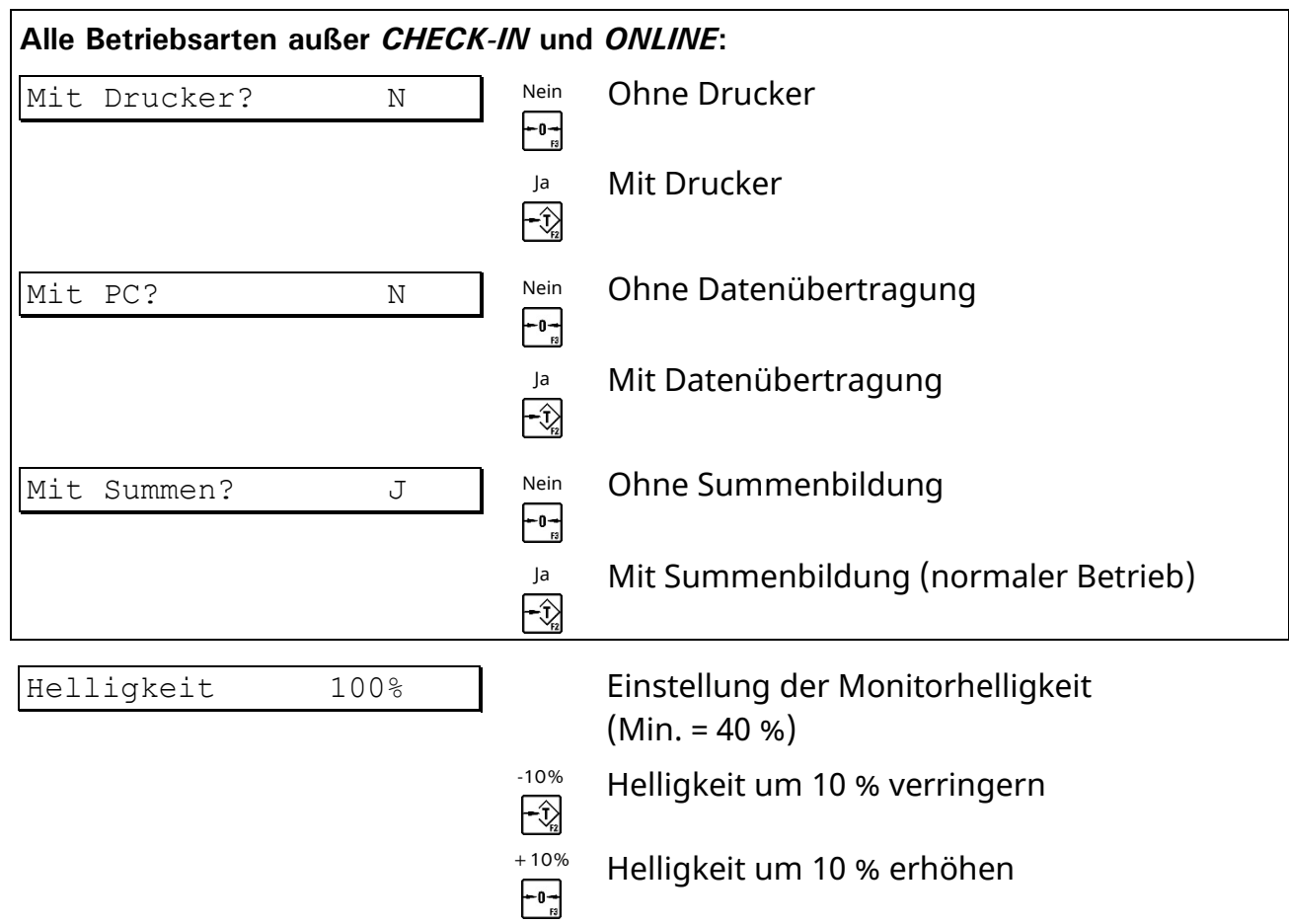

## **5.2 Gewichtsspeicher**

Der eichfähige Gewichtsspeicher hat eine Kapazität von ca. 1.000.000 Einträgen. Nach jedem abgeschlossenen Wägezyklus wird ein Datensatz im eichfähigen Gewichtsspeicher abgelegt. Die Reihenfolge der Bearbeitung ist: Bedienungsschritte / Dateneingabe, Eintrag im Gewichtsspeicher, Drucken, Datenübertragung.

Der Speicher beinhaltet die Datensätze, jeweils mit Datum der Wägung, fortlaufender Ident-Nr., Netto- und Taragewicht. Wenn für den Gewichtsspeicher der Typ 'Date+Id' gewählt wurde, wird die fortlaufende Ident-Nr. bei Datum-Wechsel auf 1 zurückgesetzt (weitere Hinweise dazu erhalten Sie von Ihrem Lieferanten). Um eine Wägung identifizieren zu können, muss diese Ident-Nr. entweder auf dem Wägebeleg mit abgedruckt werden oder in der EDV erfasst und mit den Daten der Wägung abgespeichert werden.

Wenn Daten an eine EDV übertragen und dort weiter verarbeitet werden, kann der eichfähige Gewichtsspeicher als Alternative zum Drucker eingesetzt werden. Die Einträge können nur eingesehen werden. Die gespeicherten Werte können weder verändert noch gelöscht werden.

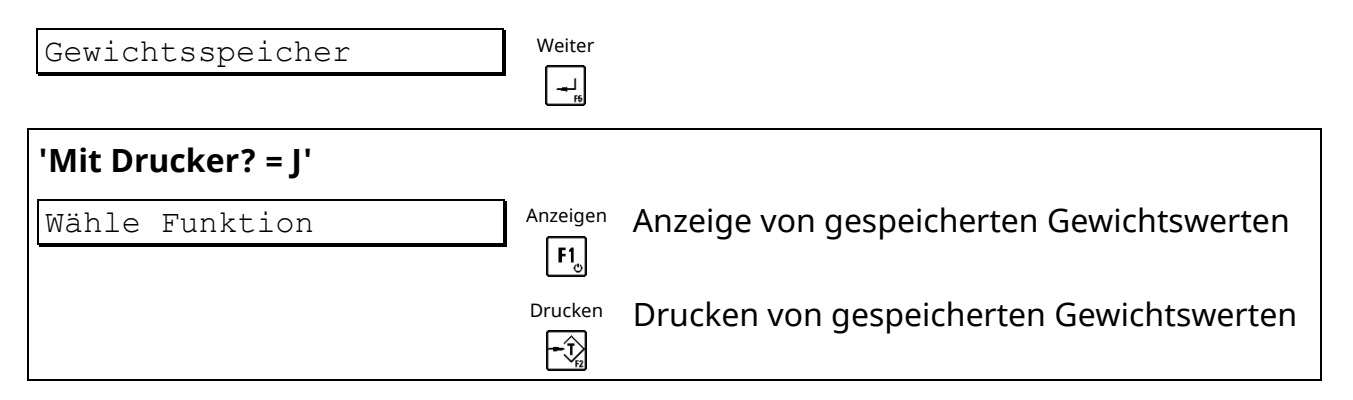

#### **Anzeige von gespeicherten Gewichtswerten**

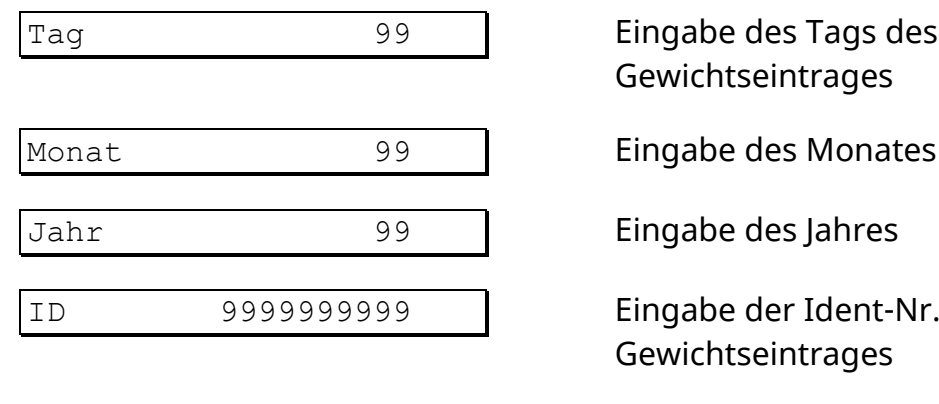

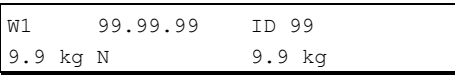

Tag 199 des Tags des zu suchenden Gewichtseintrages

ID 9999999999 Eingabe der Ident-Nr. des zu suchenden Gewichtseintrages

Anzeige von:

- **Waage**
- **Datum**
- **ID**
- **Nettogewicht (N)**
- **Taragewicht**

Vorher Zurück zum vorherigen Eintrag

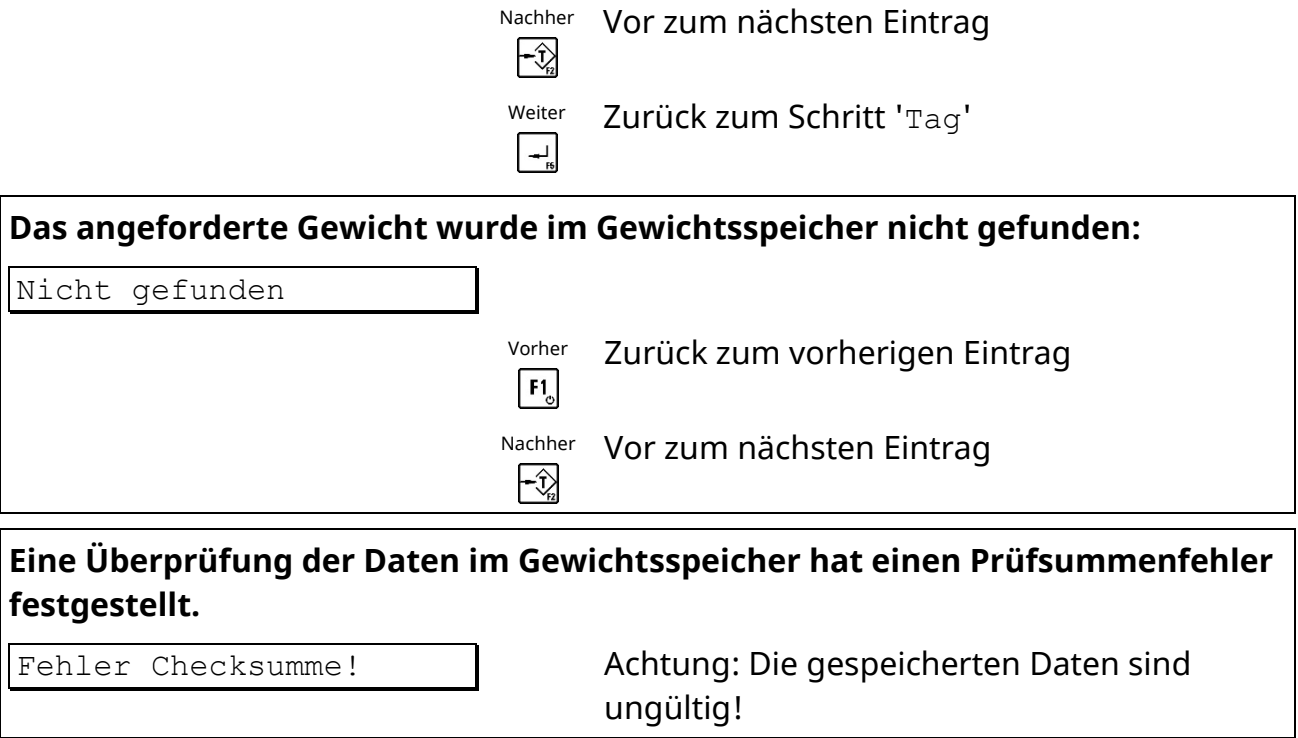

# **Drucken von gespeicherten Gewichtswerten**

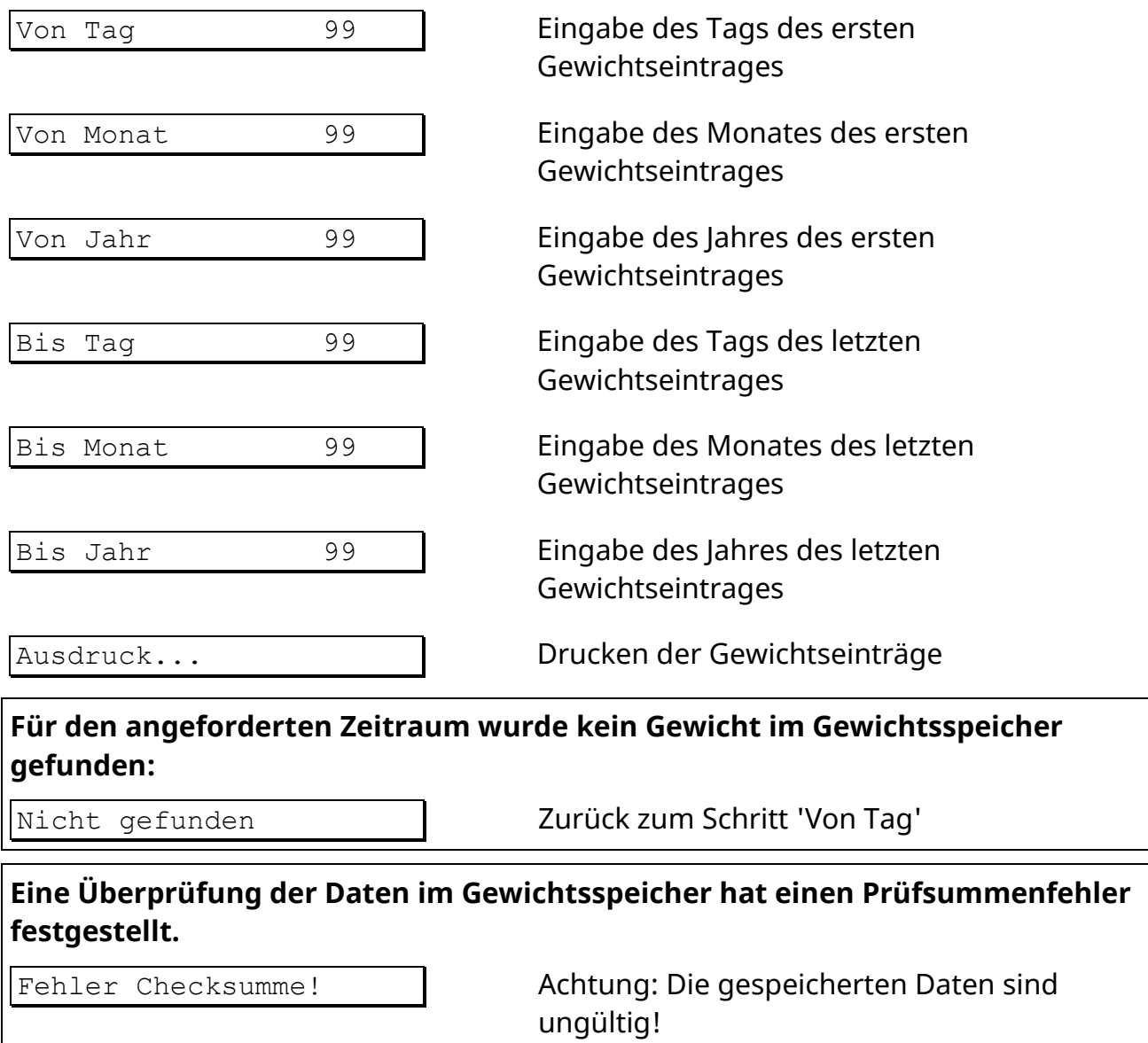

## **5.3 Software Updates**

Im Schritt 'Software Updates' (Logbuch) werden sämtliche Firmware-Updates angezeigt, die bisher installiert wurden.

Es kann nur eingesehen, aber nicht verändert oder gelöscht werden.

Angezeigt wird die laufende Nummer des Eintrags, der Dateiname, Datum und Uhrzeit der Installation.

Der oberste Eintrag ist der aktuellste.

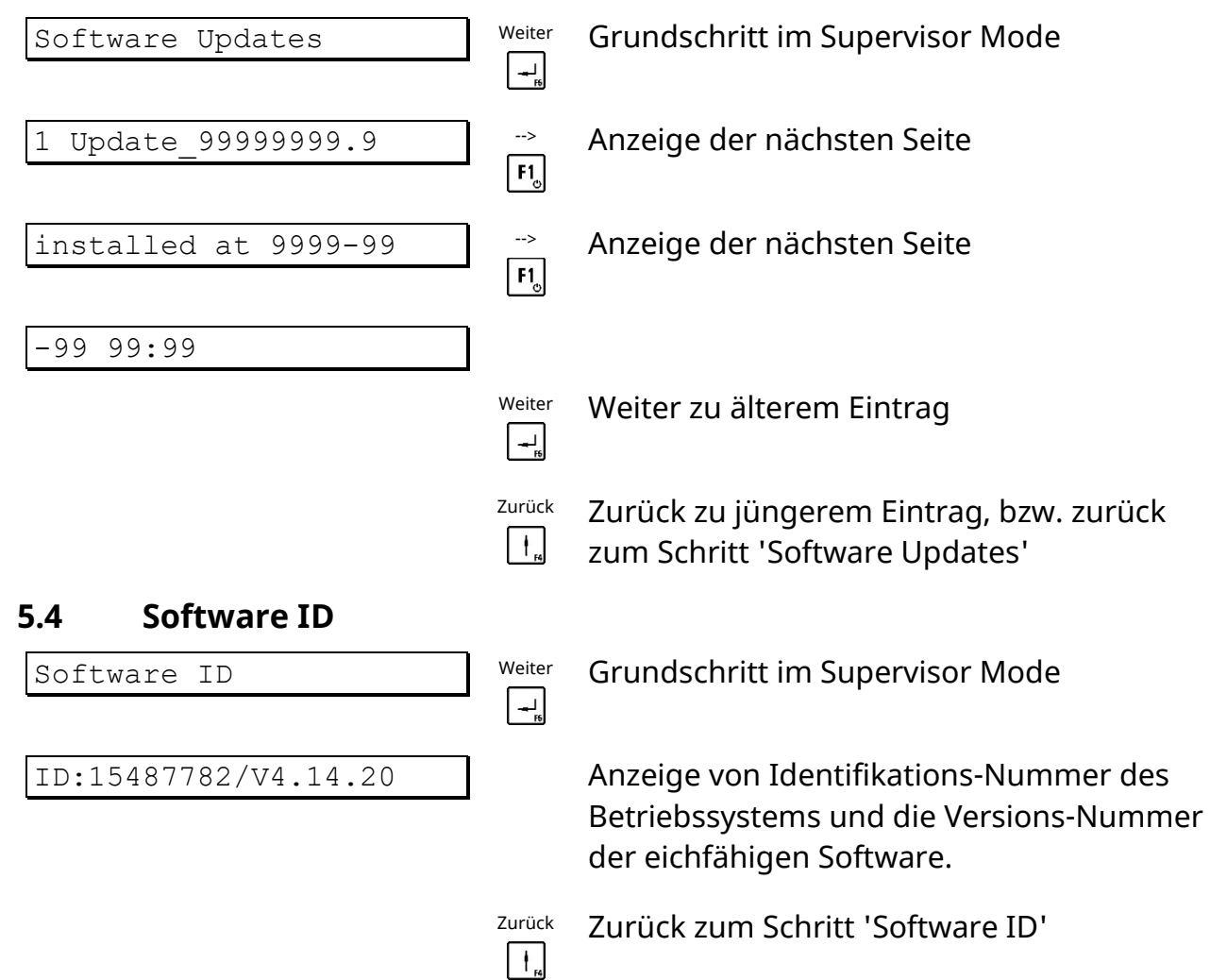

#### **5.5 MAC-/IP-Adresse**

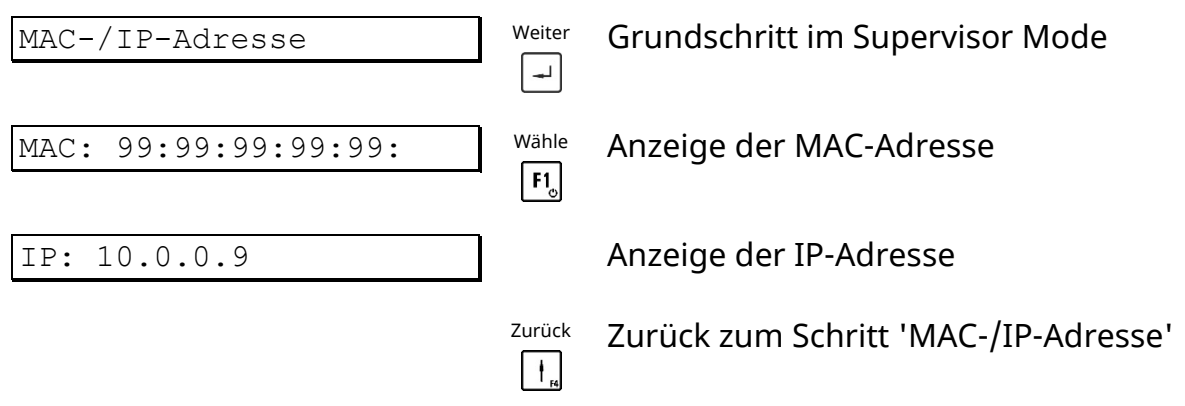

#### **5.6 Master Mode**

Eine Beschreibung des Master Modes finden Sie in der entsprechenden Kalibrieranleitung:

- Kalibrieranleitung IT1/IT3 für ADM/DADM, Best.-Nr. ST.2309.1770
- Kalibrieranleitung IT1/IT3 für DWB, Best.-Nr. ST.2309.1780
- Kalibrieranleitung IT1/IT3 für IDN, Best.-Nr. ST.2309.1775

# **6 Transport, Wartung und Reinigung**

# **6.1 Transport**

#### I **ACHTUNG**

#### **Transport und Lagerung des Wägeterminals nur in dem dafür vorgesehenen Karton mit Profilschaum-Einlage. Das Gerät darf keinen Erschütterungen oder Vibrationen ausgesetzt werden.**

#### **Hinweise**:

- Transport und Lagerung von Elektronikkomponenten wie Platinen, EPROMs, etc. nur in geeigneten antistatischen ESD-Verpackungen.
- Lagertemperatur –25 °C bis +70 °C bei 95 % rel. Luftfeuchte, nicht kondensierend.

# **6.2 Wartung**

#### **W A R N U N G Schalten Sie vor der Wartung des Gerätes das Terminal stromlos!**

Das Gerät ist weitestgehend wartungsfrei. Wir empfehlen eine Sichtkontrolle, je nach Einsatz in entsprechenden regelmäßigen Zeiträumen (z. B. zweimal jährlich). Dabei müssen vor allem alle angeschlossenen Kabel auf Beschädigungen und alle Stecker an Peripheriegeräten auf festen Sitz hin überprüft werden.

Eine Wartung von angeschlossenen Waagen-Unterwerken ist in der Nutzung entsprechenden regelmäßigen Zeitabschnitten erforderlich. Diese müssen auf Fremdkörper, Metallsplitter usw. kontrolliert werden, um eine Gewichts-Beeinträchtigung zu vermeiden. Eine Kalibrierung mit geeichten Gewichten in regelmäßigen Zeitabständen wird empfohlen.

# **6.3 Reinigung**

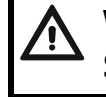

## **W A R N U N G**

**Schalten Sie vor der Reinigung des Gerätes das Terminal stromlos!**

#### **W A R N U N G**

**Beachten Sie die Sicherheitsdatenblätter der verwendeten Reinigungsmittel! Reinigungsmittel und Chemikalien können Reizungen und/oder gesundheitliche Schäden herbeiführen! Tragen Sie entsprechende Schutzkleidung (z. B. Handschuhe, Augenschutz)!**

- I **ACHTUNG**
- **Es dürfen nicht verwendet werden: konzentrierte Säuren und Laugen, Lösungsmittel, reiner Alkohol, chlorhaltige oder salzhaltige Reinigungsmittel.**

Die Tastatur-Schutzfolie des Gerätes ist beständig gegen Aceton, Trichlor, Alkohol, Äther, Salpetersäure (20 %), Hexan, Schwefelsäure (20 %) und Allzweckreiniger.

Zur Reinigung verwenden Sie bitte ein sauberes weiches Tuch, das mit einem handelsüblichen Spül- oder Glasreinigungsmittel besprüht wurde. Den Reiniger nicht unmittelbar auf das Gerät sprühen.

Bei Verwendung von Reinigungsmitteln, die Säuren, Laugen oder Alkohol enthalten, muss das Gerät anschließend mit klarem Wasser nachgereinigt werden.

# **6.3.1 Allgemeine Hinweise**

Zur Reinigung des Gerätes dürfen keine Scheuermittel, scharfe Reinigungsmittel, Scheuerlappen, Bürsten oder Stahlwolle verwendet werden. Es wird empfohlen eine Nassreinigung mit einem fusselfreien Tuch oder die Reinigung durch einfaches Abspülen mit Wasser durchzuführen. Der Gebrauch von Lösungsmitteln und Chemikalien kann die Oberfläche angreifen und eintrüben. Ebenfalls können aufgebrachte Typenschilder, Hinweisschilder oder Sicherheitshinweise beschädigt werden. Beachten Sie dazu die weiterführenden Kapitel.

Reinigen Sie das Gerät bei Raumtemperatur und vermeiden Sie extreme Temperaturbedingungen wie Hitze, direkte Sonneneinstrahlung oder Temperaturen unterhalb des Gefrierpunktes. Verwenden Sie keine mechanischen Hilfsmittel, wie rotierende Bürsten oder Abstreifer.

Die Reinigung des Gehäuses sollte nur mit angemessener Intensität erfolgen, um Material und Konstruktion nicht unnötig zu strapazieren. Alterung und langfristige Materialbelastung durch Umwelteinflüsse oder Handhabung kann Einfluss auf die Dichtigkeit und Beschaffenheit des Gerätes haben. Daher ist es erforderlich, alle Komponenten regelmäßig zu überprüfen und ggf. zu ersetzen (z. B. spröde Dichtungen).

# **6.3.2 Reinigung mit Strahlwasser**

Die Gehäusevarianten (Wand/Tisch, Einbau, Blackbox und JunctionBox) entsprechen der IP-Schutzart IP6x nach EN 60259 (Staubdichtigkeit und vollständiger Schutz gegen Berührung) und IPx9K nach ISO 20653 (Schutz gegen Wasser bei Hochdruck- /Dampfstrahlreinigung, spezifisch für Straßenfahrzeuge).

Die Hochdruck-/Dampfstrahlreinigung darf nur mit einer maximalen Temperatur von 80 °C und einem maximalen Druck von 90 Bar durchgeführt werden. Die Düse muss einen Abstand von mindestens 30 cm zur Gehäuseoberfläche haben und darf nicht über einen längeren Zeitraum (>3 Sek.) an der gleichen Stelle verweilen. Die Durchflussmenge darf 15 l/min nicht übersteigen. Vor Reinigung muss der Hochdruck-/Dampfstrahlreiniger entsprechend eingestellt werden. Bei starker Verschmutzung empfiehlt es sich die betroffenen Stellen vor Reinigung einzuweichen bzw. vorzubehandeln. Unsachgemäße Handhabung des Reinigungsgerätes kann zu Schäden an dem Gerät führen!

Das direkte Bestrahlen von Kabelverschraubungen mit und ohne angeschlossenen Kabeln sollte mit Vorsicht geschehen, da Dichtungen und Kabelmäntel in Mitleidenschaft gezogen werden könnten. Vermeiden Sie direktes Bestrahlen von Dichtungen!

## **6.3.3 Verwendung von Reinigungsmitteln**

Die Reinigung des Gerätes mit speziellen Reinigungsmitteln oder Chemikalien ist möglich, jedoch wird empfohlen die Reinigung mit handelsüblichen nicht aggressiven Reinigern durchzuführen. Achten Sie bei der Reinigung darauf, dass keine Typenschilder, Hinweisschilder oder Sicherheitshinweise beschädigt werden. Die meisten Reinigungsmittel können für eine kurzzeitige Anwendung benutzt werden und verursachen nur bei langfristiger Einwirkung nachhaltige Schäden. Das Gerät sollte anschließend umgehend mit klarem Wasser abgespült werden. Sollten bei der Wahl eines Reinigungsmittels Unsicherheiten bestehen, kann dieses an einem kleinen Bereich getestet werden.

## **Die folgenden Reinigungsmittel werden empfohlen:**

Seifenlösung, Spülmittel, Glasreiniger, verdünntes Ethanol (5 %)

Für hartnäckige Verschmutzungen können entsprechend der Materialbeschaffenheit andere geeignete Reinigungsmittel verwendet werden.

Das Gerät besteht aus mehreren Komponenten. Diese besitzen verschiedene Resistenzen gegen Reinigungsmittel und Chemikalien, welche je nach Material entsprechend gewählt werden müssen. Folgende Materialien werden verwendet:

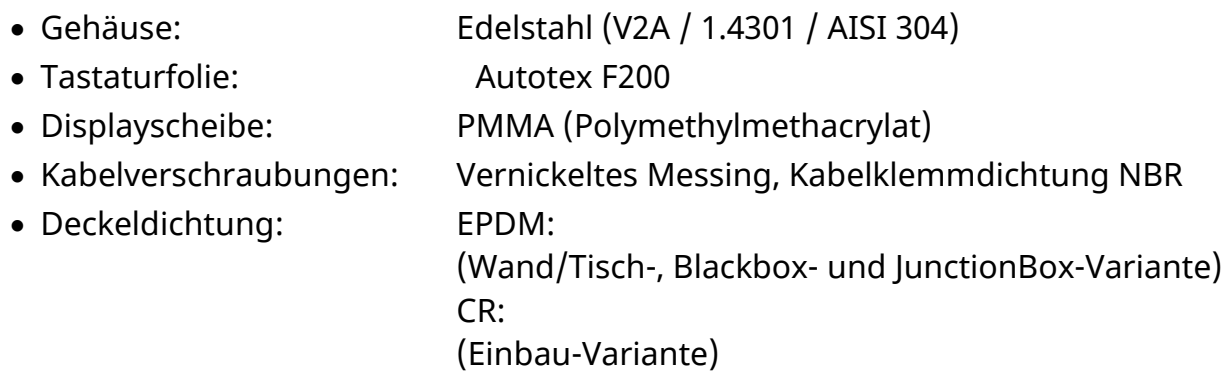

## **6.4 Entsorgung**

# **6.4.1 Kennzeichnung durchgestrichene Mülltonne**

Dieses Symbol der durchgestrichenen Mülltonne auf dem Produkt, der Verpackung und / oder auf Begleitdokumenten bedeutet, dass Elektround Elektronik-Altgeräte und Batterien nicht über den Hausmüll entsorgt werden dürfen. Unsachgemäße Lagerung / Entsorgung von Altgeräten und Batterien kann wegen möglicherweise enthaltenen Schadstoffen der Umwelt und / oder der menschlichen Gesundheit schaden. Die Rücknahme stellt die korrekte Entsorgung sicher und leistet einen Beitrag zum Umweltschutz.

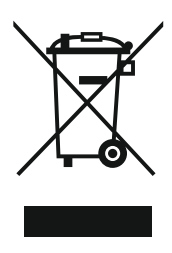

#### **6.4.2 Batterien / Akkumulatoren**

Entnehmen Sie die Batterie und entsorgen Sie diese getrennt. Folgende Batterie ist in diesem Gerät enthalten: 3-V-Lithium-Batterie vom Typ Varta CR2032.

## **6.4.3 Datenschutz**

Sofern das zu entsorgende Altgerät personenbezogene Daten enthält, sind Sie als Endnutzer eigenverantwortlich verpflichtet, diese vor der Rückgabe zu löschen.

#### **6.4.4 Elektro-Altgeräte**

Die Geräte der SysTec Systemtechnik und Industrieautomation GmbH sind professionelle Elektrogeräte, sogenannte Business-to-Business-Geräte (B2B). Elektro-Altgeräte werden von uns gemäß § 19 ElektroG zurückgenommen und entsorgt.

Bitte kontaktieren Sie uns vor Versand der SysTec-Elektro-Altgeräte unter der folgenden E-Mail-Adresse: repair@systecnet.com

Den Versand des Altgerätes können Sie anschließend an die nachfolgende Adresse vornehmen:

SysTec Systemtechnik und Industrieautomation GmbH Reparatur- und Altgeräte-Annahmestelle Ludwig-Erhard-Straße 6 50129 Bergheim-Glessen

# **7 Störungen**

Beim Auftreten von Störungen gehen Sie bitte zunächst nach folgender Liste vor:

- Netzspannung in Ordnung?
- Netzkabel unbeschädigt?
- Alle angeschlossenen Kabel für Waagen und Peripheriegeräte unbeschädigt?
- Stecker an Peripheriegeräten richtig aufgesteckt?
- Angeschlossene Sensoren in richtiger Position und funktionsfähig?

Falls Probleme auftreten, die mit Hilfe dieser Bedienungsanleitung nicht zu beseitigen sind, stellen Sie bitte soviel Informationen wie möglich zusammen, die das aufgetretene Problem beschreiben.

Wenn möglich, versuchen Sie zunächst zu klären, unter welchen Randbedingungen der Fehler auftritt. Stellen Sie fest, ob der Fehler reproduzierbar ist, d. h. ob der Fehler unter gleichen Randbedingungen wiederholt auftritt.

Außerdem sind folgende Informationen für eine gezielte Fehlersuche erforderlich:

- Serien-Nr. des Gerätes.
- Genaue Bezeichnung des Gerätes, zu erkennen an der Einschaltmeldung.
- Genauer Wortlaut aller Fehlermeldungen, die im Display angezeigt werden.
- Genaue Bezeichnung (Typ) der angeschlossenen Peripheriegeräte, die im Zusammenhang mit dem aufgetretenen Problem stehen (z. B. Waagen-Typ, Drucker-Modell usw.).

Mit diesen Angaben wenden Sie sich bitte an den zuständigen Service.

# **8 Fehlermeldungen**

Im Fehlerfall während der Kalibrierung bzw. im Wägebetrieb können die folgenden Meldungen angezeigt werden:

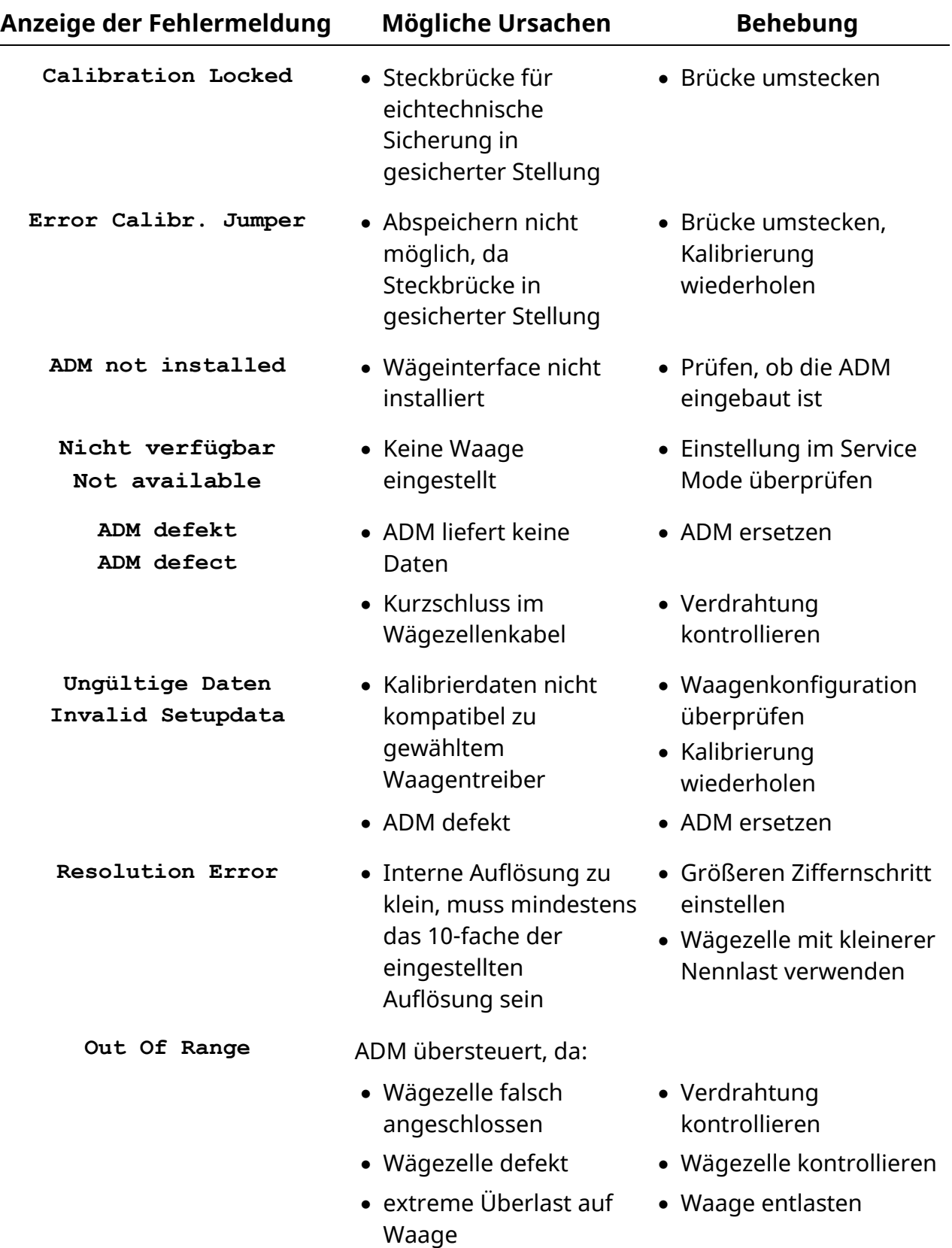

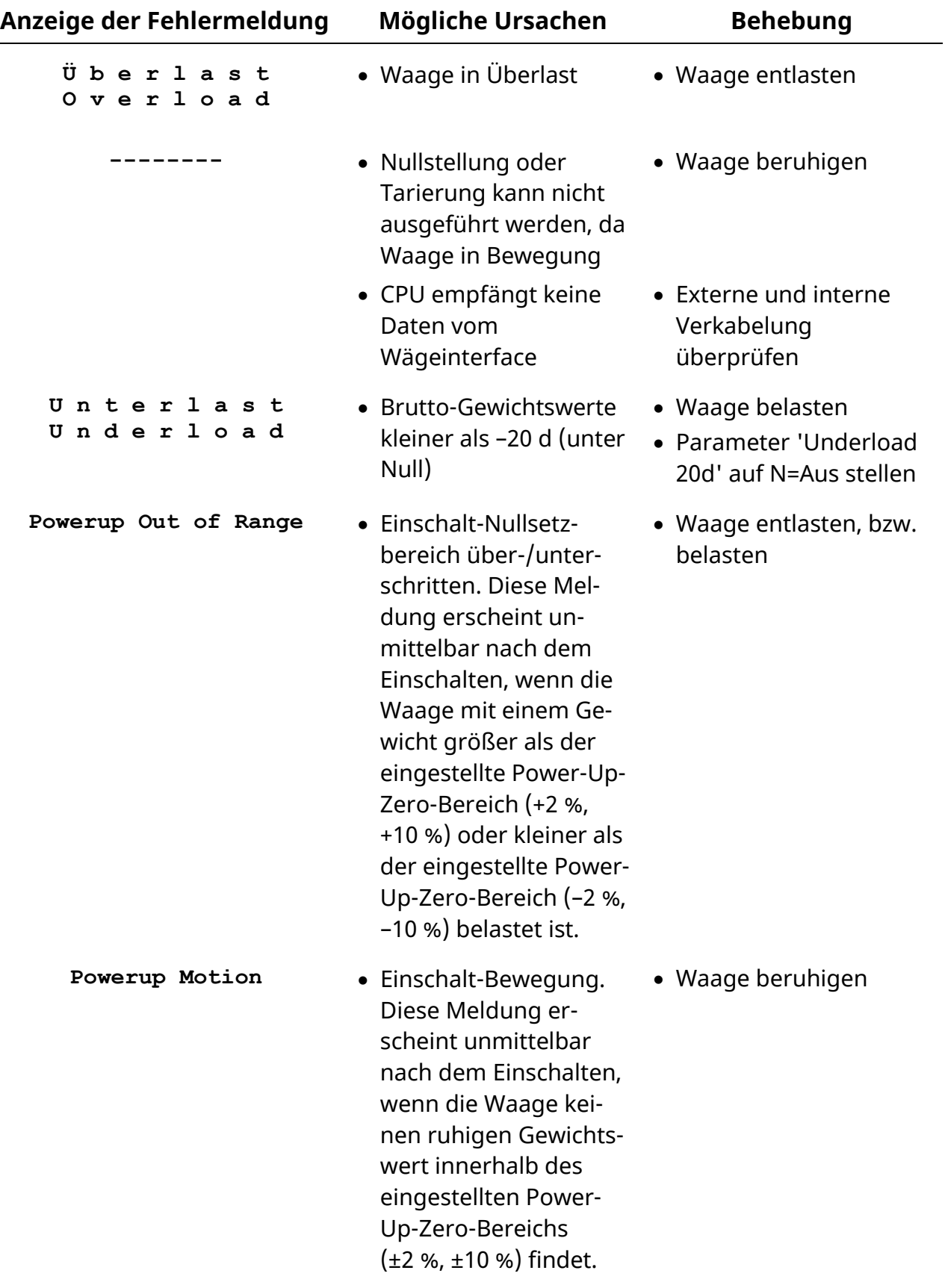

In der Bedienerführungs-Anzeige können die folgenden Meldungen angezeigt werden:

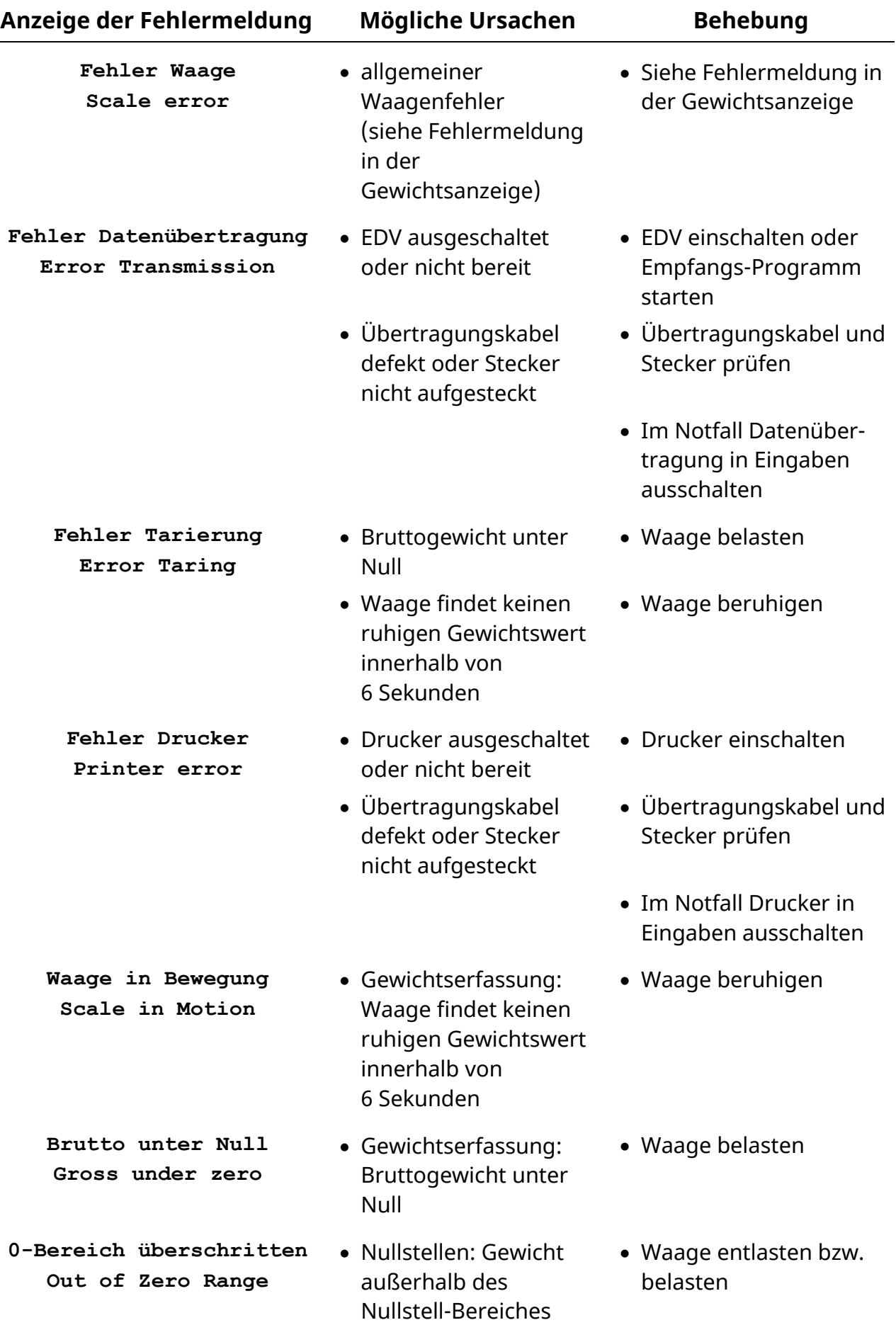

Nur nach Einschalten des Terminals:

![](_page_67_Picture_170.jpeg)

# **9 Technische Daten**

![](_page_68_Picture_187.jpeg)

# **Abmessungen**

![](_page_69_Figure_2.jpeg)

 $\overline{\phantom{a}}$ 

 $\overrightarrow{ }$ 

₩

![](_page_70_Figure_1.jpeg)

**JunctionBox-Version**

![](_page_70_Figure_3.jpeg)